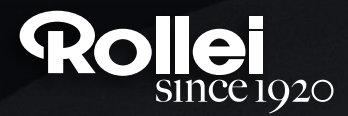

# **USER GUIDE**

FOR GERMAN | ENGLISH | SPANISH | ITALIAN | FRENCH | PORTUGUESE | GREEK | DUTCH | POLISH | RUSSIAN | HUNGARIAN | CZECH | NORWEGIAN | DANISH | FINNISH | SWEDISH

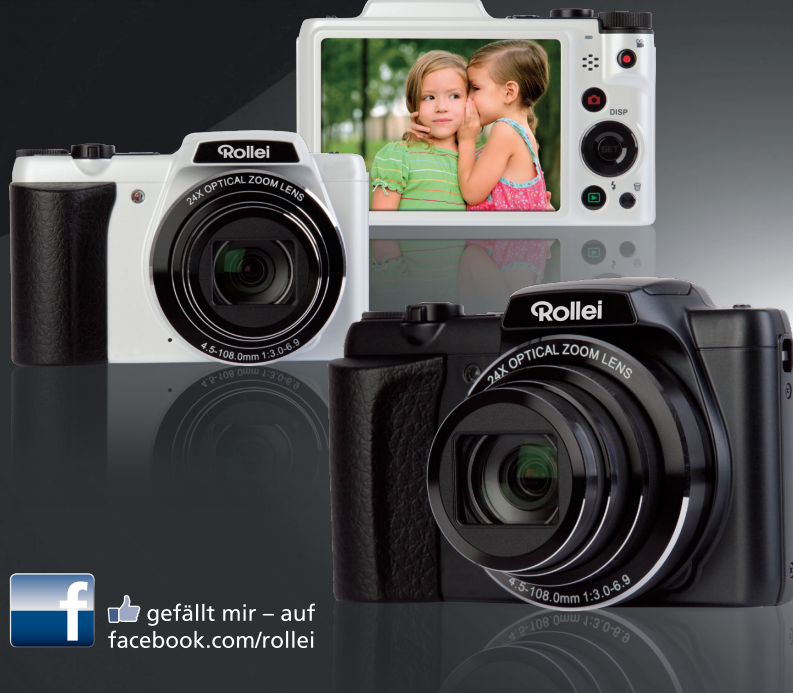

# **Powerflex 240 HD**

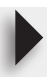

## <span id="page-1-0"></span>**Koniecznie przeczytaj!**

- Treść niniejszego podręcznika oraz dołączonej Skróconej instrukcji obsługi może ulec zmianie bez powiadomienia.
- Prosimy pamiętać, że przykładowe ekrany i ilustracje produktu zamieszczone w niniejszej Instrukcji obsługi mogą różnić się nieznacznie od ekranów i konfiguracji prawdziwego aparatu.

#### **Monitor LCD**

Panel ciekłokrystaliczny ekranu monitora wykorzystuje wysokoprecyzyjną technologię, która zapewnia wydajność pikseli na poziomie ponad 99,99%. Oznacza to, że bardzo niewielka liczba pikseli może nie świecić się lub może świecić się przez cały czas. Wynika to z właściwości panelu ciekłokrystalicznego i nie oznacza wadliwego działania.

### **Zrób kilka zdjęć próbnych**

Przed zrobieniem końcowego zdjęcia, wykonaj zdjęcie próbne, aby sprawdzić czy aparat nagrywa poprawnie.

# **Spis treści**

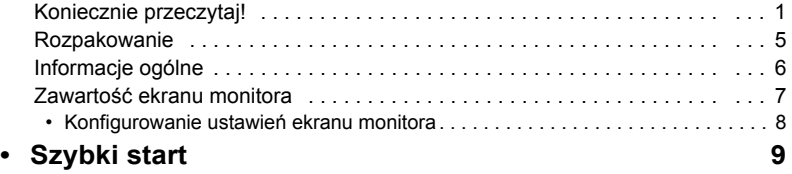

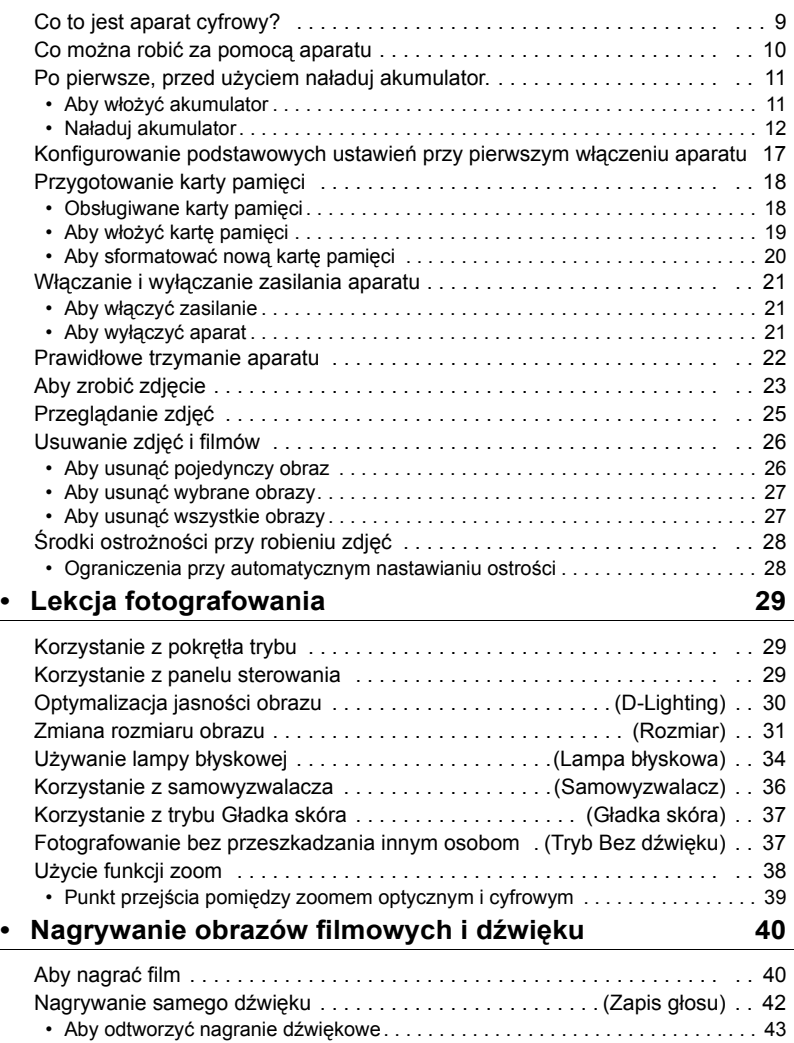

2

# **[• Korzystanie z Trybu Sceny 44](#page-44-0)**

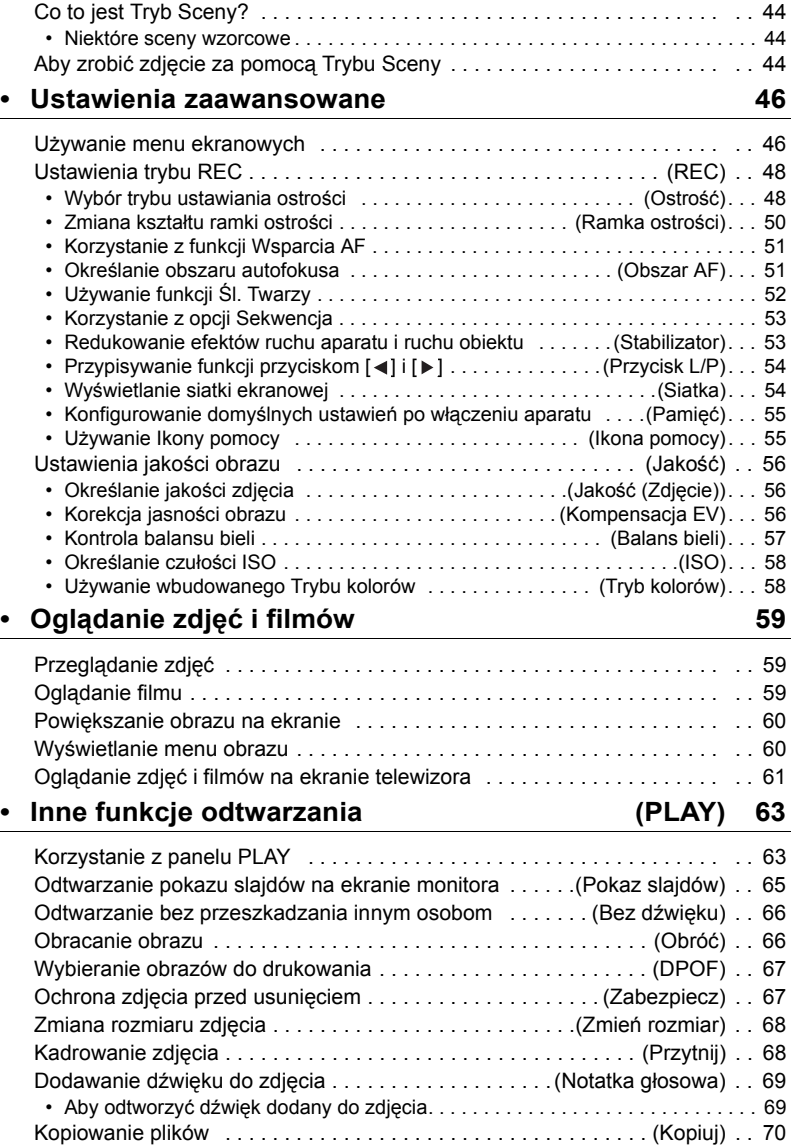

# **[• Drukowanie 71](#page-71-0)**

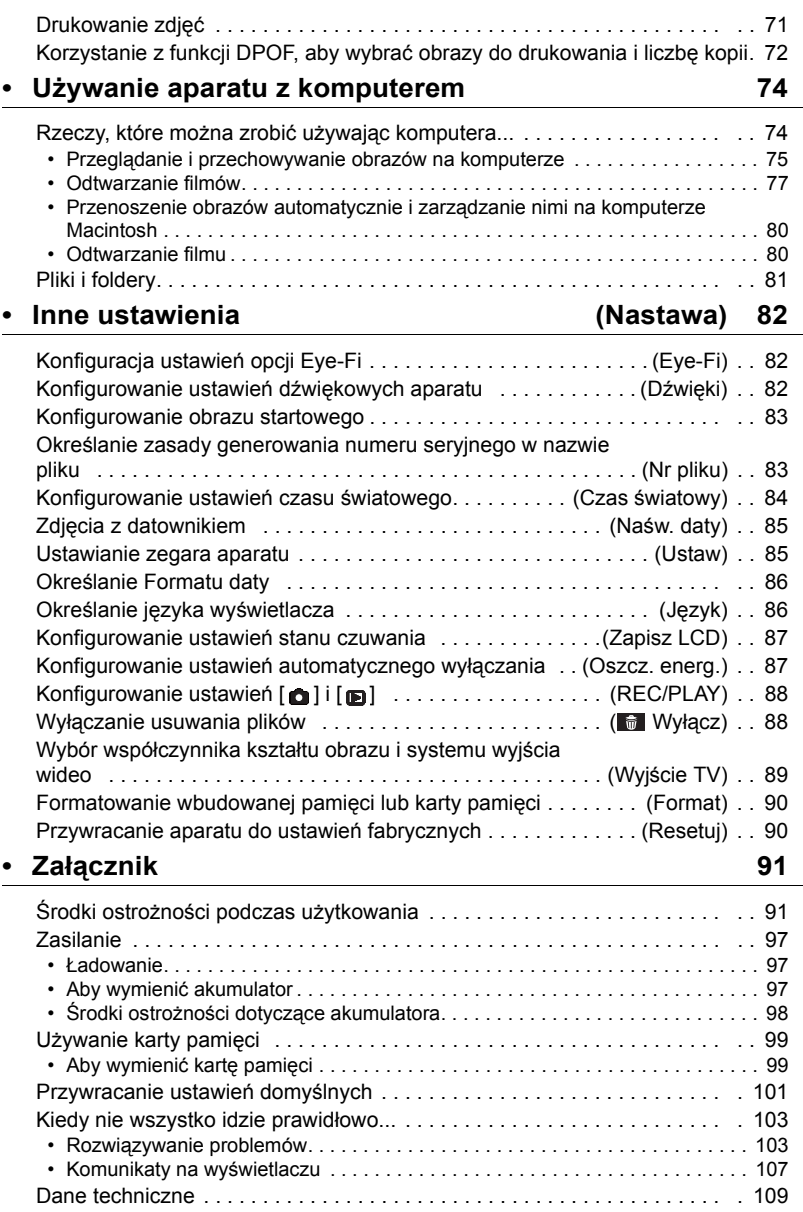

 $\overline{a}$ 

L

# <span id="page-5-0"></span>**Rozpakowanie**

Po rozpakowaniu aparatu, sprawdź czy wszystkie przedstawione poniżej akcesoria znajdują się w komplecie. Jeżeli zauważysz braki w wyposażeniu, skontaktuj się z punktem sprzedaży.

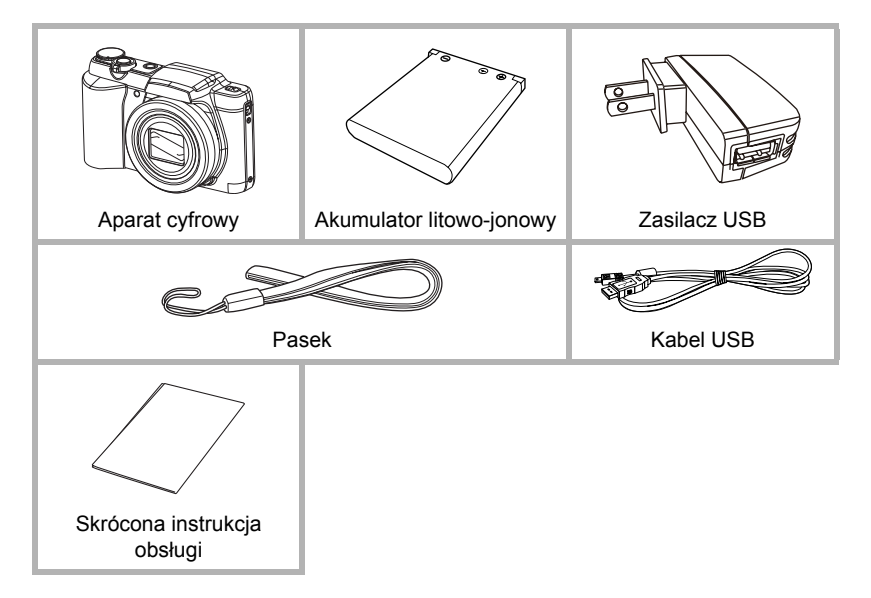

# <span id="page-6-0"></span>**Informacje ogólne**

Liczby w nawiasach pokazują strony, na których zamieszczone są szczegółowe wyjaśnienia.

**Tył**

10

11 12 13

- **• Aparat**
- **Przód**

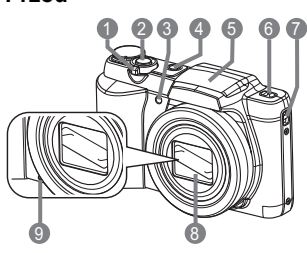

- 1 Dźwignia zoom (strony [23,](#page-23-0) [38,](#page-38-0) [60](#page-60-2), [60\)](#page-60-3)
- 2 Spust migawki (strona [23](#page-23-0))
- 3 Przednia lampka (strona [36](#page-36-0))
- 4 [ON/OFF] (Zasilanie) (strona [21](#page-21-0))
- 5 Pokrywa lampy błyskowej
- 6 Przycisk lampy błyskowej (strona [34](#page-34-0))
- 7 Otwór na pasek
- 8 Obiektyw
- 9 Mikrofon (strony [41,](#page-41-0) [69\)](#page-69-2)

### **Spód**

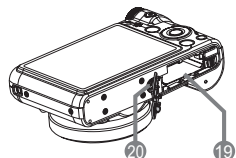

19Gniazda akumulatora/karty pamięci (strony [11](#page-11-1), [19,](#page-19-0) [97](#page-97-3), [99](#page-99-2)) 20Otwór na statyw Użyj tego otworu do zamocowania statywu.

- 10<sup>[ ]</sup> Przycisk (REC) (strony [21,](#page-21-0) [23](#page-23-0)) 11Lampka LED
- (strony [12,](#page-12-1) [14](#page-14-0), [21](#page-21-0), [34\)](#page-34-0)
- 12[ ] Przycisk (Film) (strona [40](#page-40-1))
- 13Otwór na pasek
- 14Przycisk [SET]
- (strona [29](#page-29-1))
- 15[ m] Przycisk (Usuń) (strona [26](#page-26-0))
- 16[<sub>0</sub>] Przycisk (PLAY) (strony [21,](#page-21-0) [25](#page-25-0))

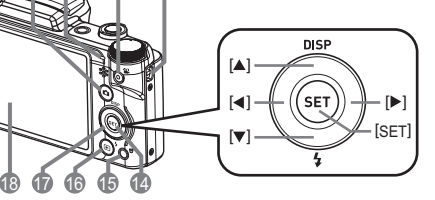

17Przycisk sterujący  $([A] [\triangledown] [\triangle] [\triangleright])$ (strony [8,](#page-8-0) [26](#page-26-0), [29,](#page-29-1) [34,](#page-34-0) [46\)](#page-46-1) 18Ekran monitora (strony [7,](#page-7-0) [8\)](#page-8-0)

# <span id="page-7-0"></span>**Zawartość ekranu monitora**

Na ekranie monitora pojawiają się różne wskaźniki, ikony i wartości, które informują o statusie aparatu.

• Przykładowe ekrany pokazane w tym rozdziale mają na celu pokazanie miejsca wszystkich wskaźników i symboli, które mogą pojawić się na ekranie monitora w różnych trybach. Nie przedstawiają one ekranów, które rzeczywiście pokazują się na wyświetlaczu.

### **• Nagrywanie zdjęcia**

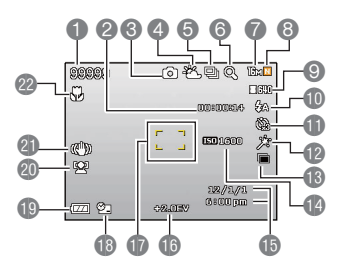

- 1 Pozostała liczba zdjęć jakie można zapisać w pamięci
- 2 Pozostała długość filmu jaką można zapisać w pamięci (strona [40](#page-40-1))
- 3 Tryb nagrywania (strona [23\)](#page-23-0)
- 4 Ustawienia balansu bieli (strona [57\)](#page-57-0)
- 5 Sekwencja (strona [53](#page-53-0))
- 6 Wskaźnik pogorszenia jakości obrazu (strona [39](#page-39-0))
- 7 Rozmiar zdjęcia (strona [31\)](#page-31-0)
- 8 Jakość zdjęcia (strona [56\)](#page-56-1)
- 9 Jakość filmu (strona [33\)](#page-33-0)
- 10Lampa błyskowa (strona [34](#page-34-0))
- 11Samowyzwalacz (strona [36\)](#page-36-0)
- 12Gładka skóra (strona [37\)](#page-37-0)
- 13D-Lighting (strona [30](#page-30-0))
- 14Czułość ISO (strona [58](#page-58-0))
- 15Data/czas (strona [85](#page-85-2))
- 16Kompensacja EV (strona [56\)](#page-56-2)
- 17Ramka ostrości (strony [23](#page-23-1), [50\)](#page-50-0)
- 18Wskaźnik Naśw. daty (strona [85\)](#page-85-3)
- 19Wskaźnik poziomu akumulatora (strona [16\)](#page-16-0)
- 20Śl. Twarzy (strona [52](#page-52-0))
- 21Wskaźnik stabilizatora (strona [53\)](#page-53-1)
- 22Tryb ostrości (strona [48](#page-48-1))

### **• Spust migawki dociśnięty do połowy**

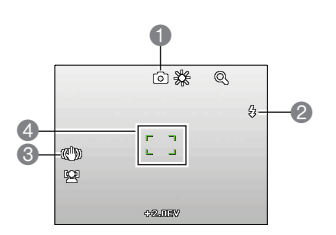

- 1 Tryb nagrywania (strona [23\)](#page-23-0)
- 2 Lampa błyskowa (strona [34](#page-34-0))
- 3 Wskaźnik stabilizatora (strona [53\)](#page-53-1)
- 4 Ramka ostrości (strony [23](#page-23-1), [50\)](#page-50-0)

**• Nagrywanie filmu**

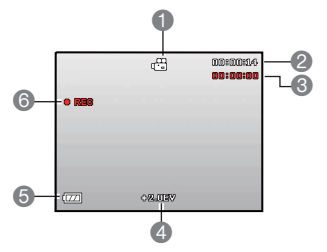

<span id="page-8-1"></span>**• Podgląd zdjęcia**

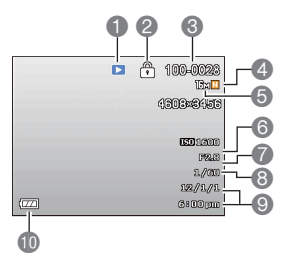

**• Odtwarzanie filmu**

- 1 Tryb nagrywania (strona [40\)](#page-40-1)
- 2 Pozostała długość filmu jaką można zapisać w pamięci (strona [40](#page-40-1))
- 3 Czas nagrywania filmu (strona [40](#page-40-1))
- 4 Wartość EV (strona [56\)](#page-56-2)
- 5 Wskaźnik poziomu akumulatora (strona [16\)](#page-16-0)
- 6 Trwa nagrywanie filmu (strona [40\)](#page-40-1)
- 1 Typ pliku
- 2 Wskaźnik ochrony (strona [67\)](#page-67-2)
- 3 Nazwa folderu/Nazwa pliku (strona [81](#page-81-1))
- 4 Jakość zdjęcia (strona [56\)](#page-56-1)
- 5 Rozmiar zdjęcia (strona [31\)](#page-31-0)
- 6 Czułość ISO (strona [58](#page-58-0))
- 7 Wartość przysłony
- 8 Szybkość migawki
- 9 Data/czas (strona [85](#page-85-2))
- 10Wskaźnik poziomu akumulatora (strona [16\)](#page-16-0)

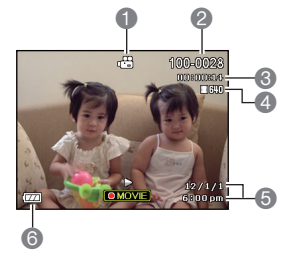

- 1 Typ pliku
- 2 Nazwa folderu/Nazwa pliku (strona [81](#page-81-1))
- 3 Czas nagrywania filmu (strona [40](#page-40-1))
- 4 Jakość filmu (strona [33\)](#page-33-0)
- 5 Data/czas (strona [85](#page-85-2))
- 6 Wskaźnik poziomu akumulatora (strona [16\)](#page-16-0)

# <span id="page-8-0"></span>**Konfigurowanie ustawień ekranu monitora**

Można włączać i wyłączać wyświetlanie informacji naciskając [A] (DISP). Istnieje możliwość skonfigurowania oddzielnych ustawień dla trybu REC i trybu PLAY.

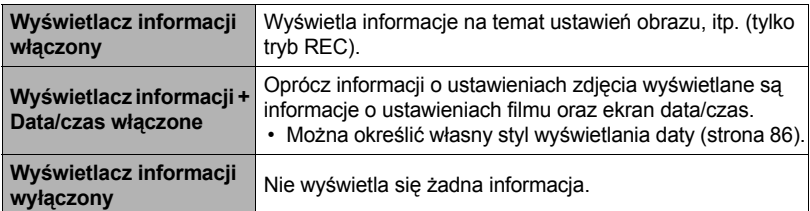

# <span id="page-9-0"></span>**Szybki start**

# <span id="page-9-1"></span>**Co to jest aparat cyfrowy?**

Aparat cyfrowy przechowuje zdjęcia na karcie pamięci dzięki czemu można nagrywać i usuwać zdjęcia nieskończoną liczbę razy.

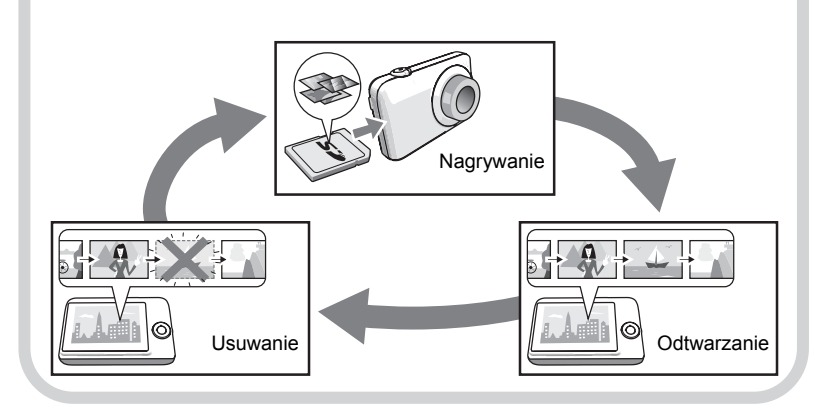

# <span id="page-10-0"></span>**Co można robić za pomocą aparatu**

Aparat jest wyposażony w szereg cech i funkcji, które sprawiają, że tworzenie cyfrowych zdjęć jest znacznie łatwiejsze. Dotyczy to także trzech głównych funkcji.

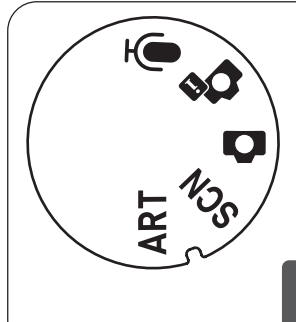

# **Pokrętło trybu**

Przekręcając pokrętło trybu, można ustawić 5 trybów, takich jak: Zapis głosu, Inteligentna scena, Tryb automatyczny, Tryb sceny, Tryb ART.

Więcej informacji na stronie **[29](#page-29-1)**.

# **Bez dźwięku**

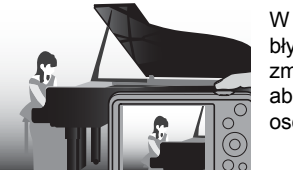

W trybie bez dźwięku wyłączona zostaje lampa błyskowa, wyciszone zostają dźwięki aparatu oraz zmienione zostają inne ustawienia w taki sposób, aby fotografowanie nie przeszkadzało innym osobom w pobliżu.

Więcej informacji na stronie **[37](#page-37-1)**.

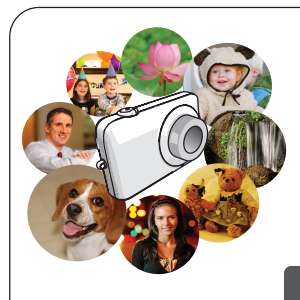

# **Tryby scen**

Wybierz po prostu żądaną scenę wzorcową a aparat wykona wszystkie ustawienia automatycznie. Pozostanie jedynie wcisnąć spust migawki, aby wykonać doskonałe zdjęcie.

Więcej informacji na stronie **[44](#page-44-0)**.

# <span id="page-11-0"></span>**Po pierwsze, przed użyciem naładuj akumulator.**

Pamiętaj, że akumulator w nowo zakupionym aparacie nie jest naładowany. Wykonaj poniższe kroki, aby wkładać akumulator do aparatu i go ładować.

• Należy używać tylko baterii dołączonych do aparatu lub takiego samego typu oraz ładowarki dołączonej do aparatu. Używanie innego typu baterii lub ładowarki może spowodować uszkodzenie urządzenia i unieważnienie gwarancji.

# <span id="page-11-1"></span>**Aby włożyć akumulator**

### *1.* **Otwórz pokrywę akumulatora.**

Przesuń suwak pokrywy akumulatora do pozycji OPEN, a następnie otwórz ją w sposób pokazany na ilustracji za pomocą strzałek.

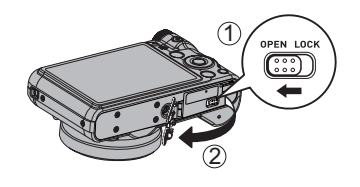

### *2.* **Włóż akumulator.**

Włóż baterię do komory stroną ze stykami do wewnątrz aparatu, jak pokazano na rysunku. Dociśnij akumulator aż blokada zabezpieczy go we właściwym położeniu.

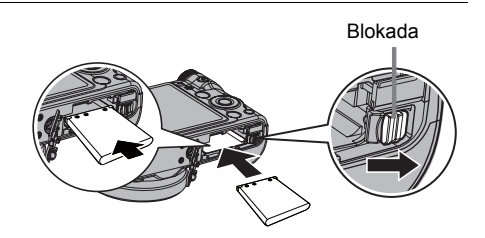

#### *3.* **Zamknij pokrywę akumulatora.** Zamknij pokrywę akumulatora, a następnie przesuń suwak do pozycji LOCK.

• Informacje na temat wymiany akumulatora znajdują się na stronie [97.](#page-97-3)

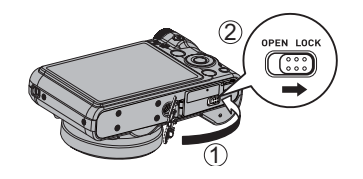

# <span id="page-12-0"></span>**Naładuj akumulator**

Można użyć dowolnej z dwóch poniższych metod służących do ładowania akumulatora.

- Zasilacz USB
- Podłączenie USB do komputera

### **• Aby ładować za pomocą zasilacza USB**

### *1.* **Wyłącz aparat.**

Upewnij się, że ekran monitora aparatu jest wygaszony. Jeżeli nie jest, naciśnij [ON/OFF] (Zasilanie), aby wyłączyć aparat.

- *2.* **Podłącz aparat przy użyciu przewodu USB, jak przedstawiono poniżej.**
- *3.* **Podłącz drugi koniec przewodu do zasilacza USB, a następnie do gniazda zasilania, lub bezpośrednio za pomocą portu USB komputera w celu ładowania.**

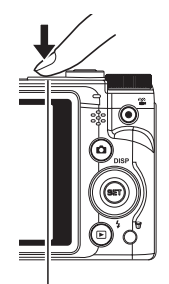

[ON/OFF] (Zasilanie)

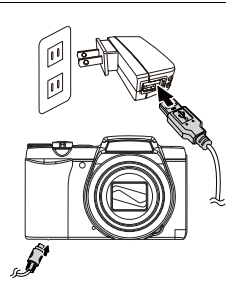

### **Działanie diody LED**

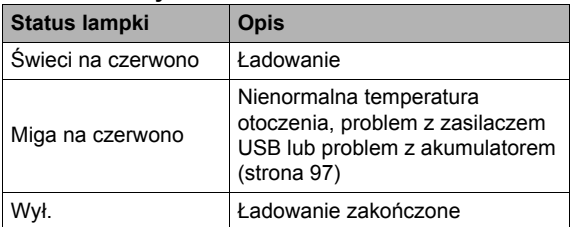

<span id="page-12-1"></span>Lampka LED

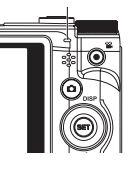

*4.* **Gdy ładowanie zostanie zakończone, odłącz kabel USB od aparatu, a następnie wyjmij przewód zasilający z gniazdka elektrycznego.**

### **• Aby naładować akumulator przy pomocy złącza USB**

Akumulator umieszczony w aparacie jest ładowany, gdy aparat zostanie podłączony bezpośrednio do komputera za pomocą kabla USB.

• W zależności od ustawień komputera, naładowanie akumulatora aparatu poprzez złącze USB może być niemożliwe. W takim przypadku zaleca się skorzystanie z zasilacza USB sprzedawanego wraz z aparatem.

### *1.* **Wyłącz aparat.**

Upewnij się, że ekran monitora aparatu jest wygaszony. Jeżeli nie jest, naciśnij [ON/OFF] (Zasilanie), aby wyłączyć aparat.

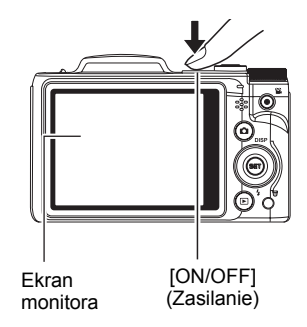

# **WAŻNE!**

• Po pierwszym podłączeniu aparatu do komputera za pomocą kabla USB, na ekranie komputera może pojawić się komunikat błędu. W takim przypadku należy odłączyć i ponownie podłączyć kabel USB.

*2.* **Podłączaj aparat do**  Kabel USB **komputera, gdy**  Port USB (w zestawie z aparatem) **komputer jest włączony.** Lampka LED powinna Duże złącze zaświecić się na czerwono, pokazując, że ładowanie już się rozpoczęło. Lampka LED zgaśnie, gdy ładowanie zostanie Port [USB/ ukończone. AV] Do pełnego naładowania potrzeba około 130 min. W zależności od warunków Małe złącze ładowania, proces ładowania może trwać dłużej. ℌ

<span id="page-14-0"></span>Po upewnieniu się, że znak  $\uparrow$  na złączu kabla USB jest skierowany w kierunku obiektywu, podłącz kabel do aparatu.

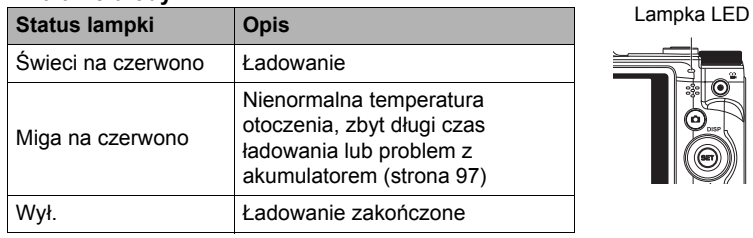

#### **Działanie diody LED**

*3.* **Gdy ładowanie zostanie zakończone, odłącz kabel USB od aparatu, a następnie od komputera.**

### UWAGA\_

• Jeżeli aparat jest podłączony do komputera przez złącze USB, akumulator będzie ładowany w dalszym ciągu, nawet jeżeli aparat zostanie włączony. Jednak w takim przypadku działanie diody LED zmieni się w opisany poniżej sposób.

### **Działanie diody LED**

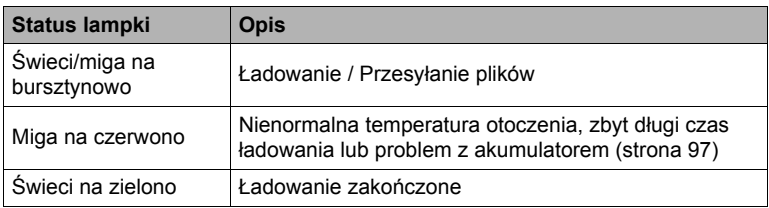

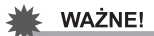

- Ładowanie nie będzie miało miejsca, gdy podłączony komputer znajduje się w stanie hibernacji.
- W przypadku doładowywania aparatu przez podłączenie do komputera może być konieczne ponowne podłączenie przewodu USB, jeśli komputer został ponownie uruchomiony.
- Błąd ładowania może wystąpić błyskawicznie po rozpoczęciu ładowania lub po jakimś czasie. Błąd ładowania jest sygnalizowany przez miganie lampki LED na czerwono.

#### **Inne środki ostrożności związane z ładowaniem**

- Nigdy nie używaj innego rodzaju ładowarki. Próba użycia innej ładowarki może prowadzić do nieprzewidzianego wypadku.
- Akumulator, który jest nadal ciepły na skutek normalnego używania może nie zostać naładowany do pełna. Pozostaw aparat wyłączony i odczekaj chwilę, aby akumulator mógł się ochłodzić przed ładowaniem.
- Akumulator, nawet jeżeli nie jest włożony do aparatu, powoli się rozładowuje. Z tego powodu zaleca się, aby ładować akumulator bezpośrednio przed użyciem.
- Ładowanie akumulatora może spowodować interferencje przy odbiorze telewizyjnym lub radiowym. Jeżeli nastąpi takie zjawisko, podłącz akumulator do gniazdka, które jest bardziej oddalone od telewizora lub radia.
- Rzeczywisty czas ładowania zależy od bieżącej pojemności akumulatora i warunków ładowania.
- Nie należy używać zasilacza USB z innymi urządzeniami.

### <span id="page-16-0"></span>**Sprawdzanie poziomu naładowania akumulatora**

Podczas korzystania z akumulatora, wskaźnik akumulatora na ekranie monitora pokazuje poziom jego naładowania w sposób przedstawiony na ilustracji.

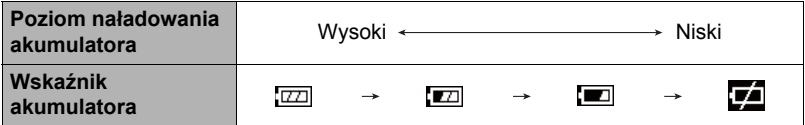

wskazuje, że poziom naładowania akumulatora jest niski. Jak najszybciej naładuj akumulator.

Kiedy pokaże się **(zd)**, nagrywanie nie jest możliwe. Bezzwłocznie naładuj akumulator.

- Poziom, który pokazuje wskaźnik akumulatora może zmienić się przy przełączaniu się pomiędzy trybem REC a trybem PLAY.
- Pozostawienie aparatu przez około 30 dni bez zasilania przy wyładowanym akumulatorze spowoduje, że ustawienia daty i godziny zostaną usunięte. Przy następnym włączeniu aparatu po przywróceniu zasilania pojawi się komunikat z prośbą o skonfigurowanie ustawień daty i godziny. Kiedy tak się stanie, skonfiguruj ustawienia daty i godziny (strona [85\)](#page-85-2).

### **Jak przedłużyć żywotność akumulatora**

- Jeżeli nie używasz lampy błyskowej, wybierz  $\odot$  (Wył. wymusz.) w ustawieniach lampy błyskowej (strona [34](#page-34-0)).
- Aktywuj funkcję Zapisz LCD i Oszcz. energ., aby nie marnować mocy akumulatora, gdy zapomnisz wyłączyć aparat (strony [87\)](#page-87-2).

### <span id="page-17-0"></span>**Konfigurowanie podstawowych ustawień przy pierwszym włączeniu aparatu**

Po pierwszym włożeniu akumulatora do aparatu, pojawi się ekran służący do konfiguracji języka wyświetlacza, daty i godziny. Jeżeli data i godzina nie zostaną prawidłowo ustawione, to wraz ze zdjęciami zapisywana będzie niewłaściwa data i godzina.

# **WAŻNE!**

- Modele aparatów sprzedawane w niektórych krajach mogą nie obsługiwać wyboru języka wyświetlacza.
- *1.* **Naciśnij [ON/OFF] (Zasilanie), aby włączyć aparat.**
- *2.* **Użyj [ ], [ ], [ ] i [ ], aby wybrać żądany język, a następnie naciśnij [SET].**
- *3.* **Użyj [ ] i [ ], aby wybrać format daty, a następnie naciśnij [SET].**

Przykład: Lipiec, 10, 2012  $RR/MM/DD \rightarrow 12/7/10$  $DD/MM/RR \rightarrow 10/7/12$  $MM/DD/RR \rightarrow 7/10/12$ 

### *4.* **Ustaw datę i godzinę.**

Użyj [◀] i [▶], aby wybrać ustawienie, które chcesz skonfigurować, a następnie użyj [ $\angle$ ] i [ $\blacktriangledown$ ], aby je zmienić.

Aby przełączyć się pomiędzy formatem 12-godzinnym i 24-godzinnym, naciśnij [● ] (Film).

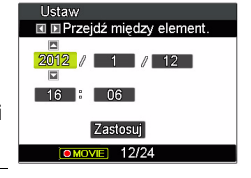

 $\blacktriangleright$ [SET]

 $\sim$  $\blacksquare$  $\mathbf{v}$ 

 $\lceil \bullet \rceil$  (Film)

[ON/OFF] (Zasilanie)

**5.** Po ustawieniu daty i godziny, użyj [◀] i [▶], aby **wybrać "Zastosuj", a następnie naciśnij [SET].**

Jeżeli podczas konfigurowania języka, daty lub godziny pomylisz powyższe procedury, na podanych stronach znajdziesz informacje o tym jak poprawić ustawienia.

- Język wyświetlacza: strona [86](#page-86-3)
- Data i godzina: strona [85](#page-85-2)

# **UWAGA**

- Każdy kraj reguluje swój własny czas zimowy i letni, tak więc ustawienia te mogą ulegać zmianom.
- Zbyt szybkie wyjęcie akumulatora z aparatu po pierwszym skonfigurowaniu ustawień godziny i daty może spowodować, że zostaną one przywrócone do ustawień fabrycznych. Nie wyjmuj akumulatora z aparatu przez co najmniej 48 godziny po skonfigurowaniu ustawień.

# <span id="page-18-0"></span>**Przygotowanie karty pamięci**

Mimo, że aparat posiada wbudowaną pamięć, która służy do przechowywania obrazy i filmów, najprawdopodobniej zajdzie potrzeba zakupu jednej z komercyjnie dostępnych kart pamięci, aby zwiększyć pojemność pamięci. Aparat nie jest wyposażony w kartę pamięci. Obrazy zarejestrowane w momencie, gdy w aparacie załadowana jest karta pamięci są zapisywane na karcie pamięci. Jeżeli nie załadowano karty pamięci, obrazy zostają zapisywane w pamięci wbudowanej.

# <span id="page-18-1"></span>**Obsługiwane karty pamięci**

- Karta pamięci SD (do 2GB)
- Karta pamięci SDHC (od 2GB do 32GB)
- Karta pamięci SDXC (od 32GB do 2TB)

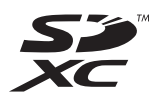

Użyj jednej z powyższych kart pamięci.

- Powyższy opis obsługiwanych kart pamięci dotyczy stanu na październik 2012.
- Podane pojemności kart pamięci dotyczą standardowych wartości.
- Należy używać wyłącznie kart SD kompatybilnych ze specyfikacją stowarzyszenia SD Card Association.

# <span id="page-19-0"></span>**Aby włożyć kartę pamięci**

#### *1.* **Naciśnij [ON/OFF] (Zasilanie), aby wyłączyć aparat, a następnie otwórz pokrywę akumulatora.**

Przesuń suwak pokrywy akumulatora do pozycji OPEN, a następnie otwórz ją w sposób pokazany na ilustracji za pomocą strzałek.

### *2.* **Włóż kartę pamięci.**

Po ustawieniu karty pamięci przodem w górę (w kierunku ekranu monitora aparatu), wsuń kartę do gniazda i dociskaj do momentu, aż zatrzask zamknie się we właściwej pozycji.

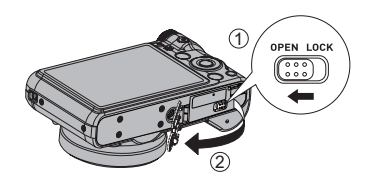

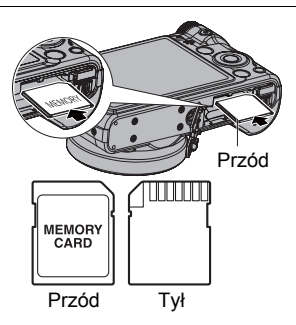

#### *3.* **Zamknij pokrywę akumulatora.** Zamknij pokrywę akumulatora, a następnie przesuń suwak do pozycji LOCK.

• Informacje na temat wymiany karty pamięci znajdują się na stronie [99](#page-99-2).

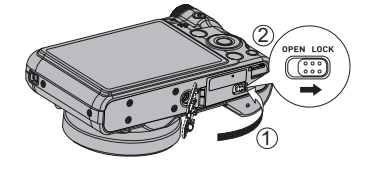

# **WAŻNE!**

- Do gniazda karty pamięci nie należy wkładać nic innego poza obsługiwaną kartą pamięci (strona [18](#page-18-1)).
- W przypadku, gdy do otworu dostanie się jakiekolwiek ciało obce, należy natychmiast wyłączyć aparat, wyjąć z niego akumulator i skontaktować się ze swoim sprzedawcą lub autoryzowanym serwisem.

# <span id="page-20-0"></span>**Aby sformatować nową kartę pamięci**

Przed użyciem po raz pierwszy nowej karty pamięci, należy ją sformatować.

- *1.* **Naciśnij [ON/OFF] (Zasilanie), aby włączyć aparat, a następnie naciśnij [SET].**
- *2.* **Użyj [ ] i [ ], aby wybrać drugą opcję od dołu w panelu sterowania (MENU), a następnie naciśnij [SET] (strona [29](#page-29-1)).**

*3.* **Użyj [ ] i [ ], aby wybrać zakładkę "Konf.".**

*4.* **Użyj [ ] i [ ], aby wybrać "Format", a następnie naciśnij [ ].**

### *5.* **Użyj [ ] i [ ], aby wybrać "Format", a następnie naciśnij [SET].**

# **WAŻNE!**

- Formatowanie karty pamięci, na której znajdują się zdjęcia lub inne pliki spowoduje ich utratę. Zazwyczaj karta pamięci jest formatowana jednokrotnie. Niemniej jednak, gdy zapisywanie na karcie spowolni się lub gdy zauważysz inne nieprawidłowości, sformatuj kartę ponownie.
- Do formatowania karty pamięci należy użyć aparatu. Sformatowanie karty w komputerze a następnie użycie jej w aparacie spowolni proces przetwarzania danych przez aparat. W przypadku karty pamięci SD, SDHC lub SDXC formatowanie na komputerze może doprowadzić do niezgodności z formatem SD stwarzając problemy z kompatybilnością, wykonywaniem operacji, itp.

# <span id="page-21-1"></span><span id="page-21-0"></span>**Aby włączyć zasilanie**

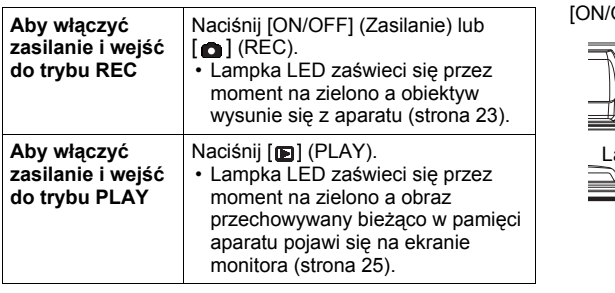

• Upewnij się, że nic nie ogranicza ani nie wchodzi w kontakt z obiektywem podczas wysuwania się. Przytrzymanie obiektywu dłonią, uniemożliwiające jego wysunięcie może doprowadzić do wadliwego działania.

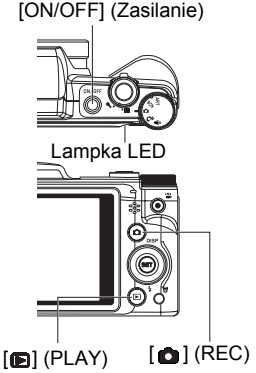

- Naciśnięcie [D] (PLAY) w trybie REC powoduje przełączenie na tryb PLAY. Przy zmianie trybów obiektyw cofa się na około 10 s.
- Funkcja Zapisz LCD i Oszcz. energ. (strony [87\)](#page-87-2) automatycznie wyłączy zasilanie, jeżeli w ustalonym okresie czasu nie nastąpi żadne działanie.

# <span id="page-21-2"></span>**Aby wyłączyć aparat**

Naciśnij [ON/OFF] (Zasilanie).

• Możesz skonfigurować aparat w taki sposób, że po naciśnięciu  $\lceil \bullet \rceil$  (REC) lub  $\lceil \bullet \rceil$ (PLAY) zasilanie nie będzie włączane. Możesz również skonfigurować aparat w taki sposób, że po naciśnięciu  $\boxed{\bullet}$  (REC) lub  $\boxed{\bullet}$  (PLAY), aparat będzie wyłączał się (strona [88](#page-88-2)).

# <span id="page-22-0"></span>**Prawidłowe trzymanie aparatu**

Jeżeli podczas naciskania spustu migawki aparat poruszy się, obraz nie będzie wyraźny. Podczas naciskania spustu migawki trzymaj aparat w sposób pokazany na poniższej ilustracji. Podczas fotografowania trzymaj go nieruchomo dociskając ramiona do boków.

Trzymając aparat nieruchomo, delikatnie wciśnij spust migawki, aby uniknąć wszelkich ruchów podczas zwalniania spustu migawki i kilka chwil po jej zwolnieniu. Jest to szczególnie ważne przy słabym oświetleniu, przy którym spust migawki działa wolniej.

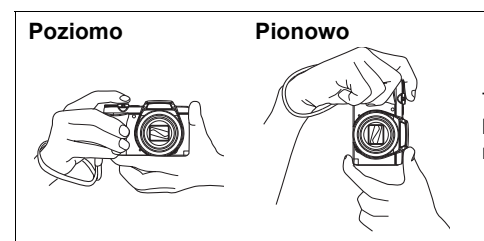

Trzymaj aparat w taki sposób, aby lampa błyskowa znajdowała się nad obiektywem.

### UWAGA\_

- Uważaj, aby palce lub pasek nie zakrywały żadnego z obszarów zaznaczonych na ilustracji.
- Aby zabezpieczyć się przed upuszczeniem aparatu, zamocuj pasek i, podczas używania aparatu, owiń go wokół palców lub przegubu.
- Nie wolno machać aparatem zamocowanym na pasku.
- Dołączony pasek przeznaczony jest tylko i wyłącznie do tego aparatu. Nie należy używać go do innych celów.

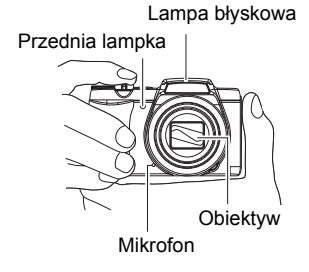

## **WAŻNE!**

• Upewnij się, że palce nie blokują lub nie są zbyt blisko lampy błyskowej. Podczas korzystania z lampy palce mogą zostawić niechciane cienie.

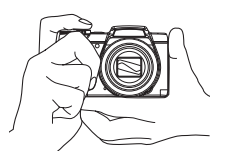

# <span id="page-23-0"></span>**Aby zrobić zdjęcie**

### *1.* **Naciśnij [ ] (REC), aby włączyć aparat.**

Aparat przejdzie do trybu REC. Upewnij się, że na wyświetlaczu znajduje się symbol . Jeżeli nie, patrz strona [44.](#page-44-3)

Ikona trybu fotografowania

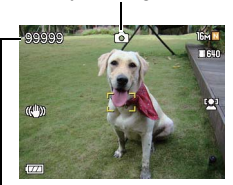

Pozostała liczba zdjęć jakie można zapisać w pamięci

*2.* **Skieruj aparat na obiekt.**

Jeżeli zachodzi taka potrzeba, można przybliżyć obiekt.

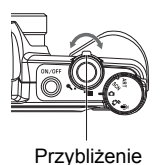

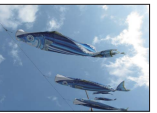

Ekran monitora Spust migawki

 $\left[ \bullet \right]$  (REC)

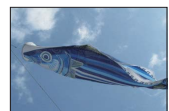

■ Dźwignia zoom <sup>@</sup> Szeroki kat

*3.* **Naciśnij spust migawki do połowy, aby ustawić ostrość.**

Gdy ostrość zostanie nastawiona, aparat wyda sygnał dźwiękowy, lampka LED zapali się na zielono a ramka ostrości zmieni kolor na zielony.

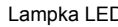

Lampka LED Ramka ostrości

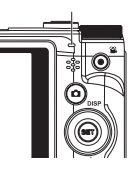

<span id="page-23-1"></span>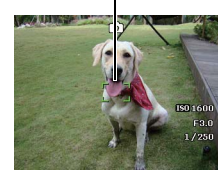

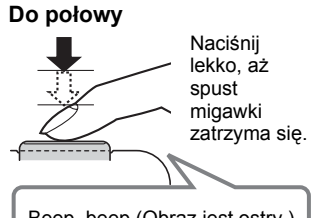

Gdy naciśniesz spust migawki do połowy, aparat samoczynnie ustawia ekspozycję i nastawia ostrość na fotografowany obiekt. Nauczenie się jak mocno należy naciskać spust migawki, aby docisnąć go do połowy lub do końca jest ważną techniką, której opanowanie pozwoli robić dobrze wyglądające zdjęcia.

• Ramka ostrości na zrzutach ekranowych zawartych w niniejszym podręczniku jest pokazana jako . Pamiętaj, że jeżeli chcesz, to możesz zmienić formę ramki ostrości (strona [50\)](#page-50-0).

Beep, beep (Obraz jest ostry.)

# *4.* **Trzymając aparat nieruchomo, dociśnij spust migawki do końca.**

W ten sposób wykonane zostanie zdjęcie.

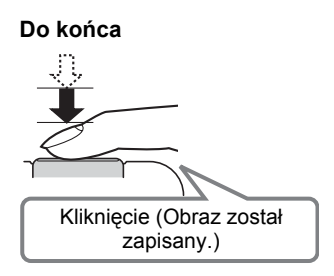

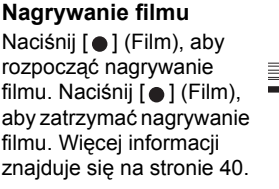

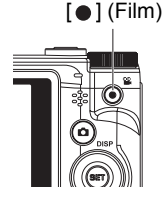

# **• Jeżeli nie można nastawić ostrości...**

Jeżeli ramka ostrości jest cały czas czerwona a lampka LED miga na zielono, oznacza to, że obraz jest nieostry (ponieważ obiekt jest zbyt blisko, itp.). Należy jeszcze raz skierować aparat na obiekt i ponownie spróbować ustawić ostrość.

## **• Jeżeli obiekt nie znajduje się w środku ramki...**

"Wiele ust. ostrości" (strona [50\)](#page-50-1) to technika, którą można wykorzystać do ustawienia ostrości obiektu, który nie znajduje się w obszarze ramki ostrości podczas zapisywania zdjęcia.

### **• Aby śledzić ruch poruszającego się obiektu**

Naciśnij spust migawki do połowy, aby podążać za ruchomym obiektem i automatycznie nastawiać ostrość. Patrz "-A Śledzenie" (strona [52\)](#page-52-0), aby uzyskać więcej informacji.

# <span id="page-25-0"></span>**Przeglądanie zdjęć**

Użyj poniższej procedury, aby oglądać zdjęcia na ekranie monitora.

- Informacje na temat odtwarzania nagranych filmów znajdują się na stronie [59.](#page-59-3)
- *1.* **Naciśnij [ ] (PLAY), aby wejść do trybu PLAY.**
	- Wyświetli się jedno ze zdjęć przechowywanych w pamięci.
	- Informacie na temat wyświetlanego zdjęcia są również dołączone (strona [8](#page-8-1)).
	- Można je wyczyścić, aby oglądać wyłącznie samo zdjęcie (strona [8](#page-8-0)).

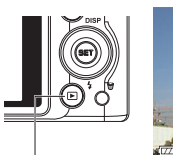

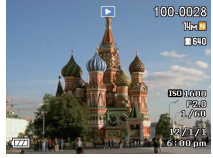

 $[m]$  (PLAY)

• Można przybliżyć obraz przesuwając dźwignię zoom w kierunku ® (strona [60\)](#page-60-2). Jeżeli zapisujesz zdjęcie, które jest szczególne ważne, zaleca się po zrobieniu fotografii powiększenie zdjęcia i sprawdzenie wszystkich istotnych szczegółów.

### *2.* **Użyj [ ] i [ ], aby przewijać zdjęcia.**

• Przytrzymanie któregokolwiek z przycisków powoduje szybkie przewijanie zdjęć.

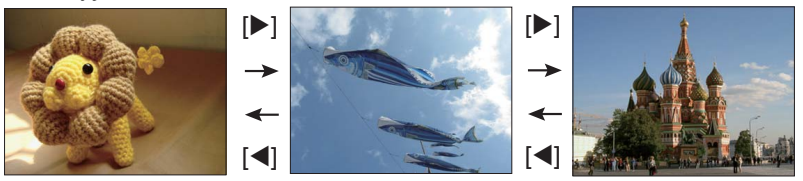

## UWAGA\_

• Wciśnięcie spustu migawki do połowy w trybie PLAY lub podczas wyświetlania ekranu menu spowoduje przełączenie bezpośrednio do trybu REC.

# <span id="page-26-0"></span>**Usuwanie zdjęć i filmów**

Jeżeli pamięć zapełni się, można usunąć niepotrzebne zdjęcia i filmy, aby zwolnić miejsce do nagrywania nowych obrazów.

• Zarówno w trybie REC i trybie PLAY można usuwać pliki naciskając po prostu [而] (Usuń).

# **WAŻNE!**

- Pamiętaj, że usuwanie plików (obrazów) jest nieodwracalne.
- Usunięcie migawki dźwiękowej (strona [69](#page-69-3)) usuwa zarówno plik zdjęciowy i dźwiękowy.
- Nie można usuwać plików, gdy trwa nagrywanie filmu lub dźwięku.
- Menu wyświetlania nie pojawi się jeżeli zostanie wciśnięty przycisk  $[\mathbf{\overline{m}}]$  (Usuń), gdy ustawieniach aparatu " Wyłącz" (strona [88](#page-88-3)) wybrano "Wł.". Pliki można usuwać wyłącznie, gdy w " w Wyłącz" wybrano "Wył."

# <span id="page-26-1"></span>**Aby usunąć pojedynczy obraz**

## *1.* **Naciśnij [ ] (Usuń).**

- *2.* **Użyj [ ] i [ ], aby przewijać obrazy, aż zostanie wyświetlony ten, który chcesz usunąć.**
- *3.* **Użyj [ ] i [ ], aby wybrać "Usuń", a następnie naciśnij [SET].**
	- Aby usunąć inne obrazy, powtórz kroki 2 i 3.
	- Aby wyjść z operacji usuwania, naciśnij  $\left[\vec{m}\right]$  (Usuń).

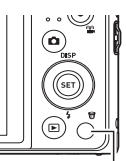

 $[\mathbf{\overline{m}}]$  (Usuń)

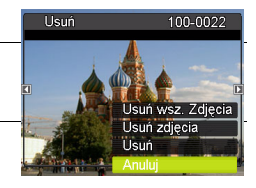

# <span id="page-27-0"></span>**Aby usunąć wybrane obrazy**

### *1.* **Naciśnij [ ] (Usuń).**

- *2.* **Użyj [ ] i [ ], aby wybrać "Usuń obrazy", a następnie naciśnij [SET].** • Pojawi się ekran wyboru obrazów.
- *3.* **Użyj [ ], [ ], [ ] i [ ], aby przesunąć ramkę wyboru na obraz, który chcesz usunąć, a następnie naciśnij [SET].**
	- Zostanie zaznaczone pole wyboru bieżąco wybranego obrazu.
- *4.* **Jeżeli zechcesz, powtarzaj krok 3, aby wybrać inne obrazy. Po zakończeniu wybierania obrazów naciśnij [ ] (Usuń).**
- *5.* **Użyj [ ] i [ ], aby wybrać "Tak", a następnie naciśnij [SET].**
	- Wybrane obrazy zostaną usunięte.
	- Aby wyjść z operacji usuwania, naciśnii  $\overline{\mathsf{nm}}$ l (Usuń).

# <span id="page-27-1"></span>**Aby usunąć wszystkie obrazy**

- *1.* **Naciśnij [ ] (Usuń).**
- *2.* **Użyj [ ] i [ ], aby wybrać "Usuń wszystkie obrazy", a następnie naciśnij [SET].**
- *3.* **Użyj [ ] i [ ], aby wybrać "Tak", a następnie naciśnij [SET], aby usunąć wszystkie obrazy.**

Spowoduje to pojawienie się komunikatu "Brak obrazów".

# <span id="page-28-0"></span>**Środki ostrożności przy robieniu zdjęć**

### **Operacja**

- Nigdy nie otwieraj pokrywy akumulatora, jeżeli lampka LED miga na zielono. Takie postępowanie może spowodować, że zdjęcia zostaną zapisane nieprawidłowo, uszkodzenie zdjęć już przechowywanych w pamięci aparatu, wadliwe działanie aparatu, itp.
- Jeżeli na obiektyw pada bezpośrednio niepotrzebne światło, to wykonując zdjęcie przysłoń obiektyw dłonią.

### **Ekran monitora podczas fotografowania**

- Poziom jasności obiektu może powodować spowolnienie reakcji monitora, a na wyświetlanym obrazie mogą pojawić się szumy cyfrowe.
- Obraz pojawiający się na ekranie monitora jest wyświetlany w celu ułatwienia kompozycji obrazu. Właściwy obraz jest rejestrowany w zależności od wybranego ustawienia jakości zdjęcia (strona [56](#page-56-1)).

### **Fotografowanie w pomieszczeniach przy świetle fluorescencyjnym**

• Drobne migotanie światła fluorescencyjnego może wpłynąć na jasność i kolor obrazu.

# <span id="page-28-1"></span>**Ograniczenia przy automatycznym nastawianiu ostrości**

- Każde z poniższych zjawisk może uniemożliwić prawidłowe nastawienie ostrości.
	- Ściany o jednolitym kolorze lub inne obiekty o niskiej kontrastowości
	- Obiekty mocno podświetlone od tyłu
	- Bardzo błyszczące obiekty
	- Żaluzje lub inne obiekty o powtarzających się poziomo wzorach
	- Kilka obiektów, które znajdują się w różnej odległości od aparatu
	- Obiekt w słabo oświetlonym otoczeniu
	- Ruch aparatu podczas wykonywania zdjęcia
	- Szybko poruszający się obiekt
	- Obiekty znajdujące się poza zakresem ostrości aparatu
- Jeżeli nie możesz odpowiednio nastawić ostrości, spróbuj użyć wielu ustawień ostrości (strona [50](#page-50-1)) lub ręcznego nastawiania ostrości (strona [48\)](#page-48-1).

# <span id="page-29-0"></span>**Lekcja fotografowania**

# <span id="page-29-1"></span>**Korzystanie z pokrętła trybu**

Przekręcając pokrętło trybu, można ustawić 5 trybów, takich jak: Zapis głosu, Inteligentna scena, Tryb sceny, Tryb automatyczny, Tryb ART. Po przekręceniu pokrętła trybu następuje natychmiastowe przejście do wybranego trybu, nawet w trybie odtwarzania lub podczas nagrywania filmu. Aby uzyskać szczegółowe informacje dotyczące obsługi, patrz poniższe sekcje.

Poniższa tabela zawiera dostępne ustawienia pokrętła trybu.

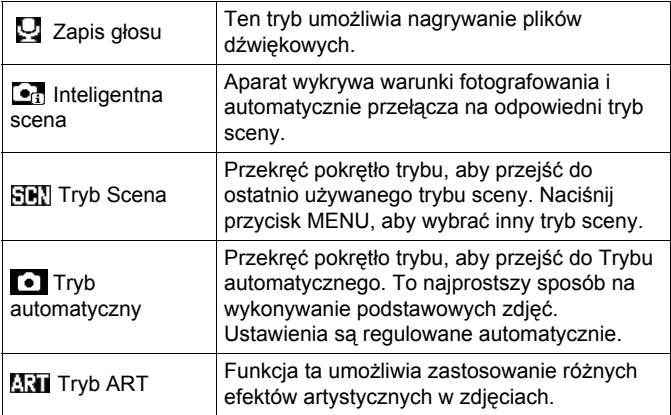

# <span id="page-29-2"></span>**Korzystanie z panelu sterowania**

Panel sterowania można wykorzystać do konfigurowania ustawień aparatu.

## *1.* **W trybie REC naciśnij [SET].**

Zostanie wybrana jedna z ikon w panelu sterowania i wyświetla się jej ustawienia.

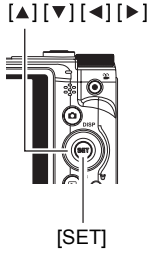

Dostępne ustawienia Panel sterowania

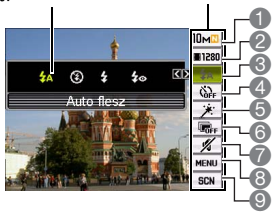

# *2.* **Użyj [ ] i [ ], aby wybrać ustawienie, które chcesz zmienić.**

- 1 Rozmiar zdjęcia/Jakość\* (strony [31](#page-31-0), [56\)](#page-56-1)
- 2 Jakość filmu (strona [33](#page-33-0))
- 3 Lampa błyskowa (strona [34\)](#page-34-0)
- 4 Samowyzwalacz (strona [36](#page-36-0))
- 5 Gładka skóra (strona [37](#page-37-0))
- 6 D-Lighting (strona [30\)](#page-30-0)
- 7 Bez dźwięku (strona [37](#page-37-1))
- 8 Wyświetlanie menu REC (strona [46](#page-46-0))
- 9 Tryby scen
- \* Nie można zmienić jakości zdjęcia używając panelu sterowania.

### *3.* **Użyj [ ] i [ ], aby zmienić wybrane ustawienie.**

*4.* **Jeżeli chcesz skonfigurować inne ustawienie, powtórz kroki od 2 do 3.**

#### *5.* **Gdy wszystkie ustawienia będą skonfigurowane w żądany sposób, naciśnij [SET].**

Ustawienia zostaną zastosowane i nastąpi powrót do trybu REC. Po wybraniu opcji "MENU", pojawi się menu REC. Po wybraniu opcji "SCN", pojawi się menu Trybu Scena.

• Można zamknąć panel sterowania naciskając i (Wyłącz).

# <span id="page-30-0"></span>**Optymalizacja jasności obrazu (D-Lighting)**

Możesz użyć tego ustawienia, aby zoptymalizować równowagę pomiędzy jasnymi i ciemnymi obszarami podczas robienia zdjęć.

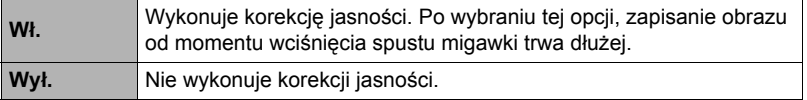

### **UWAGA**

- Nie wyświetlana jest żadna ikona dla opcii panelu sterowania (strona [7](#page-7-0)), która została przywrócona (resetowana) do ustawień pierwotnych. Ikona pojawi się wyłącznie, gdy zmienione zostanie odpowiednie ustawienie w panelu sterowania. Ustawienia pierwotne panelu sterowania to:
	- Błysk: Auto flesz
	- Samowyzwalacz: Wył.
	- Śl. Twarzy: Wł.
	- Bez dźwięku: Wył.
- Można także skonfigurować ustawienia inne niż wymienione powyżej (strona [46\)](#page-46-1).

# <span id="page-31-0"></span>**Zmiana rozmiaru obrazu (Rozmiar)**

### **• Piksele**

Obraz rejestrowany przez aparat cyfrowy jest zbiorem niewielkich punktów "pikseli". Im więcej pikseli ma obraz, tym więcej widać szczegółów. Jednak często wystarcza mniejsza ilość pikseli, zwłaszcza przy drukowaniu zdjęcia (rozmiar L) w zakładzie fotograficznym, przy załączaniu zdjęcia do wiadomości e-mail, podczas oglądania zdjęcia na komputerze, itp.

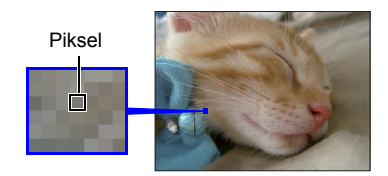

## **• O rozmiarach obrazów**

Rozmiar obrazu pokazuje ile zawiera on pikseli i jest wyrażany jako piksele poziome x piksele pionowe.

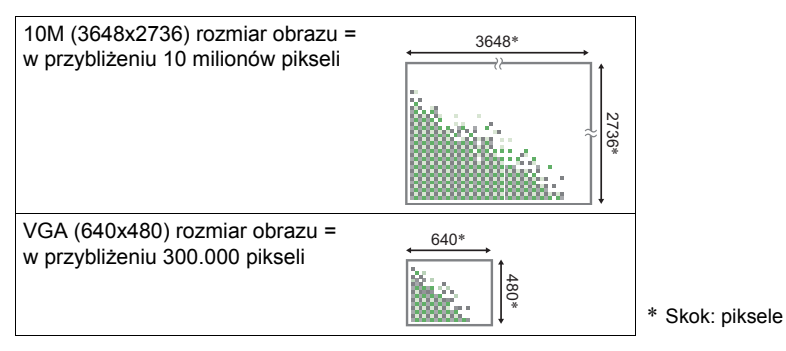

### **Porady dotyczące rozmiaru obrazu**

Pamiętaj, że większe obrazy mają więcej pikseli i przez to zajmują więcej pamięci.

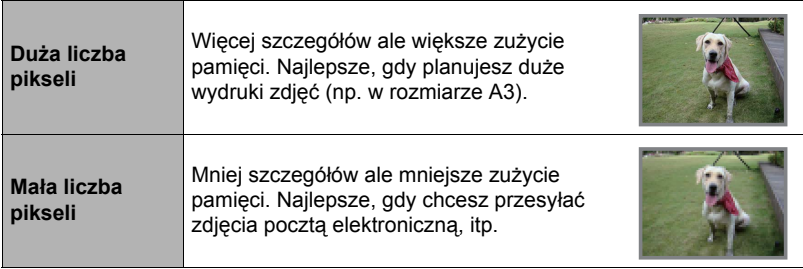

• Więcej informacji na temat rozmiaru obrazu filmowego znajdziesz na stronie [33.](#page-33-0)

• Więcej informacji na temat zmiany rozmiaru zdjęć znajdziesz na stronie [68](#page-68-2).

- **• Aby wybrać rozmiar zdjęcia**
- *1.* **W trybie REC naciśnij [SET].**
- *2.* **Użyj [ ] i [ ], aby wybrać górną opcję w panelu sterowania (Rozmiar zdjęcia).**
- *3.* **Użyj [ ] i [ ], aby wybrać rozmiar zdjęcia, a następnie naciśnij [SET].**

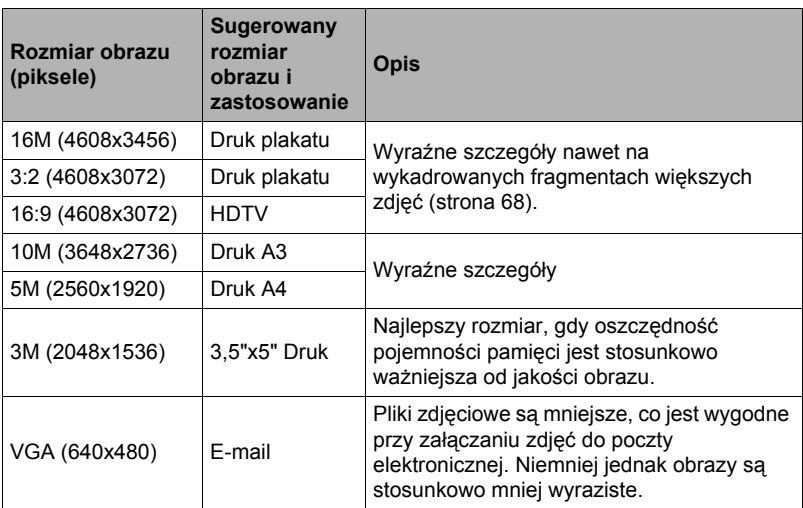

- Początkowe domyślne ustawienie fabryczne wielkości obrazu wynosi "16M".
- Wybranie "3:2" rejestruje obrazy przy współczynniku kształtu 3:2, który odpowiada standardowemu współczynnikowi kształtu papieru do drukowania zdjęć.
- Litery "HDTV" oznaczają "High Definition Television" (Telewizja o wysokiej rozdzielczości). Ekran HDTV posiada współczynnik kształtu obrazu 16:9, co sprawia, że jest on szerszy od zwykłych ekranów o współczynniku 4:3 używanych w przeszłości. Aparat może rejestrować obrazy kompatybilne ze współczynnikiem kształtu obrazu dla ekranów HDTV.
- Powyższe sugerowane rozmiary papieru należy traktować wyłącznie jako wskazówki (rozdzielczość druku 200 dpi).

### <span id="page-33-0"></span>**• Określanie jakości obrazu filmowego**

Jakość obrazu filmowego to standard, który decyduje o szczegółach, płynności i wyraźności obrazu podczas odtwarzania. Nagrywanie filmu o wysokiej jakości (1280) spowoduje, że jakość obrazu będzie lepsza, ale czas, w którym można nagrywać ulegnie skróceniu.

### *1.* **W trybie REC naciśnij [SET].**

*2.* **Użyj [ ] i [ ], aby wybrać drugą opcję od góry w panelu sterowania (Jakość obrazu filmowego).**

#### *3.* **Użyj [ ] i [ ], aby wybrać żądane ustawienia, a następnie naciśnij [SET].**

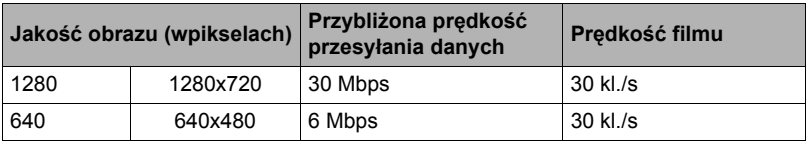

• Współczynnik kształtu obrazu 16:9 jest dostępny po wybraniu jakości obrazu "1280".

# <span id="page-34-0"></span>**Używanie lampy błyskowej (Lampa błyskowa)**

## **1.** W trybie REC naciśnij jeden raz  $[\n \mathbf{v}](i)$ .

- *2.* **Użyj [ ] i [ ], aby wybrać żądane ustawienia lampy błyskowej, a następnie naciśnij [SET].**
- 

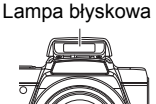

- Jeżeli na ekranie monitora nie ma żadnych wskaźników, można przechodzić przez kolejne tryby lampy błyskowej naciskając  $[\nabla] (I)$ . Można włączać lub wyłączać wyświetlanie informacji naciskając [4] (DISP) (strona [8\)](#page-8-0).
- $[\nabla] (\mathbf{\underline{4}})$

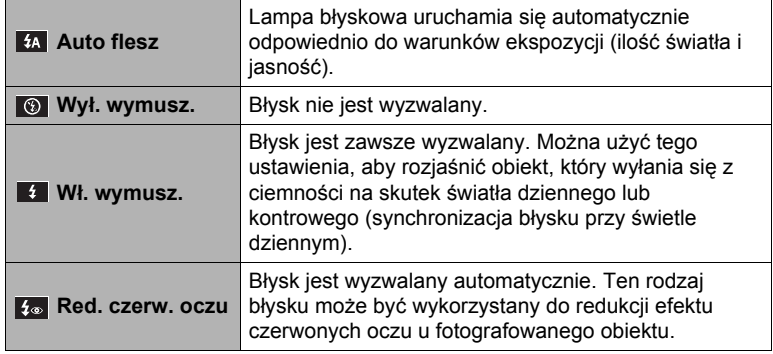

*3.* **Naciśnij spust migawki, aby wykonać zdjęcie.**

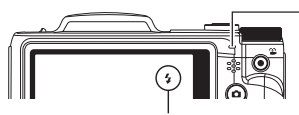

**za pokazuje, że lampa błyskowa** uruchomi się.

#### **Lampka LED**

Miga na pomarańczowo podczas ładowania lampy błyskowej, pokazując, że zdjęcie nie może zostać wykonane.

• Dopóki lampka nie przestanie migać w kolorze pomarańczowym, co wskazuje, że ładowanie zostało zakończone, nie będzie można zrobić kolejnego zdjęcia z użyciem lampy błyskowej.

# **UWAGA**

- Uważaj, aby palce i pasek nie blokowały lampy błyskowej.
- Osiągnięcie żądanego rezultatu może być niemożliwe, gdy fotografowany obiekt znajduje się zbyt blisko lub zbyt daleko.
- Fotografowanie z wyłączoną lampą błyskową przy słabym oświetleniu powoduje, że szybkość migawki zmniejsza się, co może doprowadzić do rozmazania obrazu na skutek ruchu aparatu. W takich warunkach, zamontuj aparat na statywie, itp.
- Przy włączonej redukcji efektu czerwonych oczu, lampa błyskowa uruchamia się odpowiednio do warunków ekspozycji. Lampa nie uruchamia się w jasnym oświetleniu.
- Obecność światła słonecznego z zewnątrz, oświetlenia fluorescencyjnego lub innych źródeł światła może skutkować nietypowymi kolorami obrazu.
- Wybierz (Wył. wymusz.) w ustawieniach lampy błyskowej, gdy fotografujesz w miejscach, gdzie używanie lampy błyskowej jest zabronione.

### **Redukcja efektu czerwonych oczu**

Używanie lampy błyskowej podczas fotografowania nocą lub w słabo oświetlonym pomieszczeniu może spowodować, że źrenice osób na zdjęciu będą czerwone. Dzieje się tak, gdy światło z lampy odbija się od siatkówki oka. Gdy jako tryb lampy błyskowej włączona jest funkcja redukcji efektu czerwonych oczu, aparat wykonuje błysk wstępny, który powoduje, że tęczówka fotografowanych osób zwęża się, co redukuje możliwość powstania efektu czerwonych oczu.

Używając redukcji efektu czerwonych oczu pamiętaj o następujących ważnych punktach:

- Redukcja efektu czerwonych oczu nie działa, jeżeli ludzie na zdjęciu nie patrzą bezpośrednio na aparat (lampę błyskową).
- Redukcja efektu czerwonych oczu może nie działać, gdy fotografowane obiekty znajdują się zbyt daleko od aparatu.
## <span id="page-36-0"></span>**Korzystanie z samowyzwalacza (Samowyzwalacz)**

Przy włączonym samowyzwalaczu naciśnięcie spustu migawki uruchamia regulator czasowy. Spust migawki zostaje zwolniony z zdjęcie zostanie wykonane dopiero po określonym czasie.

### *1.* **W trybie REC naciśnij [SET].**

- *2.* **Użyj [ ] i [ ], aby wybrać czwartą opcję od góry w panelu sterowania (Samowyzwalacz).**
- *3.* **Użyj [ ] i [ ], aby wybrać żądane ustawienia, a następnie naciśnij [SET].**

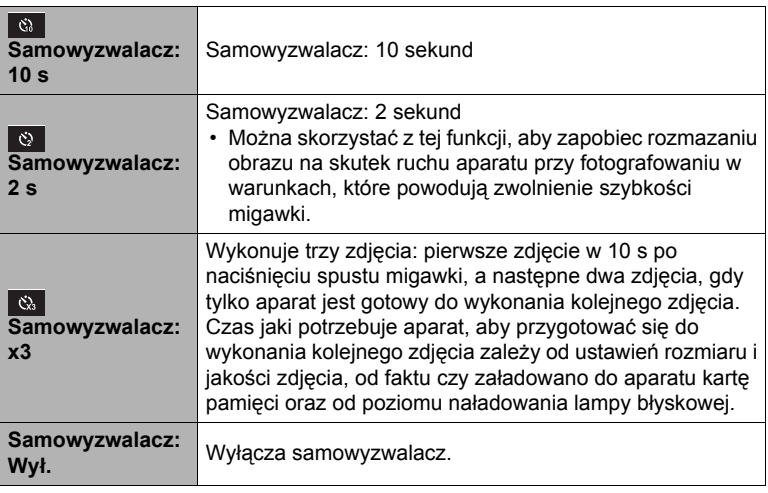

• Gdy trwa odliczanie samowyzwalacza, przednia lampka miga.

• Odliczanie samowyzwalacza można przerwać wciskając [SET].

Przednia lampka

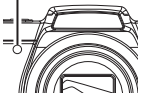

### UWAGA\_

- Samowyzwalacza nie można używać jednocześnie z następującymi funkcjami. Sekwencja, niektóre Tryby Sceny
- Potrójnego samowyzwalacza nie można używać jednocześnie z następującymi funkciami.

Film i niektóre Tryby Sceny

## **Korzystanie z trybu Gładka skóra (Gładka skóra)**

Tryb Gładka skóra sprawia, że zmarszczki i linie mimiczne są mniej widoczne, zachowując jednocześnie rozdzielczość w pozostałych obszarach zdjęcia. Aparat wykrywa obszary w kolorze skóry, np. twarze, i poddaje je obróbce powodującej, że skóra wygląda na gładszą.

### <span id="page-37-0"></span>**Fotografowanie bez przeszkadzania innym osobom (Tryb Bez dźwięku)**

Tryb bez dźwięku automatycznie wyłącza lampę błyskową, wycisza dźwięki aparatu i konfiguruje inne ustawienia w taki sposób, aby nie przeszkadzać innym osobom w pobliżu. Przydaje się do fotografowania w muzeum lub w innych miejscach, gdzie zdięcia z lampą błyskową są zakazane.

### *1.* **W trybie REC naciśnij [SET].**

*2.* **Użyj [ ] i [ ], aby wybrać siódmą opcję od góry w panelu sterowania (Tryb Bez dźwięku).**

#### *3.* **Użyj [ ] i [ ], aby wybrać "Wł.", a następnie naciśnij [SET].**

Następuje wejście do trybu bez dźwięku, co pokazuje za (Bez dźwięku) na ekranie monitora. W trybie bez dźwięku pokazywane są następujące ustawienia aparatu.

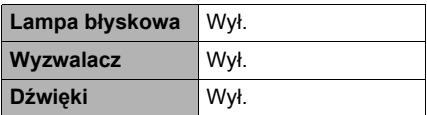

- Tak jak pokazano na przykładzie po prawej stronie, lampa błyskowa i samowyzwalacz nie są ujęte w panelu sterowania. Oznacza to, że nie można zmienić tych ustawień z poziomu panelu sterowania.
- Szczegóły poniżej.
	- Lampa błyskowa (strona [34](#page-34-0))
	- Samowyzwalacz (strona [36\)](#page-36-0)
	- Dźwięki (strona [82](#page-82-0))
- Wejście do trybu bez dźwięku w trybie REC spowoduje również automatyczne wejście do trybu bez dźwięku w trybie PLAY (strona [66](#page-66-0)).

## **Użycie funkcji zoom**

Aparat posiada zoom optyczny 24X (zmieniający ogniskową obiektywu), który można używać w połączeniu z zoomem cyfrowym (cyfrowo przetwarzającym środkową część obrazu, aby ją powiększyć), co daje całkowity współczynnik przybliżania od 24X do 172,8X. Punkt, od którego pogarsza się jakość obrazu zależy od rozmiaru obrazu (strona [39\)](#page-39-0).

*1.* **W trybie REC, przesuń dźwignię zoom, aby przybliżać.**

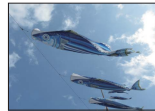

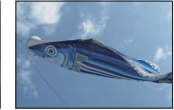

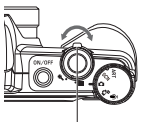

Dźwignia zoom <sup>&</sup> Szeroki kąt

Przybliżenie

- (Szeroki kąt) : Zmniejsza rozmiar obiektu i poszerza pole widzenia.
- (Przybliżenie) : Powiększa obiekt i zawęża pole widzenia.

#### *2.* **Naciśnij spust migawki, aby wykonać zdjęcie.**

#### **WAŻNE!**

• Zoom cyfrowy jest wyłączony, gdy włączona jest opcja Naśw. daty (strona [85](#page-85-0)).

## **UWAGA**

- Im większy współczynnik cyfrowego zoomu, tym bardziej chropowaty jest nagrywany obraz. Proszę pamiętać, że aparat posiada również funkcję, która pozwala fotografować z wykorzystaniem cyfrowego zoomu bez pogorszenia jakości zdjęcia (strona [39](#page-39-0)).
- Przy fotografowaniu z użyciem zoomu zaleca się używanie statywu, aby zabezpieczyć się przed rozmazaniem obrazu na skutek ruchu aparatu.
- Współczynnik przybliżenia ma wpływ na przysłonę obiektywu.

## **Punkt przejścia pomiędzy zoomem optycznym i cyfrowym**

Jeżeli przytrzymasz dźwignię zoom w kierunku <sup>®</sup> (Przybliżenie), przybliżenie zatrzyma się w momencie, gdy współczynnik zoomu optycznego osiągnie swoją maksymalną wartość. Chwilowe zwolnienie dźwigni zoom, a następnie przytrzymanie iej ponownie w kierunku ® (Przybliżenie) spowoduje przełączenie na zoom cyfrowy, który można ustawić na jeszcze wyższy współczynnik przybliżenia.

• Podczas korzystania z zoomu, pasek przewijania zoom na ekranie monitora pokazuje bieżące ustawienia zoomu.

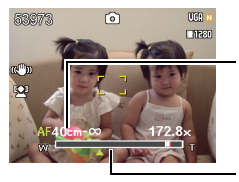

Zakres ostrości (Wyświetlane dla autofokusa, makrofokusa i ręcznego ustawiania ostrości.)

Pasek przewijania zoom

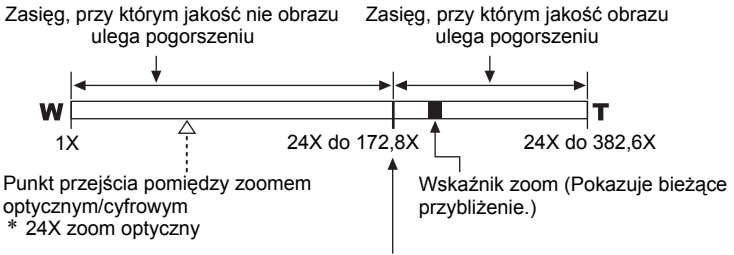

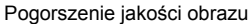

- Punkt, od którego pogarsza się jakość obrazu zależy od rozmiaru obrazu (strona [31](#page-31-0)). Im mniejszy rozmiar obrazu, tym większy współczynnik zoom, którego można użyć zanim osiągnie się punkt, od którego jakość obrazu ulega pogorszeniu.
- Chociaż cyfrowy zoom generalnie przyczynia się do pogorszenia jakości obrazu, możliwe jest robienie zdjęć bez pogorszenia ich jakości, pod warunkiem, że rejestrowane zdjęcia mają rozmiar "10M" lub mniejszy. Zakres, przy którym cyfrowy zoom może zostać użyty bez pogorszenia jakości obrazu jest pokazany na wyświetlaczu.

<span id="page-39-0"></span>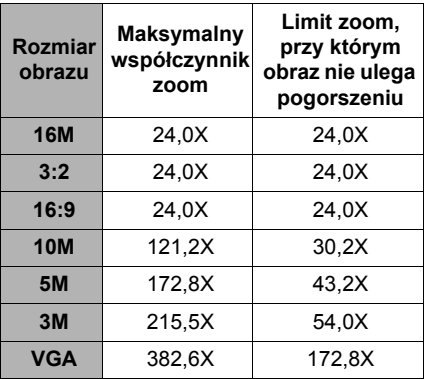

Punkt, od którego pogarsza się jakość obrazu zależy od rozmiaru obrazu.

# **Nagrywanie obrazów filmowych i dźwięku**

### **Aby nagrać film**

## *1.* **Skonfiguruj ustawienia jakości dla filmu (strona [33\)](#page-33-0).**

Długość filmu, który można nagrać zależy od wybranych ustawień jakości.

*2.* **W trybie REC skieruj aparat na obiekt, a następnie naciśnij [ ● ] (Film).** 

Rozpocznie się nagrywanie filmu a na ekranie monitora wyświetli się azo. Nagrywanie filmu obejmuje nagrywanie monofonicznego dźwięku.

*3.* **Naciśnij [ ] (Film), aby zatrzymać filmu.**

Nagrywanie filmu również zatrzyma się automatycznie, jeżeli pamięć zapełni się zanim naciśniesz [ ] (Film).

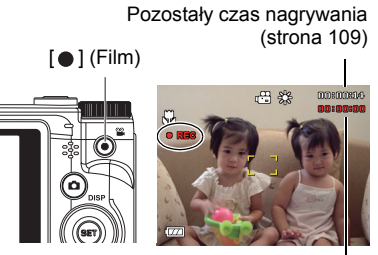

Czas nagrywania

• Maksimum dozwolone dla pojedynczego nagrania filmowego wynosi 4 GB w rozmiarze pliku lub 29 minut w długości nagrania. Nagrywanie filmu zatrzymuje się automatycznie, gdy osiągnięty zostanie którykolwiek z powyższych limitów.

#### **Fotografowanie w Trybie Sceny**

Przy pomocy Trybu Sceny (strona [44\)](#page-44-0) można wybrać scenę wzorcową odpowiadającą rodzajowi filmu, który właśnie kręcisz a aparat zmieni automatycznie ustawienia, aby zawsze tworzyć piękne filmy. Na przykład, wybranie Trybu Sceny o nazwie Nocny portret skonfiguruje aparat w taki sposób, że portret nocne będzie wyraźniejszy i jaśniejszy.

## **IIWAGA**

- Jeżeli nagrywanie filmu będzie trwało przez dłuższy czas, aparat stanie się w dotyku trochę cieplejszy. Jest to normalne zjawisko, które nie oznacza wadliwego działania.
- Aparat nagrywa również dźwięk. Nagrywając film pamiętaj o następujących punktach:
	- Uważaj, aby mikrofon nie został zablokowany palcami, itp.
	- Nie można osiągnąć dobrych wyników nagrywania, gdy aparat jest zbyt daleko od celu, który chcesz nagrywać.
	- Używanie przycisków aparatu podczas nagrywania filmu może sprawić, że dźwięk jaki wydają przyciski zostanie zarejestrowany na ścieżce dźwiękowej.

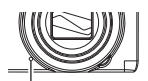

Mikrofon

- Filmowanie bardzo jasnego obiektu może sprawić, że na obrazie widocznym na ekranie monitora pojawi się pionowy pas lub różowy odcień. Nie jest to objaw wadliwego funkcjonowania.
- Używając wbudowanej pamięci aparatu lub niektórych rodzajów kart pamięci nagranie danych może trwać zbyt długo, co spowoduje przerwy w obrazach i/lub dźwięku. Ten warunek jest pokazywany przez oznaczenia  $\mathbb{F}_n^T$  i  $\mathbb{R}$  is migające na ekranie monitora. Aby uniknąć utracenia klatek filmowych, używaj karty pamięci o maksymalnej szybkości transferu na poziomie co najmniej 10 MB na sekundę (strona [99\)](#page-99-0).
- Efekty ruchu aparatu będą bardziej widoczne na obrazie, gdy zdjęcia są robione w zbliżeniu lub przy dużym współczynniku zoomu. Z tego powodu zaleca się w takich warunkach korzystanie ze statywu.

## **Nagrywanie samego dźwięku (Zapis głosu)**

Funkcja Zapis głosu umożliwia nagrywanie samego dźwięku, bez zdjęcia lub filmu.

- *1.* **W trybie REC naciśnij [SET].**
- *2.* **Użyj [ ] i [ ], aby wybrać dolną opcję w panelu sterowania (SCN) a następnie naciśnij [SET] (strona [29\)](#page-29-0).**
- *3.* **Użyj [ ], [ ], [ ] i [ ] aby wybrać scenę "Zapis głosu", a następnie naciśnij [SET].**

Na ekranie monitora pojawi się **.** 

- *4.* **Naciśnij spust migawki, aby rozpocząć nagrywanie.**
	- Podczas nagrywania lampka LED miga na zielono.
	- Naciśnięcie w trakcie nagrywania [SET] wstawi do nagrania marker. Podczas odtwarzania będzie istniała możliwość przeskakiwania do markerów, które znajdują się w nagraniu.

#### *5.* **Naciśnij ponownie spust migawki, aby zatrzymać nagrywanie dźwięku.**

- Aby utworzyć kolejny plik dźwiękowy, powtórz kroki 4 i 5.
- Aby wyłączyć opcję Zapis głosu, wybierz dowolny tryb za pomocą pokrętła trybu.

## UWAGA\_

- Możesz użyć [▲] (DISP) podczas nagrania dźwiękowego, aby właczać lub wyłączać ekran monitora.
- Jeżeli zawartość ekranu monitora jest wyłączona, wybór sceny "Zapis głosu" spowoduje, że ekran monitora zostanie natychmiast wyłączony (strona [8](#page-8-0)).

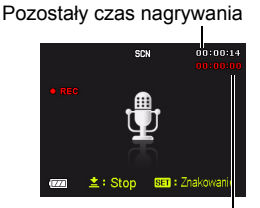

Czas nagrywania

## <span id="page-43-0"></span>**Aby odtworzyć nagranie dźwiękowe**

*1.* **W trybie PLAY użyj [ ] i [ ], aby wyświetlić plik opcji Zapis głosu, który chcesz odtworzyć.**

W przypadku plików utworzonych za pomocą funkcji Zapis głosu wyświetla się zamiast obrazu

*2.* **Naciśnij [ ] (Film), aby rozpocząć odtwarzanie.**

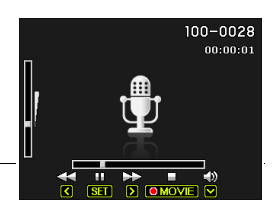

• Można również rozpocząć odtwarzanie wybierając drugi od góry element panelu PLAY (Start) i naciskając [SET] (strona [63\)](#page-63-0).

#### **Przyciski funkcji Zapis głosu**

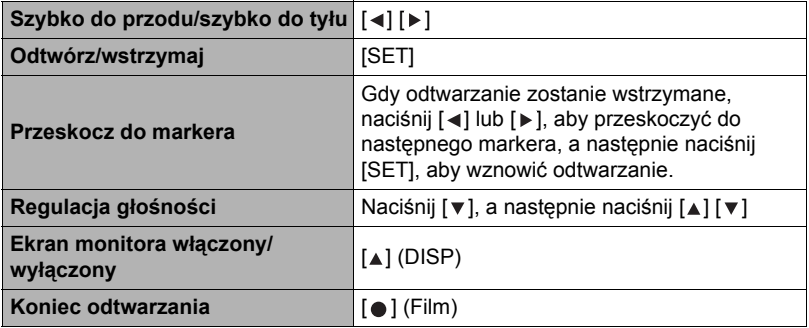

### **UWAGA**

• Więcej informacji o usuwaniu pliku z nagraniem głosowym znajduje się na stronie [26.](#page-26-0)

# <span id="page-44-0"></span>**Korzystanie z Trybu Sceny**

## **Co to jest Tryb Sceny?**

Tryb Sceny dostarcza kolekcję "scen" wzorcowych, które pokazują różne rodzaje warunków fotografowania. Kiedy zachodzi potrzeba zmiany ustawień aparatu, wystarczy po prostu znaleźć scenę wzorcową, którą chcesz osiągnąć, a aparat dokona automatycznie zmiany nastawień. Dzięki temu szanse na nieudane zdjęcia z powodu złych ustawień ekspozycji lub szybkości migawki drastycznie maleją.

## **Niektóre sceny wzorcowe**

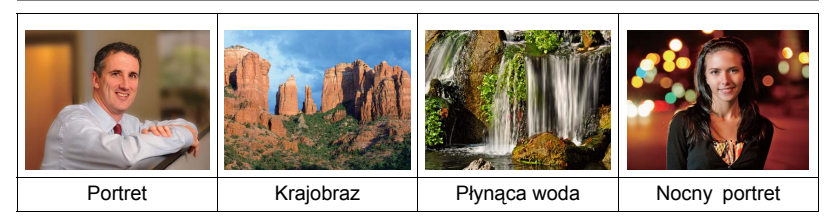

## **Aby zrobić zdjęcie za pomocą Trybu Sceny**

- *1.* **W trybie REC naciśnij [SET].**
- *2.* **Użyj [ ] i [ ], aby wybrać dolną opcję w panelu sterowania (SCN) a następnie naciśnij [SET] (strona [29\)](#page-29-0).**

Wyświetla menu Trybu Sceny.

• Początkowe ustawienie domyślne to Scena 1 (Portret).

 $[\triangle] [\triangledown] [\triangle] [\triangleright]$  (w ramce)

Obecnie wybrana scena

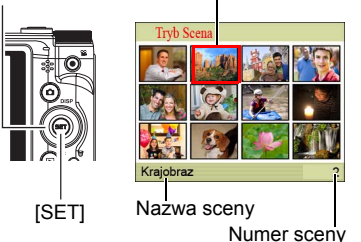

**3. Użyj**  $[₄]$ ,  $[∗]$ ,  $[₃]$ **i**  $[∗]$ , aby **przesunąć obwódkę na scenę, którą chcesz wybrać.**

- Menu scen ma wiele stron. Użyj  $[\triangle]$  i  $[\triangledown]$ , aby przewijać strony menu.
- Dostępne są również informacje na temat wybranej sceny. Więcej informacji znajduje się na stronie [45.](#page-45-0)
- Aby powrócić do normalnego nagrywania zdjęć, wybierz scenę 1 (Portret).

#### *4.* **Naciśnij [SET], aby skonfigurować aparat zgodnie z ustawieniami dla wybranej sceny.**

Nastapi powrót do trybu REC.

- Ustawienia dla wybranej sceny pozostają aktywne do momentu wyboru innej sceny.
- Aby wybrać inny Tryb Sceny, powtórz powyższą procedurę od kroku 1.
- *5.* **Naciśnij spust migawki (jeżeli robisz zdjęcie) lub [ ] (Film) (jeżeli nagrywasz film).**

## <span id="page-45-0"></span>**• Używanie ekranu informacji o scenie**

Aby dowiedzieć się więcej na temat danej sceny, podświetl scenę ramką na ekranie wyboru i przesuń dźwignię zoom w dowolnym kierunku.

- Aby powrócić do menu scen, przesuń ponownie dźwignię zoom.
- Aby przewijać sceny, użyj  $\lceil \blacktriangleleft \rceil$  i  $\lceil \blacktriangleright \rceil$ .
- Aby skonfigurować aparat zgodnie z ustawieniami dla wybranej sceny, naciśnij [SET].

## **• Środki ostrożności dla Trybu sceny**

- Niektóre Tryby Sceny nie mogą być używane podczas nagrywania filmu.
- Opcja Zapis głosu nie może być używana podczas fotografowania lub nagrywania filmu.
- Ponieważ mniejsza szybkość migawki sprawia, że możliwość pojawienia się na obrazie szumu cyfrowego jest większa, aparat automatycznie przeprowadza proces redukcji szumu cyfrowego, gdy została wybrana jedna z powyższych scen. Oznacza to, że zapisanie obrazu będzie trwało nieco dłużej, na co wskazuje lampka LED migająca na zielono. W tym czasie nie wolno wykonywać żadnych kluczowych operacji. Ponadto, fotografując przy małych szybkościach migawki warto jest korzystać ze statywu, aby uniknąć rozmazania obrazu na skutek ruchu aparatu.
- Wysoka czułość
	- Wysoka czułość jest wyłączona, gdy lampa błyskowa aparatu wyzwala błysk.
	- Wysoka czułość może nie przynieść oczekiwanych rezultatów przy fotografowaniu w bardzo ciemnych miejscach.
	- Robiąc zdjęcia przy małej szybkości migawki używaj statywu, aby chronić się przed efektem rozmazania obrazu na skutek poruszenia aparatu.
	- W pewnych warunkach oświetleniowych aparat wykona automatyczną operację filtrowania szumów, aby zmniejszyć szum cyfrowy na obrazie. Taka operacja sprawia, że aparat potrzebuje więcej czasu niż normalnie na zapisanie obrazu i przygotowanie się do następnego zdjęcia.
- Zdjęcia Trybu Sceny nie zostały sfotografowane przy użyciu tego aparatu.
- Zdjęcia zapisane przy użyciu scen w Trybie Sceny mogą nie dawać oczekiwanych rezultatów z powodu panujących warunków zdjęciowych lub innych czynników.
- Możliwa jest modyfikacja ustawień aparatu, które zostały wprowadzone po wybraniu Trybu Sceny. Należy jednak pamiętać, że ustawienia Trybu Sceny zapamiętują ostatnio zastosowany tryb, gdy zostanie wybrany inny Tryb Sceny lub aparat zostanie wyłączony.

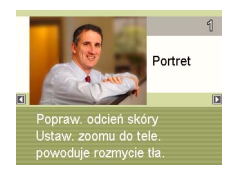

# **Ustawienia zaawansowane**

Poniżej opisano operacje wykonywane w menu, które są potrzebne do konfiguracji różnych ustawień aparatu.

• Zawartość menu REC i operacje różnią się od tych z trybu PLAY. W tym rozdziale wyjaśniono operacje przy użyciu ekranu menu REC. Informacje na temat operacji z poziomu ekranu menu PLAY znajdują się na stronie [63](#page-63-1).

## **Używanie menu ekranowych**

- <span id="page-46-0"></span>**• Przykładowe operacje ekranu menu REC**
- *1.* **W trybie REC naciśnij [SET].**
- *2.* **Użyj [ ] i [ ], aby wybrać drugą opcję od dołu w panelu sterowania (MENU), a następnie naciśnij [SET] (strona [29\)](#page-29-0).** Wyświetli się ekran menu REC.

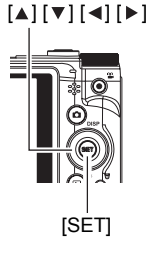

- *3.* **Za pomocą przycisków [ ] i [ ] wybierz zakładkę, w której znajduje się element menu, który chcesz skonfigurować.**
- *4.* **Użyj [ ] i [ ], aby wybrać żądany element menu, a następnie naciśnij [ ].**
- **5.** Za pomocą przycisków [▲] i [▼] zmień **ustawienie wybranego elementu menu.**
- *6.* **Po wybraniu żądanego ustawienia naciśnij przycisk [SET], aby zastosować to ustawienie i powrócić do ekranu celownika.**
	- Naciśniecie przycisku [<] zamiast [SET] powoduje zastosowanie wybranego ustawienia i powrót do wybranego elementu menu.
	- Aby skonfigurować ustawienia na innej zakładce po naciśnieciu przycisku [  $\triangleleft$  ] w celu powrotu do wybranego elementu menu, za pomocą przycisków [▲] lub [m͡] (Usuń) przesuń zaznaczenie w góre do zakładek, a nastepnie wybierz żądaną zakładkę za pomocą przycisków  $\lceil \blacktriangleleft \rceil$  i  $\lceil \blacktriangleright \rceil$ .

Przykład: Kiedy w zakładce "Jakość" wybrano " Jakość"

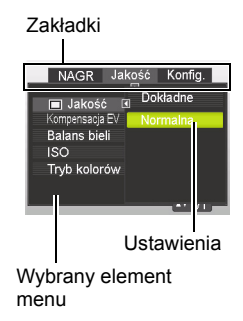

## **IIWAGA**

- [ $\overline{\overline{\mathsf{m}}}$ ] Przycisk (Usuń) zapewnia pomoc w nawigacii po zakładkach i elementach menu.
	- Naciśnięcie przycisku  $[\overline{\text{m}}]$  (Usuń) po wybraniu zakładki powoduje wyświetlenie ekranu celownika.

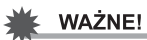

• Jeżeli aparat znajduje się w trybie bez dźwięku, to niektóre pozycje menu są niedostępne (strona [37](#page-37-0)).

### **• Operacje menu REC w tym podręczniku**

Operacje w menu REC są opisane w niniejszym podręczniku w podany poniżej sposób. Następująca operacja jest taka sama jak ta opisana w części "Przykł[adowe](#page-46-0)  [operacje ekranu menu REC"](#page-46-0) na stronie [46.](#page-46-0)

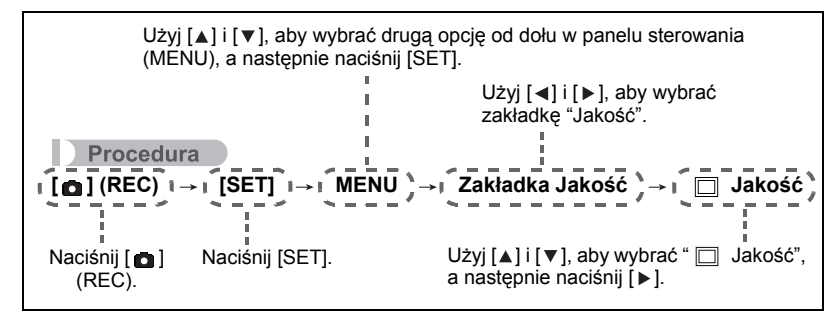

## **Wybór trybu ustawiania ostrości (Ostrość)**

Procedura

#### [**∩**] (REC) → [SET] → MENU → Zakładka NAGR → Ostrość

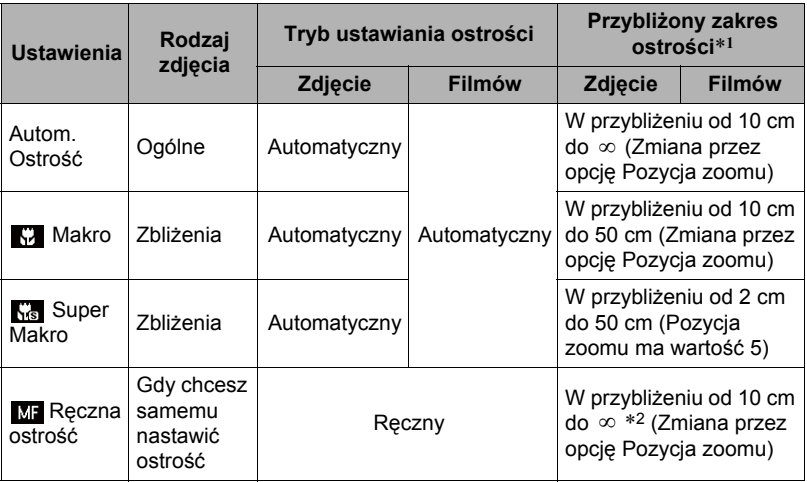

\*1 Zakres ostrości to odległość od powierzchni obiektywu.

\*2 Minimalny zakres zmienia się wraz z ustawieniem zoomu optycznego.

#### **Super Makro**

Super Makro ustawia na stałe zoom optyczny w pozycji, która umożliwia fotografowanie obiektu z najbliższej odległości. W efekcie powstają bliższe i większe zdjęcia obiektu.

## UWAGA\_

• Po wybraniu Super Makro zoom jest ustawiony na stałe, a zatem po przesunięciu dźwigni zoom nie są wykonywane żadne operacje.

#### **Aby ręcznie nastawić ostrość**

- *1.* **Skomponuj obraz na ekranie monitora w taki sposób, aby obiekt, na którym chcesz ustawić ostrość znajdował się wewnątrz żółtej obwódki.**
- *2.* **Obserwując obraz na ekranie monitora, użyj [ ] i [ ], aby wyregulować ostrość.**

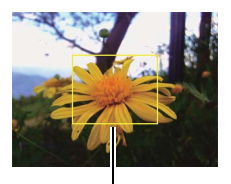

Żółta obwódka

• Obraz, który znajduje się w obwódce zostanie powiększony i wypełni ekran monitora, dzięki czemu ustawienie ostrości będzie łatwiejsze. Jeżeli w ciągu dwóch sekund, podczas których wyświetlany jest powiększony obraz, nie zostanie wykonana żadna operacja, pojawi się ponownie ekran z kroku 1.

## UWAGA\_

- Funkcja automatycznego makro wykrywa odległość obiektu od obiektywu i automatycznie wybiera albo Makrofokus albo Autofokus.
- Automatyczne makro może być używane wyłącznie przy robieniu zdjęć.
- Autofokus (AF) to jedyny dostępny tryb ostrości, gdy włączono Śl. Twarzy. Aby wybrać inny tryb ostrości, wyłącz najpierw Śl. Twarzy (strona [52](#page-52-0)).
- Używanie lampy błyskowej w trybie makrofokusa może spowodować, że błysk lampy zostanie zablokowany, co może doprowadzić do powstawania na obrazie niechcianych cieni obiektywu.
- Podczas używania zoomu optycznego w trybie autofokusa, makrofokusa lub ręcznego ustawiania ostrości, na ekranie monitora pojawi się wartość pokazująca zakres ostrości tak jak to zilustrowano poniżej.
- Przykład: od X cm do ∞
- X to rzeczywista wartość zakresu ostrości.
- Operacje przypisane do przycisków  $\lceil \cdot \rceil$  i  $\lceil \cdot \rceil$  za pomocą ustawienia "Przycisk L/P" (strona [54\)](#page-54-0) są wyłączone, gdy jako tryb ustawiania ostrości wybrano tryb ręczny.

#### <span id="page-50-0"></span>**Korzystanie z opcji Wiele ust. ostrości**

"Wiele ust. ostrości" to technika, którą można wykorzystać do ustawienia ostrości obiektu, który nie znajduje się w obszarze ramki ostrości na środku ekranu.

- Aby użyć wielu ustawień ostrości, wybierz dla obszaru autofokusa " viele" (strona [51\)](#page-51-0).
- *1.* **Dopasuj ramkę ostrości widoczną na ekranie monitora do obiektu, na którym chcesz nastawić ostrość, a następnie wciśnij do połowy spust migawki.**
- *2.* **Trzymając spust migawki wciśnięty do połowy (co zachowuje ustawienia ostrości), przesuń aparat, aby skomponować obraz.**
- *3.* **Kiedy będziesz gotowy do zrobienia zdjęcia, wciśnij spust migawki do końca.**

### **Zmiana kształtu ramki ostrości (Ramka ostrości)**

#### Procedura

#### **[∩]** (REC) → [SET] → MENU → Zakładka NAGR → Ramka ostrości

Możesz użyć tej procedury, aby wybrać spośród pięciu różnych kształtów, włączające kształt serca, dla ramki ostrości.

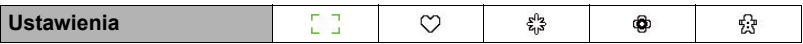

#### II UWAGA.

• Naciśnięcie spustu migawki do połowy spowoduje, że ramka ostrości zmieni kształt na jeden z pokazanych poniżej.

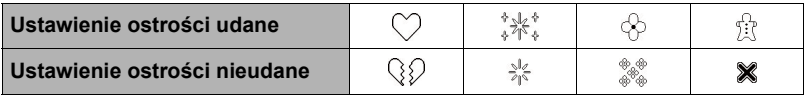

• Przy fotografowaniu z opcją śledzenia twarzy ramka ma kształt  $\begin{bmatrix} 1 \\ 2 \end{bmatrix}$ .

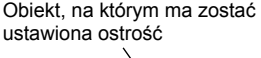

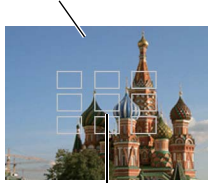

Ramka ostrości

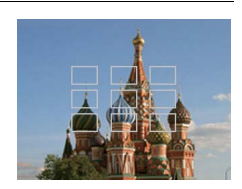

## <span id="page-51-0"></span>**Określanie obszaru autofokusa (Obszar AF)**

#### Procedura

#### [ **⊙**] (REC) → [SET] → MENU → Zakładka NAGR → Obszar AF

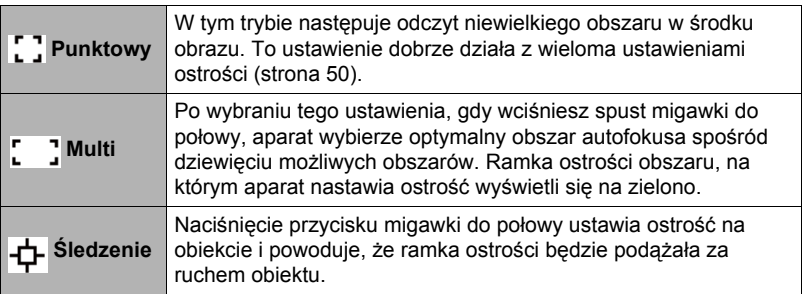

" [ ] Punktowy" lub "<sup>1</sup>] Sledzenie"

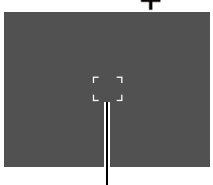

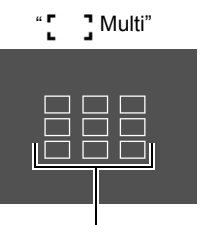

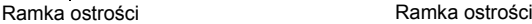

#### **WAŻNE!**

• Wybór opcji "-<sup>--</sup> Śledzenie" może spowodować wystąpienie wibracji i hałasu na skutek pracy obiektywu podążającego za obiektem. Nie jest to objaw wadliwego funkcjonowania.

## **Korzystanie z funkcji Wsparcia AF**

#### Procedura

#### **nd | (REC) → [SET] → MENU → Zakładka NAGR → Wsparcie AF**

Funkcja Wsparcie AF umożliwia fotografowanie nawet przy słabym oświetleniu. Gdy funkcja Wsparcie AF jest ustawiona na Automat., lampka Wsparcie AF znajdująca się na przedniej części aparatu emituje czerwone światło w momencie naciśnięcia spustu migawki do połowy, ułatwiając ustawienie ostrości.

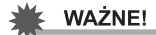

• Aby przemieszczać się po pozycjach, użyj przycisków  $[\triangle]$ i  $[\triangledown]$ . Aby zapisać i zastosować zmianę, naciśnij przycisk [SET].

## <span id="page-52-0"></span>**Używanie funkcji Śl. Twarzy**

Podczas fotografowania ludzi funkcja Śl. Twarzy może wykryć do ośmiu ludzkich twarzy i odpowiednio dostosować ostrość i jasność.

- *1.* **W trybie REC naciśnij [SET].**
- *2.* **Użyj [ ] i [ ], aby wybrać piątą opcję od góry w panelu sterowania (Śl. Twarzy).**
- *3.* **Użyj [ ] i [ ], aby wybrać opcję " Śl. Twarzy: wł.", a następnie naciśnij [SET].**
- *4.* **Skieruj aparat na obiekt(y).** Aparat wykryje ludzkie twarze i wyświetli wokół każdej z nich ramkę.
- *5.* **Naciśnij spust migawki do połowy.** Aparat zacznie nastawiać ostrość, a ramki wokół twarzy, których ostrość zostanie nastawiona zmienią kolor na zielony.

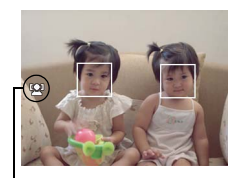

Ikona Śl. Twarzy

#### *6.* **Wciśnij spust migawki do końca.**

## WAŻNE!

- Jeżeli aparat nie może wykryć twarzy, wykona centralne nastawienie ostrości.
- Jedyny dostępny tryb ostrości, gdy włączono Śl. Twarzy to Autom. Ostrość (AF).
- Śl. Twarzy może trwać nieznacznie dłużej jeżeli aparat trzymany jest bokiem.
- Wykrywanie następujących rodzajów twarzy nie jest obsługiwane.
	- Twarze zasłonięte włosami, w okularach przeciwsłonecznych, w kapeluszu, itp., lub twarze schowane w cieniu
	- Profil lub twarz ustawiona pod kątem
	- Twarz bardzo oddalona lub bardzo mała lub bardzo zbliżona i duża
	- Twarz w bardzo ciemnym miejscu
	- Twarz zwierzęcia domowego lub innego obiektu, nie będącego człowiekiem
- Śl. Twarzy nie jest możliwe w kombinacji z żadną z poniższych funkcji.
	- Niektóre Tryby Sceny
	- Nagrywanie filmu
- Ustawienie Obszar AF (strona [51](#page-51-0)) jest ignorowane, gdy włączono funkcję Śl. Twarzy.

#### Procedura

#### [ **∩**] (REC) → [SET] → MENU → Zakładka NAGR → Sekwencja

Gdy włączona jest opcja Sekwencja, obrazy są zapisywane w sposób ciągły do zapełnienia pamięci, tak długo jak wciśnięty jest spust migawki. Zwolnienie spustu migawki przerywa robienie zdjęć.

## UWAGA\_

- Przy opcji Sekwencja, ekspozycja i ostrość dla pierwszego obrazu mają zastosowanie do wszystkich kolejnych zdjęć.
- Wykonywanie zdjęć z opcją Sekwencja nie jest możliwe w kombinacji z żadną z poniższych opcji:
	- Niektóre Tryby Sceny
	- Nagrywanie filmu
- Przy robieniu zdjęć z opcją Sekwencja należy trzymać aparat nieruchomo, aż rejestrowanie zostanie zakończone.
- Tempo fotografowania w opcji Sekwencja zależy od bieżących ustawień rozmiaru i jakości obrazu.
- Szybkość w opcji Sekwencja zależy od używanego rodzaju karty pamięci i dostępnej wolnej pamięci. Przy użyciu pamięci wbudowanej, fotografowanie w trybie Sekwencja jest stosunkowo wolne.
- Przy zdjęciach rejestrowanych w opcji Sekwencja nie można używać samowyzwalacza.

#### **Redukowanie efektów ruchu aparatu i ruchu obiektu (Stabilizator)**

Procedura

#### [ **a**] (REC) → [SET] → MENU → Zakładka NAGR → Stabilizator

Możesz włączyć Stabilizator aparatu, aby zmniejszyć rozmazanie obrazu powstałe na skutek ruchu obiektu lub ruchu aparatu podczas fotografowania obiektu w trybie tele, fotografowania szybko poruszającego się obiektu lub fotografowania w ciemnym otoczeniu.

Aparat cyfrowy wyposażono w funkcję korekcji drgań aparatu opartą o mechanizm CCD shift oraz w wysokoczułą funkcję zapobiegającą rozmazywaniu obrazu. Te dwie funkcje działają wspólnie, aby zminimalizować efekty ruchu dłoni i obiektu.

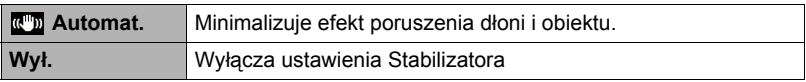

## **UWAGA**

- Podczas nagrywania filmu Stabilizator jest wyłączony.
- Gdy spust migawki zostanie wciśnięty do połowy w momencie, gdy wybrano "Wł.", czułość ISO, przysłona i szybkość migawki nie pojawiają się na ekranie monitora. Jednakże wszystkie te wartości pojawią się na krótko na wyświetlonym podglądzie obrazu bezpośrednio po wykonaniu zdjęcia.
- Podczas fotografowania gdy wybrano "Wł." obraz może być nieco bardziej chropowaty niż zwykle oraz może pojawić się niewielkie pogorszenie rozdzielczości.
- Stabilizator może nie poradzić sobie z eliminacją efektów ruchu aparatu i ruchu obiektu, jeżeli ruchy będą gwałtowne.
- Funkcja Stabilizacji obrazu może nie działać poprawnie, gdy aparat jest zamontowany na statywie. Wyłącza Stabilizator.

## <span id="page-54-0"></span>**Przypisywanie funkcji przyciskom [4] i [** $\blacktriangleright$ **] (Przycisk L/P)**

#### Procedura

#### [ **□**] (REC) → [SET] → MENU → Zakładka NAGR → Przycisk L/P

Do przycisków [◀] i [▶] można przypisać jedną z czterech funkcji wymienionych poniżej.

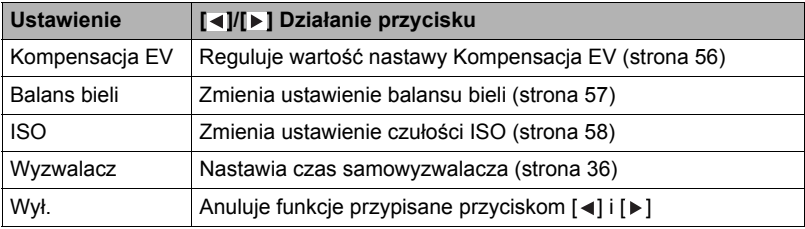

## **Wyświetlanie siatki ekranowej (Siatka)**

#### **Procedura**

### $[$ **ad**  $]$  (REC) → [SET] → MENU → Zakładka NAGR → Siatka

Siatka ekranowa może zostać wyświetlona na ekranie monitora w trybie REC, aby pomóc w komponowaniu obrazów w pionie i w poziomie.

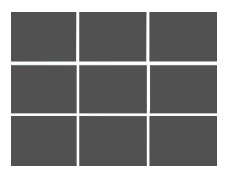

#### Procedura

#### [ **∩** ] (REC) → [SET] → MENU → Zakładka NAGR → Ikona pomocy

Gdy włączona jest ikona pomocy, na wyświetlaczu pojawia się tekstowy opis dla pewnych ikon, gdy przełączasz się pomiędzy funkcjami REC.

#### **Funkcje obsługiwane przez Ikonę pomocy**

• Tryb nagrywania, Błysk, Tryb sceny, Balans bieli, Samowyzwalacz, Kompensacja EV

#### **Konfigurowanie domyślnych ustawień po włączeniu aparatu (Pamięć)**

Procedura

#### **[ ] (REC) [SET] MENU Zakładka NAGR Pamięć**

Gdy wyłączasz aparat, zapamiętuje on bieżące ustawienia wszystkich włączonych elementów pamięci i przywraca je po ponownym włączeniu. Element pamięci, który jest wyłączony powraca po wyłączeniu aparatu do początkowych ustawień domyślnych.

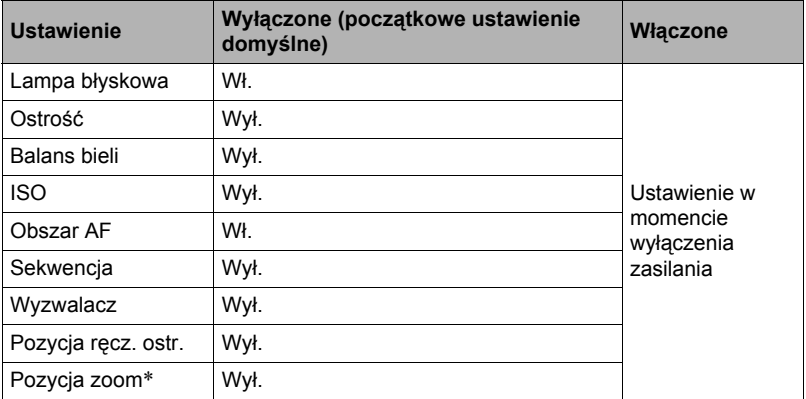

\* Wyłącznie ustawienia zoomu optycznego.

• Jeżeli zasilanie aparatu zostanie wyłączone, a następnie włączone, gdy aktywny jest element pamięci Trybu Sceny, wszystkie elementy pamięci (z wyjątkiem pozycji zoom) są inicjowane do ustawień bieżącej sceny wzorcowej Trybu Sceny, niezależnie od statusu włączonych/wyłączonych innych elementów pamięci.

## **Ustawienia jakości obrazu (Jakość)**

**Określanie jakości zdjęcia (Jakość (Zdjęcie))**

Procedura

#### **[ ] (REC) [SET] MENU Zakładka Jakość Jakość (Zdjęcie)**

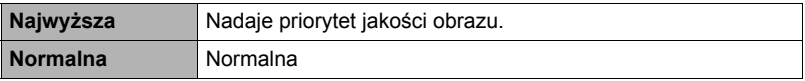

• Użycie ustawienia "Najwyższa" pomaga wydobyć drobne detale obrazu przy fotografowaniu obrazów takich jak gęste gałęzie drzew lub liście albo złożone wzory.

## <span id="page-56-0"></span>**Korekcja jasności obrazu (Kompensacja EV)**

#### Procedura

#### **[ ] (REC) [SET] MENU Zakładka Jakość Kompensacja EV**

Wartość ekspozycji dla fotografowanego obrazu (wartość EV) można ustawić ręcznie przed wykonaniem zdjęcia.

- Zakres nastawy Kompensacja EV: od –2,0 EV do +2,0 EV
- Skok: 1/3 EV

#### *1.* **Użyj [ ] i [ ], aby wybrać wartość kompensacji ekspozycji.**

- [▲] : Zwiększa wartość EV. Większa wartość EV jest najbardziej odpowiednia dla jasnych obiektów i obiektów podświetlanych od tyłu.
- [ v ] : Zmniejsza wartość EV. Mniejsza wartość EV jest najbardziej odpowiednia dla ciemnych obiektów oraz przy fotografowaniu w plenerze w pogodny dzień.

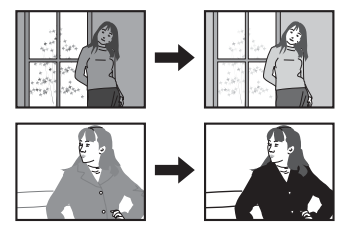

Aby anulować kompensację ekspozycji, zmień wartość EV na 0,0.

## *2.* **Naciśnij [SET].**

Wartość kompensacji ekspozycji zostanie zastosowana. Nastawiona wartość kompensacji ekspozycji pozostaje w mocy do momentu jej zmiany lub wyłączenia aparatu (co powoduje jej przywrócenie do wartości "0,0").

### UWAGA.

• Fotografując w bardzo ciemnym lub jasnym otoczeniu, uzyskanie satysfakcionujących efektów może być niemożliwe nawet po zastosowaniu kompensacji ekspozycji.

#### <span id="page-57-0"></span>Procedura

#### **[ ] (REC) [SET] MENU Zakładka Jakość Balans bieli**

Możesz ustawić balans bieli w taki sposób, aby pasował do źródła dostępnego światła podczas fotografowania i aby uniknąć niebieskiego odcienia podczas fotografowania, gdy niebo jest zachmurzone lub zielonego odcienia, gdy zdjęcie jest wykonywane w świetle jarzeniowym.

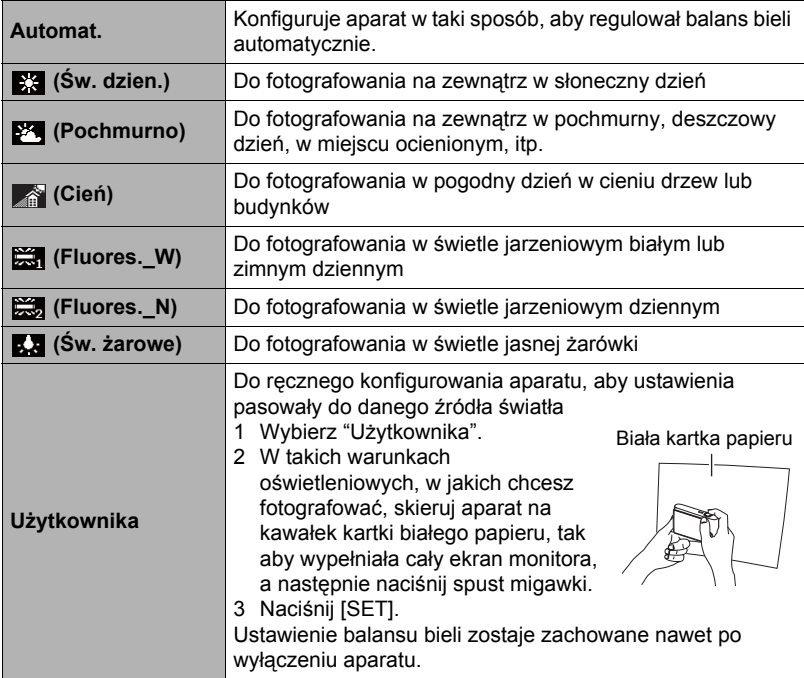

• Jeżeli w ustawieniach balansu bieli wybrano "Auto", aparat automatycznie określa punkt bieli danego obiektu. W przypadku niektórych kolorów lub warunków oświetleniowych aparat może mieć problem z określeniem punktu bieli, co sprawia, że odpowiednia regulacja balansu bieli staje się niemożliwa. Jeżeli do tego dojdzie, wybierz ustawienie balansu bieli, które odpowiada warunkom fotografowania (Św. dzien., Pochmurno, itp.).

<span id="page-58-0"></span>Procedura

#### **[ ] (REC) [SET] MENU Zakładka Jakość ISO**

Czułość ISO to miara czułości na światło.

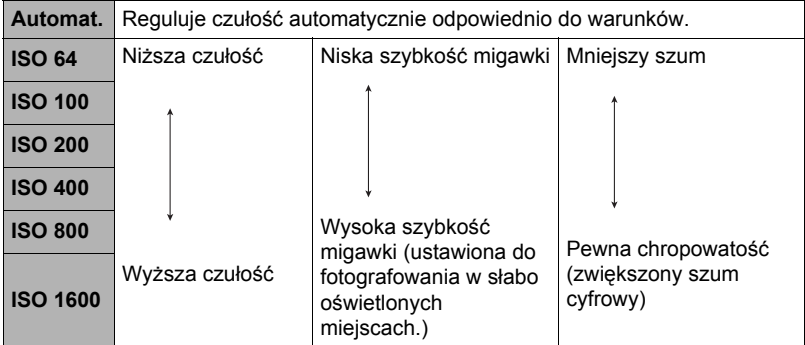

- Do nagrywania filmów jest zawsze stosowana czułość ISO ustawiona na "Auto", niezależnie od bieżącego ustawienia czułości ISO.
- Większe wartości czułości ISO mogą powodować powstawanie na obrazach szumu cyfrowego.

## **Używanie wbudowanego Trybu kolorów (Tryb kolorów)**

#### Procedura

**[ ] (REC) [SET] MENU Zakładka Jakość Tryb kolorów**

Ustawienia: Wył., C/B, Sepia, Czerwony, Zielony, Niebieski, Żółty, Różowy i Fioletowy

# **Oglądanie zdjęć i filmów**

## **Przeglądanie zdjęć**

Procedura oglądania zdjęć została opisana na stronie [25](#page-25-0).

## <span id="page-59-0"></span>**Oglądanie filmu**

- *1.* **Naciśnij [ ] (PLAY), a następnie użyj [ ] i [ ], aby wyświetlić film, który chcesz obejrzeć.**
- *2.* **Naciśnij [ ] (Film), aby rozpocząć odtwarzanie.**

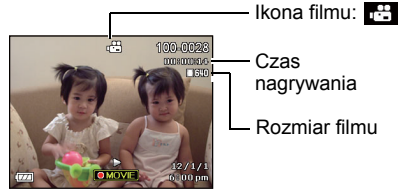

Czas nagrywania

Rozmiar filmu

### **Regulacja odtwarzania filmu**

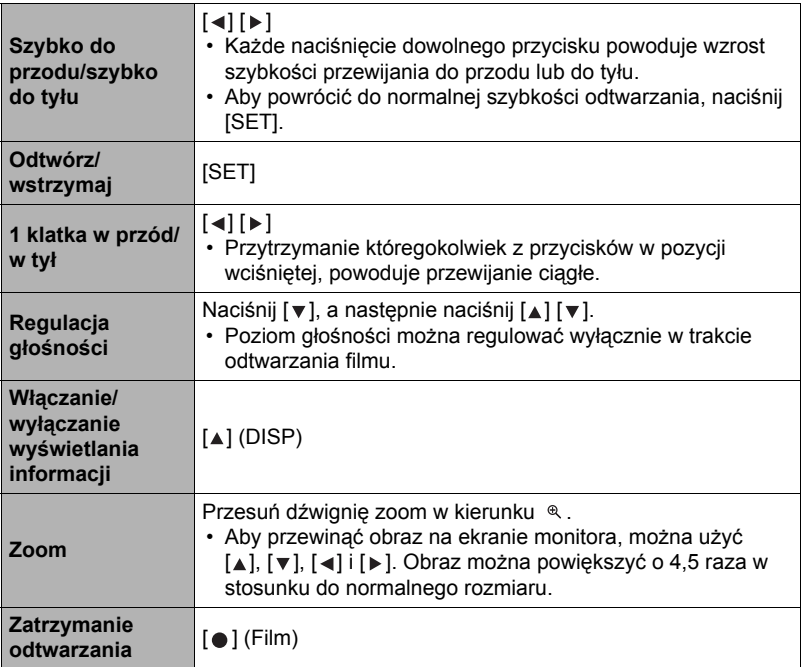

• Odtwarzanie filmów nagranych innym aparatem może być niemożliwe.

## **Powiększanie obrazu na ekranie**

- *1.* **W trybie PLAY użyj [ ] i [ ], aby przewijać obrazy, aż zostanie wyświetlony żądane zdjęcie.**
- *2.* **Przesuń dźwignię zoom w kierunku , aby powiększyć obraz.**

Aby przewinąć obraz na ekranie monitora, można użyć [▲], [▼], [◄] i [▶]. Przesuń dźwignię zoom w kierunku , aby pomniejszyć obraz.

- Jeżeli zawartości ekranu monitora są włączone, wskaźnik graficzny w dolnym prawym rogu ekranu pokazuje, który fragment powiększonego obrazu jest obecnie wyświetlany.
- $-$  Aby wyiść z ekranu zoom, naciśnii  $\overline{\mathsf{I}}$  (Usuń).
- Chociaż maksymalny współczynnik zoom wynosi 8X, niektóre rozmiary obrazów nie pozwalają na powiększenie do 8X.
- Naciśnięcie przycisku [SET] zablokuje bieżący współczynnik zoom dla obrazu na ekranie. Można używać [◀] i [▶], aby przewijać obrazy przy użyciu tego samego współczynnika zoom. Ponowne naciśnięcie [SET] odblokuje współczynnik zoom i umożliwi korzystanie z  $[\triangle]$ ,  $[\triangledown]$ ,  $[\triangle]$  i  $[\triangleright]$ , aby przechodzić między bieżąco wyświetlanymi obrazami.

## **Wyświetlanie menu obrazu**

#### *1.* **W trybie PLAY, przesuń dźwignię zoom w kierunku .**

Użyj [▲], [▼], [◄] i [▶], aby przesunąć ramkę wyboru w obrębie menu obrazu.

Aby obejrzeć konkretne zdjęcie, użyj [▲], [▼], [◀] lub [ ], aby przesunąć ramkę wyboru na żądane zdjęcie, a następnie naciśnij [SET].

Ramka wyboru

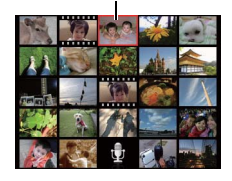

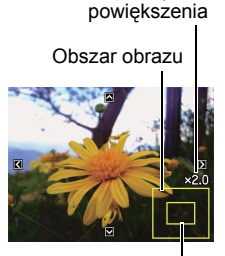

**Współczynnik** 

Bieżąco wyświetlany obszar

*1.* **Użyj przewodu AV, który jest dołączony do aparatu, aby podłączyć go do telewizora.**

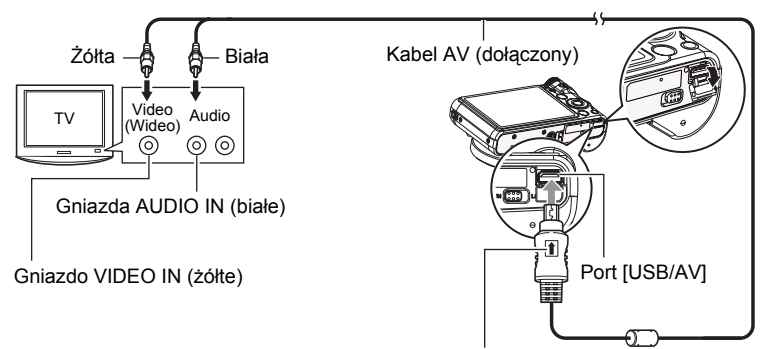

Po upewnieniu się, że znak  $\textcolor{red}{\pmb{\uparrow}}$  na złączu kabla AV jest skierowany w kierunku obiektywu, podłącz kabel do aparatu.

• Upewnij się, że złącze kabla zostanie włożone do portu USB/AV, aż poczujesz, że zatrzaśnie się bezpiecznie we właściwej pozycji. Nieprawidłowe włożenie złącza może powodować złą komunikację lub wadliwe działanie.

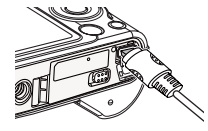

• Proszę zauważyć, że nawet gdy złącze jest do końca włożone, nadal będzie widać metalową część złącza tak jak pokazano to na ilustracji.

### *2.* **Włącz telewizor i wybierz tryb wejścia wideo.**

Jeżeli telewizor posiada więcej niż jedno wejście wideo, wybierz wejście, do którego jest podłączony jest aparat.

### *3.* **Naciśnij [ ] (PLAY), aby włączyć aparat.**

Spowoduje to, że obraz pojawi się na ekranie telewizora, natomiast nie pojawi się na ekranie monitora aparatu.

• Możesz również zmienić współczynnik kształtu ekranu i systemu wyjściowego wideo (strona [89\)](#page-89-0).

### *4.* **Teraz możesz wyświetlać zdjęcia i odtwarzać filmy w normalny sposób.**

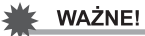

- Przed podłączeniem do telewizora, aby odtwarzać obrazy sprawdź czy skonfigurowałeś przyciski aparatu [ ] (REC) i [ ] (PLAY) na "Zasilanie wł." lub "Zasilanie wł./wył." (strona [87](#page-87-0)).
- Dźwięk wyjściowy aparatu jest ustawiony na maksymalny poziom głośności. Gdy rozpoczynasz odtwarzanie obrazów, ustaw poziom głośności telewizora stosunkowo nisko a potem dopasuj do swoich potrzeb.

## **UWAGA**

- Dźwięk jest monofoniczny.
- Niektóre rodzaje telewizorów mogą obcinać część obrazu.
- Wszystkie wskaźniki, które pojawiają się na ekranie monitora pojawią się również na ekranie telewizora. Możesz użyć [A] (DISP), aby zmienić treść wyświetlacza.

#### **Nagrywanie obrazów z aparatu na nagrywarkę DVD lub magnetowid**

Użyj jednej z poniższych metod, aby podłączyć aparat do urządzenia nagrywającego przy użyciu dołączonego kabla AV.

- Nagrywarka DVD lub magnetowid: Podłącz się do terminali VIDEO IN i AUDIO IN.
- Aparat: port USB/AV

Możesz odtwarzać pokazy zdjęć i filmów na aparacie i nagrywać go na DVD lub taśmę wideo. Podczas nagrywania obrazów na urządzenie zewnętrzne użyj przycisku [ $\blacktriangle$ ] (DISP), aby wyczyścić wszystkie wskaźniki na ekranie monitora (strona [8\)](#page-8-1).

Więcej informacji o podłączaniu monitora do urządzenia nagrywającego oraz sposobach nagrywania znajduje się w dokumentacji użytkownika, która jest dołączana do używanego urządzenia nagrywającego.

# <span id="page-63-1"></span>**Inne funkcje odtwarzania (PLAY)**

W tym rozdziale opisano elementy menu, które służą do konfigurowania ustawień i wykonywania innych operacji odtwarzania.

## <span id="page-63-3"></span>**Korzystanie z panelu PLAY**

Naciśnięcie [SET] w trybie PLAY spowoduje wyświetlenie panelu PLAY.

- <span id="page-63-2"></span><span id="page-63-0"></span>**• Przykładowa operacja w panelu PLAY**
- *1.* **W trybie PLAY naciśnij [SET].** Panel PLAY pojawi się wzdłuż prawej strony ekranu monitora.
- *2.* **Użyj [ ] i [ ], aby wybrać żądane ustawienie panelu PLAY, a następnie naciśnij [SET].**

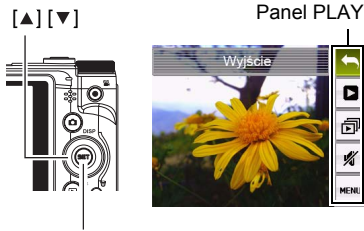

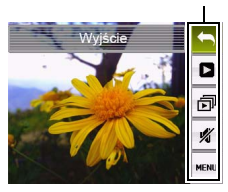

*3.* **Poniżej opisano operacje, które można wykonywać dla każdego elementu panelu PLAY.**

[SET]

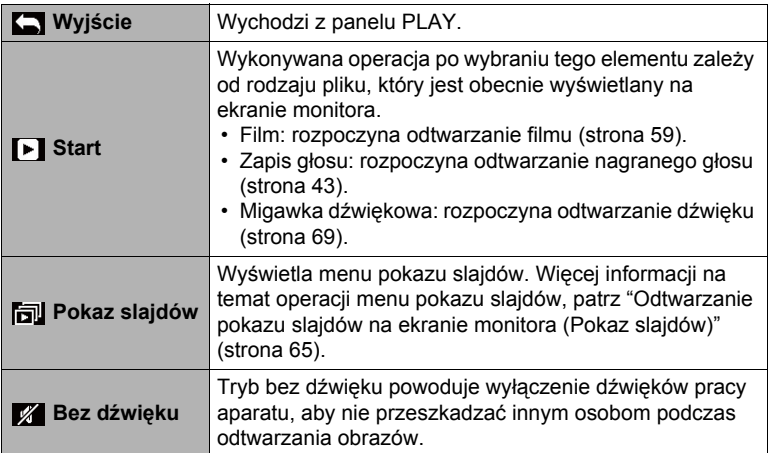

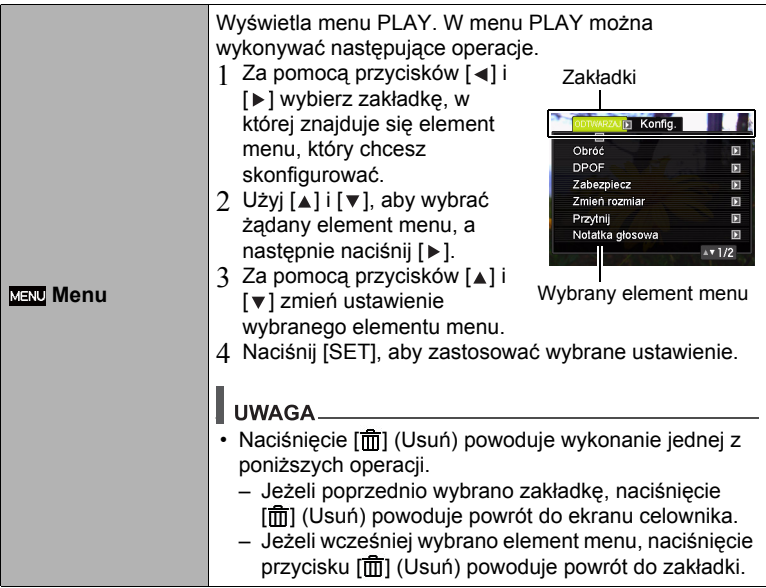

#### **• Operacje menu PLAY w tym podręczniku**

Operacje w menu PLAY są opisane w niniejszym podręczniku w podany poniżej sposób. Następująca operacja jest taka sama jak ta opisana w części "Przykł[adowa](#page-63-2)  [operacja w panelu PLAY"](#page-63-2) na stronie [63.](#page-63-2)

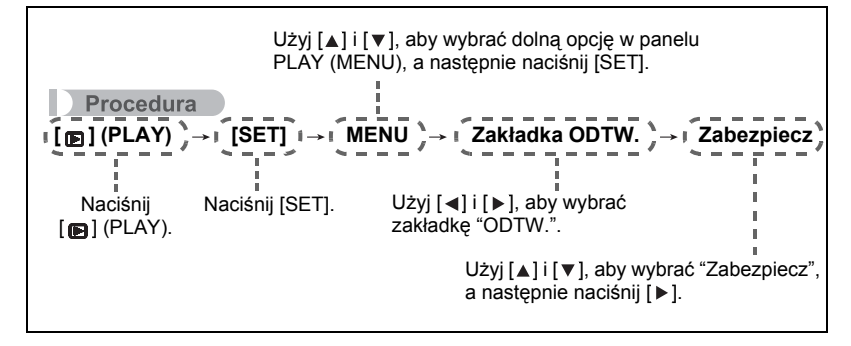

<span id="page-65-0"></span>**Odtwarzanie pokazu slajdów na ekranie monitora (Pokaz slajdów)**

### *1.* **W trybie PLAY naciśnij [SET].**

*2.* **Użyj [ ] i [ ], aby wybrać trzecią opcję od dołu w panelu PLAY (Pokaz slajdów), a następnie naciśnij [SET] (strona [63](#page-63-3)).**

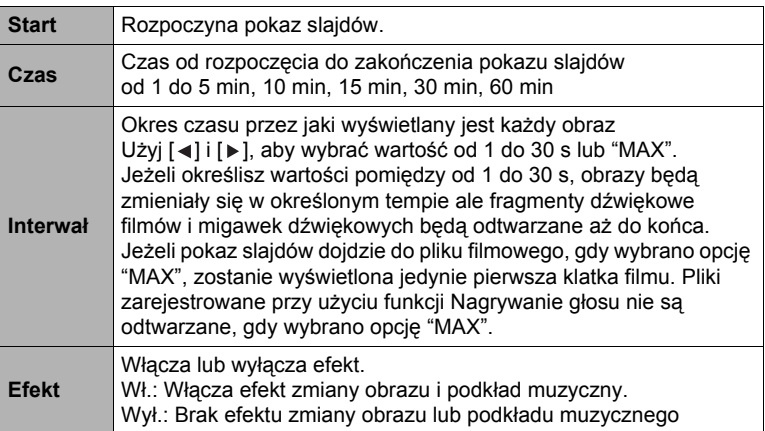

- Aby zatrzymać pokaz slajdów, naciśnij [ma] (Usuń). Naciśnięcie [SET] zamiast [而] (Usuń) powoduje zatrzymanie pokazu slajdów i powrót do menu ekranowego.
- Ustaw głośność naciskając [  $\blacktriangledown$  ], a następnie [ $\blacktriangle$ ] lub [ $\blacktriangledown$ ] podczas odtwarzania.
- Wszystkie przyciski są nieaktywne w momencie, gdy podczas pokazu slajdów następuje przechodzenie jednego obrazu w drugi.
- Czas wymagany na przejście jednego obrazu w drugi może być dłuższy, jeżeli obraz nie został zarejestrowany za pomocą tego aparatu.

#### <span id="page-66-0"></span>**Odtwarzanie bez przeszkadzania innym osobom (Bez dźwięku)**

Tryb bez dźwięku powoduje wyłączenie dźwięków pracy aparatu, aby nie przeszkadzać innym osobom podczas odtwarzania obrazów.

- *1.* **W trybie PLAY naciśnij [SET].**
- *2.* **W panelu PLAY (strona [63](#page-63-2)) użyj [ ] i [ ], aby wybrać drugą od dołu opcję menu (Bez dźwięku), a następnie naciśnij [SET].**
- *3.* **Użyj [ ] i [ ], aby wybrać "Wł.", a następnie naciśnij [SET].** Następuje wejście do trybu bez dźwięku, co pokazuje m na ekranie monitora. Ustawienie "Dźwięki" (strona [82\)](#page-82-1) zmienia się automatycznie w trybie bez dźwięku na "Wył.".

## **Obracanie obrazu (Obróć)**

#### Procedura

 $[\text{m}]$  (PLAY) → Ekran zdjęcia → [SET] → MENU → Zakładka ODTW. → **Obróć**

- *1.* **Użyj [ ] i [ ], aby wybrać "Obróć", a następnie naciśnij [SET].** Każde naciśnięcie [SET] spowoduje obrót wyświetlanego zdjęcia o 90 stopni w lewo.
- *2.* **Kiedy wyświetlany obraz będzie miał żądaną orientację, naciśnij [ ] (Usuń).**

## UWAGA\_

- Wykonanie tej procedury nie zmienia danych obrazu. Zmianie ulega jedynie sposób wyświetlania obrazu na ekranie monitora.
- Obraz, który jest chroniony lub powiększony nie może zostać obrócony.
- Na ekranie menu obrazu będzie wyświetlana oryginalna (nie obrócona) wersja obrazu.

## **Wybieranie obrazów do drukowania (DPOF)**

Procedura

#### $[\n\bullet]$  (PLAY) → Ekran zdjęcia → [SET] → MENU → Zakładka ODTW. → **DPOF**

Więcej informacji znajduje się na stronie [72](#page-72-0).

## **Ochrona zdjęcia przed usunięciem (Zabezpiecz)**

**Procedura** 

#### [**p**] (PLAY) → [SET] → MENU → Zakładka ODTW. → Zabezpiecz

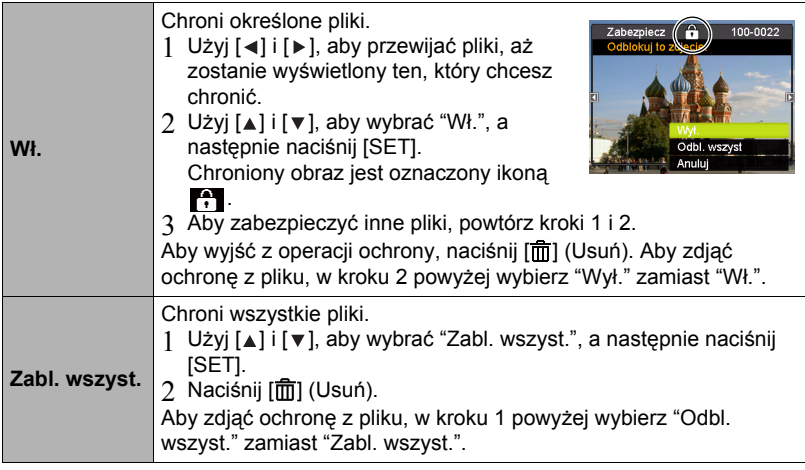

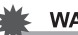

#### ¥ WAŻNE!

• Należy pamiętać, że nawet chronione pliki zostaną usunięte podczas formatowania (strona [90\)](#page-90-0).

## **Zmiana rozmiaru zdjęcia (Zmień rozmiar)**

#### Procedura

#### **[®]** (PLAY) → Ekran zdjęcia → [SET] → MENU → Zakładka ODTW. → **Zmień rozmiar**

Możesz zmniejszyć rozmiar zdjęcia i zapisać rezultat jako oddzielne zdjęcie. Oryginalne zdjęcie zostanie również zachowane. Można wybrać zmianę rozmiaru na jeden z trzech rozmiarów obrazu: 10M, 6M, VGA.

- Zmiana rozmiaru obrazu 3:2 lub 16:9 spowoduje powstanie obrazu o współczynniku kształtu 4:3 z cięciem po obydwu bokach.
- Data nagrania zdjecia w wersij o zmienionym rozmiarze bedzie taka sama jak data nagrania oryginalnego zdjęcia.

## **Kadrowanie zdjęcia (Przytnij)**

#### Procedura

#### **[@]** (PLAY) → Ekran zdjęcia → [SET] → MENU → Zakładka ODTW. → **Przytnij**

Możesz wykadrować zdjęcie obcinając fragmenty, których nie chcesz i zapisać rezultat jako oddzielny plik. Oryginalne zdjęcie zostanie również zachowane.

Użyj dźwigni zoom, aby powiększyć obraz do żądanego rozmiaru, użyj [▲], [▼], [◄] i [▶], aby wyświetlić część obrazu, którą chcesz wyciąć, a następnie naciśnij [SET].

- Obraz powstały na skutek kadrowania obrazu 3:2 lub 16:9 będzie miał współczynnik kształtu 4:3.
- Data nagrania wykadrowanego zdjęcia będzie taka sama jak data nagrania oryginalnego zdjęcia.

Współczynnik powiększenia

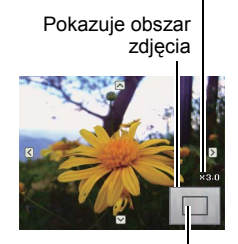

Część zdjęcia, która jest właśnie wyświetlana

## **Dodawanie dźwięku do zdjęcia (Notatka głosowa)**

#### Procedura

#### $[\n\bullet]$  (PLAY) → Ekran zdjęcia → [SET] → MENU → Zakładka ODTW. → **Notatka głosowa**

Po zrobieniu zdjęcia można do niego dodać dźwięk. W dowolnej chwili możesz zmienić ścieżkę dźwiękową zdjęcia. Dla jednego zdjęcia można nagrać około 30-sekundową ścieżkę dźwiękową.

*1.* **Naciśnij [SET], aby rozpocząć nagrywanie dźwięku.**

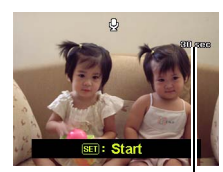

Pozostały czas nagrywania

#### *2.* **Naciśnij [SET], aby zatrzymać nagrywanie dźwięku.**

- Uważaj, żeby podczas nagrywania nie zakrywać palcami mikrofonu aparatu.
- Nie można osiągnąć dobrych wyników nagrywania, gdy aparat jest zbyt daleko od celu, który chcesz nagrywać.
- Aparat obsługuje następujące formaty audio. – Format dźwięku: Rozszerzenie WAV
- Nie można dodać dźwięku do chronionego obrazu.
- Aby usunąć ścieżkę dźwiękową, wykonaj poniższą operację: Notatka głosowa  $\rightarrow$  Usuń  $\rightarrow$  [SET]  $\rightarrow$  [ $\overline{m}$ ] (Usuń).

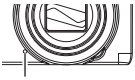

Mikrofon

### **WAŻNE!**

• Po usunięciu lub ponownym nagraniu migawki dźwiękowej nie można przywrócić oryginału.

### <span id="page-69-0"></span>**Aby odtworzyć dźwięk dodany do zdjęcia**

*1.* **W trybie PLAY użyj [ ] i [ ], aby przewijać obrazy aż wyświetli się żądana Migawka dźwiękowa.**

Migawka dźwiękowa jest oznaczona ikoną ...

*2.* **Naciśnij [ ] (Film), aby rozpocząć odtwarzanie.**

**Przyciski do odtwarzania nagrań**

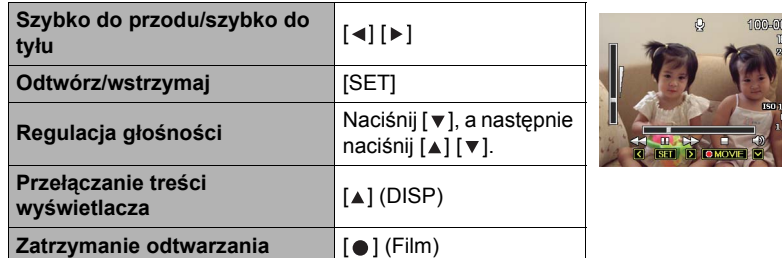

## **Kopiowanie plików (Kopiuj)**

Procedura

 $[\textbf{E}]$  (PLAY) → Ekran zdjęcia → [SET] → MENU → Zakładka ODTW. → **Kopiuj**

Pliki można kopiować z wbudowanej pamięci aparatu na kartę pamięci lub z karty pamięci do pamięci wbudowanej.

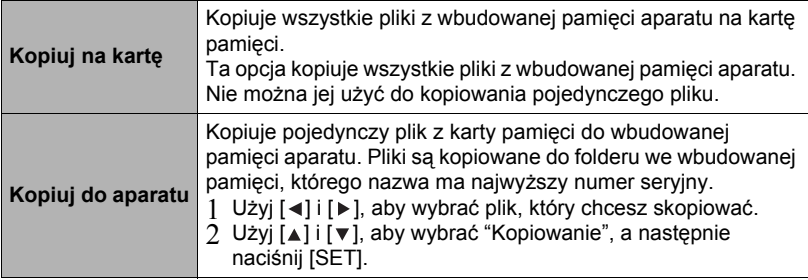

## UWAGA\_

• Można kopiować zdjęcia, filmy, migawki dźwiękowe lub pliki opcji Zapis głosu zapisane za pomocą tego aparatu.

# **Drukowanie**

## **Drukowanie zdjęć**

### **Profesjonalny zakład fotograficzny**

Można oddać kartę pamięci zawierającą zdjęcia, które chcesz wydrukować do profesjonalnego zakładu fotograficznego w celu ich wydrukowania.

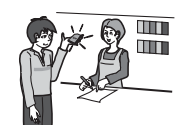

#### **Drukowanie z komputera**

Po transferze obrazów do komputera można skorzystać z dostępnego na rynku oprogramowania, aby wydrukować zdjęcia.

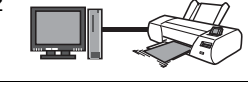

• Przed drukiem możesz określić, które zdjęcia chcesz wydrukować, liczbę kopii i ustawienia datownika (strona [72\)](#page-72-0).
### <span id="page-72-0"></span>**Korzystanie z funkcji DPOF, aby wybrać obrazy do drukowania i liczbę kopii**

### **• Digital Print Order Format (DPOF)**

DPOF to standard, który pozwala na zamieszczenie na karcie pamięci ze zdjęciami informacji o rodzaju obrazu, liczbie kopii, oraz włączeniu lub wyłączeniu datownika. Po skonfigurowaniu ustawień możesz użyć kartę pamięci, aby drukować na domowej drukarce, która obsługuje DPOF lub zabrać kartę pamięci do profesjonalnego zakładu fotograficznego.

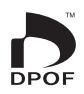

- To czy drukowanie przy korzystaniu z ustawień DPOF będzie możliwe zależy od używanej drukarki.
- Niektóre profesjonalne zakłady fotograficzne mogą nie obsługiwać standardu DPOF.
- **• Konfigurowanie ustawień DPOF oddzielnie dla każdego zdjęcia**

#### **Procedura**

 $[\text{m}]$  (PLAY) → Ekran zdjęcia → [SET] → MENU → Zakładka ODTW. → **DPOF → Wybierz obrazy** 

- *1.* **Użyj [ ] i [ ], aby przewijać pliki, aż zostanie wyświetlony obraz, który chcesz wydrukować.**
- *2.* **Użyj [ ] i [ ], aby określić liczbę kopii.** Możesz określić wartość do 99. Jeżeli nie chcesz wydrukować obrazu, wybierz 00.
	- Jeżeli na zdjęciach chcesz mieć datę, naciśnij  $\lceil \bullet \rceil$  (Film), tak aby na ustawieniach opcji Naśw. daty widniało "Wł.".
	- Powtórz kroki 1 i 2, aby skonfigurować ustawienia dla innych obrazów.

#### *3.* **Naciśnij [SET].**

**• Konfigurowanie takich samych ustawień DPOF dla wszystkich zdjęć**

Procedura

[**p**] (PLAY) → Ekran zdjęcia → [SET] → MENU → Zakładka ODTW. → **DPOF → Wszystkie obrazy** 

*1.* **Użyj [ ] i [ ], aby określić liczbę kopii.**

Możesz określić wartość do 99. Jeżeli nie chcesz wydrukować obrazu, wybierz 00.

- Jeżeli na zdjęciach chcesz mieć datę, naciśnij [·] (Film), tak aby na ustawieniach opcji Naśw. daty widniało "Wł.".
- *2.* **Naciśnij [SET].**

#### **Ustawienia DPOF nie są usuwane automatycznie po zakończeniu drukowania.**

Następna operacja druku DPOF, którą wykonasz wykorzysta poprzednie ustawienia DPOF skonfigurowane do druku zdjęć. Aby wyczyścić ustawienia DPOF, ustaw "00" jako liczbę kopii wszystkich zdjęć.

#### **Poinformuj pracownika zakładu fotograficznego o ustawieniach DPOF!**

Jeżeli zabierasz kartę pamięci do profesjonalnego zakładu fotograficznego, powiedz im, że zawiera ona ustawienia DPOF określające wybór zdjęć do drukowania oraz liczbę kopii. Jeżeli tego nie zrobisz, pracownicy serwisu mogą wydrukować wszystkie zdjęcia bez względu na ustawienia DPOF lub mogą zignorować ustawienia datowania.

#### <span id="page-73-0"></span>**• Naśw. daty**

Możesz użyć jednej z trzech poniższych metod, aby na wydruku zdjęcia znalazła się również data.

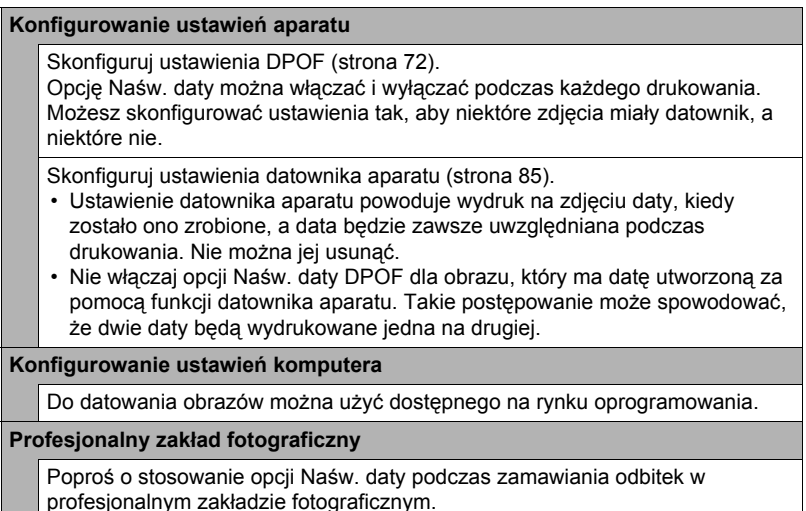

# **Używanie aparatu z komputerem**

### **Rzeczy, które można zrobić używając komputera...**

Gdy aparat został podłączony do komputera, możesz wykonywać opisane poniżej operacje.

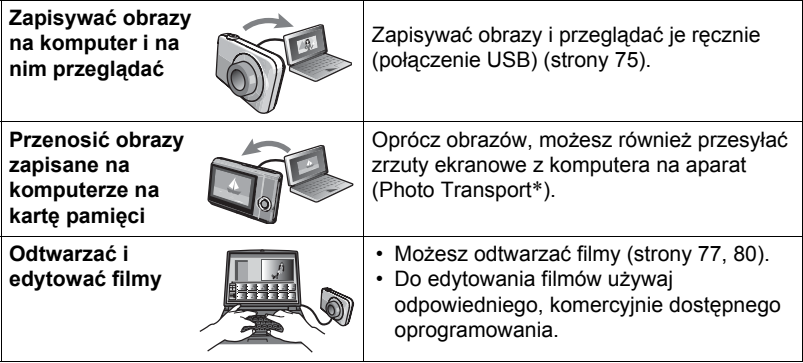

\* Tylko Windows

Procedury, które musisz wykonać podczas używania aparatu z komputerem i podczas używania załączonego oprogramowania są różne dla Windows i dla Macintosh.

### **• Wymagania systemowe dla załączonego oprogramowania**

Wymagania systemowe różnią się w zależności od aplikacji. Więcej szczegółów w pliku "Przeczytaj" załączonym do każdej aplikacji.

### **• Środki ostrożności dla użytkowników systemu Windows**

- Załączone oprogramowanie wymaga do uruchomienia uprawnień administratora.
- Operacja na samodzielnie skonfigurowanym komputerze nie jest obsługiwana.
- W niektórych konfiguracjach komputerowych działanie może być niemożliwe.

## <span id="page-75-0"></span>**Przeglądanie i przechowywanie obrazów na komputerze**

Możesz podłączyć aparat do komputera, aby przeglądać i przechowywać obrazy (zdjęcia i pliki filmowe).

## UWAGA.

- Można również użyć gniazda karty w komputerze (jeżeli taką posiada) lub dostępnych na rynku czytników kart, aby uzyskać dostęp do plików bezpośrednio z karty pamięci aparatu. Więcej informacji można znaleźć w dokumentacji użytkownika dostarczonej wraz z komputerem.
- <span id="page-75-1"></span>**• Aby podłączyć aparat do komputera i zapisać pliki**
- *1.* **Włącz aparat. Następnie, naciśnij [SET], a następnie wyświetl menu REC (strona [46](#page-46-0)) lub menu PLAY (strona [63](#page-63-0)).**
- *2.* **Wyłącz aparat, a następnie skorzystaj z dołączonego do aparatu kabla USB, aby podłączyć go do komputera.**
	- Podłączenie aparatu do komputera za pomocą kabla USB powoduje, że rozpoczyna się ładowanie akumulatora (strona [13](#page-13-0)).
	- Upewnij się, że złącze kabla zostanie włożone do portu USB/AV, aż poczujesz, że zatrzaśnie się bezpiecznie we właściwej pozycji. Nieprawidłowe włożenie złącza może powodować złą komunikację lub wadliwe działanie.

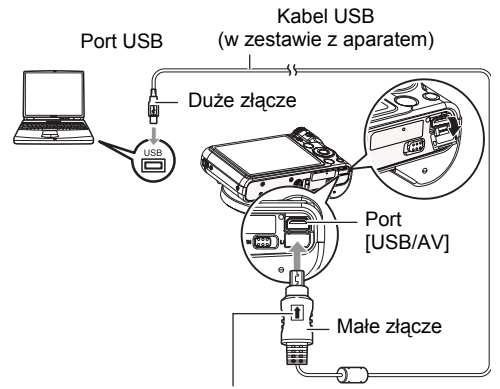

Po upewnieniu się, że znak  $\hat{\mathbf{r}}$  na złączu kabla USB jest skierowany w kierunku obiektywu, podłącz kabel do aparatu.

- Proszę zauważyć, że nawet gdy złącze jest do końca włożone, nadal będzie widać metalową część złącza tak iak pokazano to na ilustracii.
- Podczas podłączania kabla USB do portu USB upewnij się, że złącze jest prawidłowo dopasowane do portu.
- Twój komputer może nie rozpoznać aparatu, jeżeli jest on podłączony przez koncentrator USB. Podłączaj zawsze bezpośrednio przez port USB komputera.

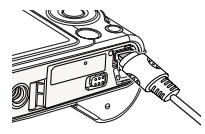

### *3.* **Włącz aparat.**

- Po pierwszym podłączeniu aparatu do komputera za pomocą kabla USB, na ekranie komputera może pojawić się komunikat błędu. W takim przypadku należy odłączyć i ponownie podłączyć kabel USB.
- Ładowanie jest kontynuowane, nawet jeżeli aparat jest włączony (strona [14](#page-14-0)).
- *4.* **Użytkownicy Windows 7, Windows Vista: Kliknij "Start", a następnie "Komputer".**

**Użytkownicy Windows XP: Kliknij "Start", a następnie "Mój komputer".**

- *5.* **Kliknij dwukrotnie "Dysk wymienny".**
	- Komputer rozpozna kartę pamięci załadowaną do aparatu (lub w przypadku jej braku pamięć wbudowaną) jako dysk wymienny.
- *6.* **Kliknij prawym przyciskiem folder "DCIM".**
- *7.* **Pojawi się menu skrótów, w którym kliknij "Kopiuj".**
- *8.* **Użytkownicy Windows 7, Windows Vista: Kliknij "Start", a następnie "Dokumenty".**

**Użytkownicy Windows XP: Kliknij "Start", a następnie "Moje dokumenty".**

- Jeżeli w folderze "Dokumenty" (Windows 7, Windows Vista) lub "Moje dokumenty" (Windows XP) istnieje już folder "DCIM", następnym krokiem będzie jego nadpisanie. Jeżeli chcesz zachować istniejący folder "DCIM", należy zmienić jego nazwę lub przenieść w inne miejsce zanim wykonany zostanie następny krok.
- *9.* **Użytkownicy Windows 7: w menu "Dokumenty", "Organizuj", wybierz "Wklej".**

**Użytkownicy Windows Vista: w menu "Dokumenty", "Edytuj", wybierz "Wklej".**

**Użytkownicy Windows XP: w menu "Moje dokumenty", "Edytuj", wybierz "Wklej".**

Nastąpi wklejenie folderu "DCIM" (i wszystkich obrazów, które się w nim znajdują) do folderu "Dokumenty" (Windows 7, Windows Vista) lub "Moje dokumenty" (Windows XP). Masz teraz na komputerze kopię plików znajdujących się pamięci aparatu.

#### *10.* **Po zakończeniu kopiowania obrazów odłącz aparat od komputera.**

Naciśnij [ON/OFF] (Zasilanie) na aparacie, aby wyłączyć aparat. Po upewnieniu się, że tylna lampka nie świeci się, odłącz aparat od komputera.

- **• Aby przeglądać obrazy skopiowane na komputer**
- *1.* **Kliknij dwukrotnie folder "DCIM", aby go otworzyć.**
- *2.* **Kliknij dwukrotnie folder zawierający obrazy, które chcesz obejrzeć.**

#### *3.* **Kliknij dwukrotnie obraz, który chcesz obejrzeć.**

Obraz, który został obrócony w aparacie zostanie wyświetlony na ekranie komputera w swojej oryginalnej orientacji (nie obrócony).

#### **Nigdy nie używaj komputera do modyfikowania, usuwania, przenoszenia lub zmieniania nazw plików znajdujących się we wbudowanej pamięci aparatu lub na karcie pamięci.**

Takie postępowanie może spowodować problemy z zarządzeniem danymi, które znajdują się w aparacie, co uniemożliwi odtwarzanie obrazów w aparacie i może drastycznie wypłynąć na pojemność pamięci. Jeżeli chcesz modyfikować, usuwać, przenosić lub zmieniać nazwy obrazów, wykorzystaj do tego wyłącznie te obrazy, które są zapisane na Twoim komputerze.

## **WAŻNE!**

• Podczas przeglądania lub zapisywania obrazów nie odłączaj nigdy przewodu USB ani nie wykonuj żadnych operacji na aparacie. Takie postępowanie może prowadzić do uszkodzenia danych.

## <span id="page-77-0"></span>**Odtwarzanie filmów**

Do odtwarzania filmów można użyć programu Windows Media Player, który jest zainstalowany na większości komputerów. Aby odtworzyć film, najpierw skopiuj go na komputer, a następnie kliknij dwukrotnie plik filmowy.

### **• Minimalne wymagania systemowe do odtwarzania filmu**

Opisane poniżej minimalne wymagania systemowe są niezbędne do odtwarzania filmów nagranych tym aparatem na komputerze.

System operacyjny : Windows 7, Windows Vista, Windows XP (SP3)

CPU : Jakość obrazu "1280":

- Intel Pentium D 3,0 GHz lub odpowiednik AMD Athlon, lub szybszy
- Intel Core 2 Duo E6400 2,13 GHz lub szybszy, AMD Athlon 64 x 2 5600+ 2,6 GHz lub szybszy Jakość obrazu "640":
- Intel Pentium D 3,0 GHz lub odpowiednik AMD Athlon, lub szybszy

Wymagane : Windows Media Player, DirectX 9.0c lub nowszy

oprogramowanie

- Jest to zalecane środowisko systemowe. Konfiguracja takich środowisk nie gwarantuje prawidłowego działania.
- Pewne ustawienia i inne zainstalowane programy mogą uniemożliwiać odtwarzanie filmów.
- **• Środki ostrożności przy odtwarzaniu filmu**
- Przed odtwarzaniem przenieś dane filmowe na twardy dysk swojego komputera. Właściwe odtwarzanie filmu może nie być możliwe, gdy dostęp do danych ma miejsce przez sieć, z karty pamięci, itp.
- Właściwe odtwarzanie filmu może nie być możliwe na niektórych komputerach. Jeżeli występują problemy, wypróbuj poniższą procedurę.
	- Spróbuj nagrywać filmy przy ustawieniu jakości "640".
	- Spróbuj zaktualizować Windows Media Player do najnowszej wersji.
	- Zamknij pozostałe programy oraz zatrzymaj programy rezydentne.

Nawet jeżeli na komputerze nie jest możliwe właściwe odtwarzanie, możesz skorzystać z kabla AV dołączonego do aparatu, aby podłączyć się do złącza wejścia wideo telewizora lub komputera i odtwarzać filmy w ten sposób.

### **• Aby podłączyć aparat do komputera i zapisać pliki**

- *1.* **Włącz aparat. Następnie, naciśnij [SET], a następnie wyświetl menu REC (strona [46](#page-46-0)) lub menu PLAY (strona [63](#page-63-0)).**
- *2.* **Wyłącz aparat, a następnie skorzystaj z dołączonego do aparatu kabla USB, aby podłączyć go do komputera Macintosh.**
	- Podłączenie aparatu do komputera za pomocą kabla USB powoduje, że rozpoczyna się ładowanie akumulatora (strona [13](#page-13-0)).
	- Upewnij się, że złącze kabla zostanie włożone do portu USB/AV, aż poczujesz, że zatrzaśnie się bezpiecznie we właściwej pozycji. Nieprawidłowe włożenie złącza może powodować złą komunikację lub wadliwe działanie.

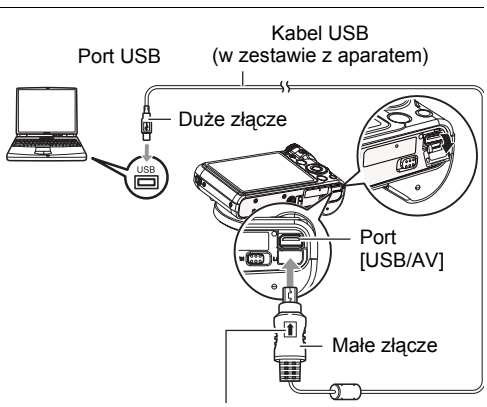

Po upewnieniu się, że znak  $\uparrow$  na złączu kabla USB jest skierowany w kierunku obiektywu, podłącz kabel do aparatu.

- Proszę zauważyć, że nawet gdy złącze jest do końca włożone, nadal będzie widać metalową część złącza tak jak pokazano to na ilustracji.
- Podczas podłączania kabla USB do portu USB upewnij się, że złącze jest prawidłowo dopasowane do portu.
- Twój komputer może nie rozpoznać aparatu, jeżeli jest on podłączony przez koncentrator USB. Podłączaj zawsze bezpośrednio przez port USB komputera.

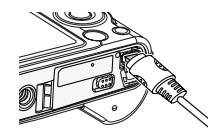

### *3.* **Włącz aparat.**

W tym czasie tylna lampka aparatu zaświeci się na zielono. W tym trybie komputer Macintosh rozpozna kartę pamięci załadowaną do aparatu (lub wbudowaną pamięć aparatu, jeżeli nie załadowano karty pamięci) jako napęd. Pojawienie się ikony napędu zależy od używanego systemu operacyjnego MacOS.

- Po pierwszym podłączeniu aparatu do komputera Macintosh za pomocą kabla USB, na ekranie komputera może pojawić się komunikat błędu. W takim przypadku należy odłączyć i ponownie podłączyć kabel USB.
- Ładowanie jest kontynuowane, nawet jeżeli aparat jest włączony (strona [14](#page-14-0)).
- *4.* **Kliknij dwukrotnie ikonę napędu aparatu.**
- *5.* **Przeciągnij folder "DCIM" do folderu, do którego chcesz go skopiować.**
- *6.* **Po zakończeniu operacji kopiowania, przeciągnij ikonę napędu do Kosza.**
- *7.* **Naciśnij [ON/OFF] (Zasilanie) na aparacie, aby wyłączyć aparat. Po upewnieniu się, że zielona tylna lampka nie świeci się, odłącz aparat od komputera.**
- **• Aby przeglądać skopiowane obrazy**
- *1.* **Kliknij dwukrotnie ikonę napędu aparatu.**
- *2.* **Kliknij dwukrotnie folder "DCIM", aby go otworzyć.**
- *3.* **Kliknij dwukrotnie folder zawierający obrazy, które chcesz obejrzeć.**
- *4.* **Kliknij dwukrotnie obraz, który chcesz obejrzeć.**

Obraz, który został obrócony w aparacie zostanie wyświetlony na ekranie komputera Macintosh w swojej oryginalnej orientacji (nie obrócony).

**Nigdy nie używaj komputera do modyfikowania, usuwania, przenoszenia lub zmieniania nazw plików znajdujących się we wbudowanej pamięci aparatu lub na karcie pamięci.**

Takie postępowanie może spowodować problemy z zarządzeniem danymi, które znajdują się w aparacie, co uniemożliwi odtwarzanie obrazów w aparacie i może drastycznie wypłynąć na pojemność pamięci. Jeżeli chcesz modyfikować, usuwać, przenosić lub zmieniać nazwy obrazów, wykorzystaj do tego wyłącznie te obrazy, które są zapisane na Twoim komputerze.

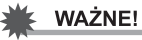

• Podczas przeglądania lub zapisywania obrazów nie odłączaj nigdy przewodu USB ani nie wykonuj żadnych operacji na aparacie. Takie postępowanie może prowadzić do uszkodzenia danych.

### **Przenoszenie obrazów automatycznie i zarządzanie nimi na komputerze Macintosh**

Jeżeli używasz Mac OS X, możesz zarządzać zdjęciami korzystając z iPhoto, który jest dostarczany z niektórymi produktami Macintosh.

## <span id="page-80-0"></span>**Odtwarzanie filmu**

Aby odtwarzać filmy na komputerze Macintosh, możesz użyć programu QuickTime, który jest dostarczany wraz z systemem operacyjnym. Aby odtworzyć film, najpierw skopiuj go na komputer Macintosh, a następnie kliknij dwukrotnie plik filmowy.

### **• Minimalne wymagania systemowe do odtwarzania filmu**

Opisane poniżej minimalne wymagania systemowe są niezbędne do odtwarzania filmów nagranych tym aparatem na komputerze.

System operacyjny : Mac OS X 10.3.9 lub nowszy

Wymagane oprogramowanie : QuickTime 7 lub nowszy

- Jest to zalecane środowisko systemowe. Konfiguracja takich środowisk nie gwarantuje prawidłowego działania.
- Pewne ustawienia i inne zainstalowane programy mogą uniemożliwiać odtwarzanie filmów.

### **• Środki ostrożności przy odtwarzaniu filmu**

Właściwe odtwarzanie filmu może nie być możliwe na niektórych komputerach Macintosh. Jeżeli występują problemy, wypróbuj poniższą procedurę.

- Zmień ustawienie jakości obrazu filmowego na "640".
- Zaktualizuj QuickTime do najnowszej wersji.
- Zamknij inne działające programy.

Nawet jeżeli na komputerze Macintosh nie jest możliwe właściwe odtwarzanie, możesz skorzystać z kabla AV dołączonego do aparatu, aby podłączyć się do złącza wejścia wideo telewizora lub komputera Macintosh i odtwarzać filmy w ten sposób.

## **WAŻNE!**

• Przed odtwarzaniem przenieś dane filmowe na twardy dysk swojego komputera Macintosh. Właściwe odtwarzanie filmu może nie być możliwe, gdy dostęp do danych ma miejsce przez sieć, z karty pamięci, itp.

## <span id="page-81-0"></span>**Pliki i foldery**

Aparat tworzy plik i zapisuje go za każdym razem, gdy robisz zdjęcie, nagrywasz film lub wykonujesz inną operację, która zachowuje dane. Pliki są pogrupowane w folderach. Każdy plik i folder posiada swoją unikalną nazwę.

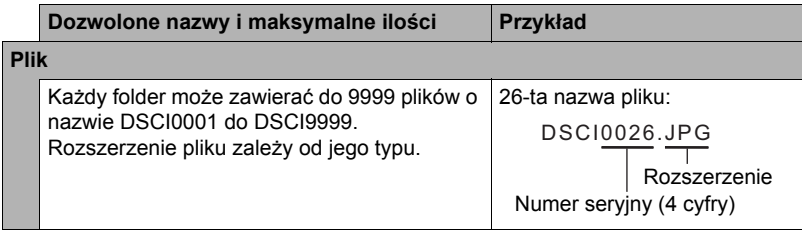

- Nazwy plików i folderów można przeglądać na komputerze. Więcej informacji o tym jak nazwy plików są wyświetlane na ekranie monitora znajduje się na stronie [8](#page-8-0).
- Całkowita dozwolona liczba folderów i plików zależy od rozmiaru i jakości zdjęć oraz pojemności karty pamięci używanej do zapisywania.
- **• Środki ostrożności dotyczące wbudowanej pamięci i karty pamięci**
- Przy każdym kopiowaniu zawartości pamięci na komputer, powinno się kopiować folder DCIM i całą jego zawartość. Dobrym sposobem na rozróżnianie wielu kopii folderu DCIM jest zmienianie ich nazwy według daty lub w podobny sposób zaraz po skopiowaniu go na komputer. Jednakże, gdy zechcesz później przenieść folder z powrotem do aparatu, upewnij się, że zmieniłeś jego nazwę z powrotem na DCIM. Aparat zaprojektowano w taki sposób, aby rozpoznawał wyłącznie plik główny z nazwą DCIM. Pamiętaj, że aparat nie rozpozna również folderów wewnątrz folderu DCIM o ile nie będą nosiły oryginalnych nazw, takich jakie miały w momencie kopiowania z aparatu na komputer.
- Możesz również użyć adaptera kart PC lub czytnika kart pamięci, aby uzyskać dostęp do plików aparatu bezpośrednio z karty pamięci aparatu.

# **Inne ustawienia (Nastawa)**

W tym rozdziale wyjaśnia się elementy menu, które można użyć do konfigurowania ustawień i wykonywania innych operacji w trybie REC i w trybie PLAY.

Więcej informacji na stronach:

- Menu REC (strona [46](#page-46-0))
- Menu PLAY (strona [63](#page-63-0))

### **Konfiguracja ustawień opcji Eye-Fi (Eye-Fi)**

Procedura

**[SET] → MENU → Zakładka Konf. → Eye-Fi** 

**Eye-Fi** Wł. / Wył.

### **Konfigurowanie ustawień dźwiękowych aparatu (Dźwięki)**

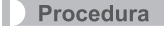

#### **[SET] MENU Zakładka Konf. Dźwięki**

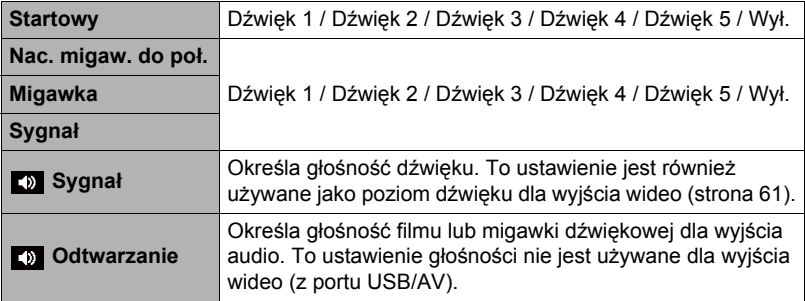

• Ustawienie poziomu głośności na 0 wyłącza dźwięk.

### **Konfigurowanie obrazu startowego**

#### Procedura

#### **[SET] → MENU → Zakładka Konf. → Obraz startowy**

Wyświetl obraz, który chcesz używać jako obraz startowy, a następnie wybierz "Wł.".

- Obraz startowy nie pojawia się, gdy aparat zostanie włączony poprzez naciśnięcie  $[$  $\blacksquare$  $]$  $(PLAY)$ .
- Jako obraz startowy możesz wybrać zrobione przez siebie zdjęcie lub użyć specjalnego obrazu startowego zarejestrowanego we wbudowanej pamięci aparatu.
- Jeżeli jako obraz startowy wybierzesz migawkę dźwiękową, jej dźwięk nie będzie odtwarzany przy rozruchu.
- Formatowanie wbudowanej pamięci (strona [90\)](#page-90-0) spowoduje usunięcie bieżących ustawień obrazu startowego.

### **Określanie zasady generowania numeru seryjnego w nazwie pliku (Nr pliku)**

#### Procedura

#### **[SET] → MENU → Zakładka Konf. → Nr pliku**

Użyj poniższej procedury, aby określić zasadę generowania numeru seryjnego używanego w nazwach plików (strona [81\)](#page-81-0).

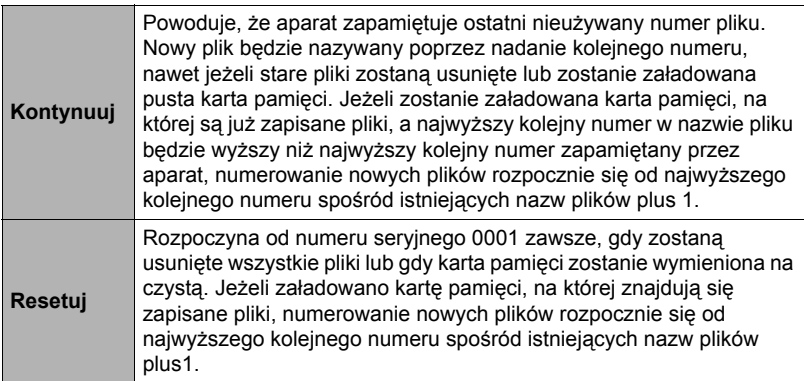

#### <span id="page-84-0"></span>Procedura

### **[SET] MENU Zakładka Konf. Czas światowy**

Podczas podróży można wykorzystać funkcję czasu światowego, która pokazuje strefę czasową w której obecnie jesteśmy. Czas światowy wyświetla czas w każdym ze 162 miejsc w 32 strefach czasowych.

- *1.* **Użyj [ ] i [ ], aby wybrać "Cel podróży", a następnie naciśnij [ ].**
	- Aby zmienić obszar geograficzny i miasto na strefę czasową, w której zazwyczaj używasz aparatu, wybierz "Lokalny".

### *2.* **Użyj [ ] i [ ], aby wybrać "Miasto", a następnie naciśnij [ ].**

- Aby zmienić ustawienia czasu "Cel podróży" na czas letni, użyj  $[\triangle]$ i  $[\blacktriangledown]$ , aby wybrać "Czas letni", a następnie wybierz "Wł.". Czas letni, który jest używany na pewnych obszarach geograficznych polega na przesunięciu zegara do przodu o jedną godzinę w miesiącach letnich.
- *3.* **Użyj [ ], [ ], [ ] i [ ], aby wybrać żądany obszar geograficzny, a następnie naciśnij [SET].**

*4.* **Użyj [ ] i [ ], aby wybrać żądane miasto, a następnie naciśnij [SET].**

### *5.* **Naciśnij [SET].**

## F WAŻNE!

• Przed konfiguracją ustawień czasu światowego upewnij się, że ustawienia czasu lokalnego dotyczą miejsca, gdzie zazwyczaj mieszkasz lub używasz aparatu. Jeżeli tak nie jest, wybierz na ekranie w kroku jeden opcję "Lokalny" i skonfiguruj czas lokalny, datę i godzinę w wymagany sposób (strona [85](#page-85-1)).

<span id="page-85-2"></span><span id="page-85-0"></span>Procedura

#### **[SET] → MENU → Zakładka Konf. → Naśw. daty**

Możesz skonfigurować aparat w taki sposób, aby umieszczał w dolnym prawym rogu zdjęcia samą datę lub datę i godzinę.

• Gdy informacje o dacie i godzinie zostaną naniesione na zdjęcie, nie mogą być edytowane lub zmieniane.

Przykład: Lipiec, 10, 2012, 13:25

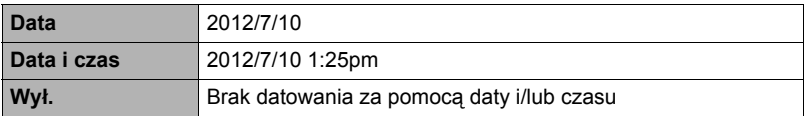

- Nawet jeżeli nie nanosisz daty i/lub godziny za pomocą Naśw. daty, możesz to zrobić później korzystając z funkcji DPOF lub innego oprogramowania do druku (strona [73\)](#page-73-0).
- Zoom cyfrowy jest wyłączony, gdy włączony jest datownik godzinowy.
- W niektórych Trybach Sceny datownik jest wyłączony.

### <span id="page-85-3"></span><span id="page-85-1"></span>**Ustawianie zegara aparatu (Ustaw)**

Procedura

#### **[SET] → MENU → Zakładka Konf. → Ustaw**

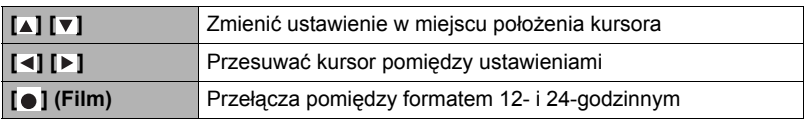

Kiedy wszystkie ustawienia daty i czasu będą skonfigurowane w żądany sposób, naciśnij [SET], aby je zastosować.

- Można określić dowolną datę od 2001 do 2049 roku.
- Przed ustawieniem czasu i daty upewnij się, że wybrałeś swoje miasto (strona [73\)](#page-73-0). Jeżeli ustawisz czas i datę, a własne miasto zostanie wybrane nieprawidłowo, czasy i daty we wszystkich miastach na świecie (strona [84](#page-84-0)) będą nieprawidłowe.

### **Określanie Formatu daty**

Procedura

### **[SET] → MENU → Zakładka Konf. → Format daty**

Możesz wybrać spośród trzech różnych formatów daty.

Przykład: Lipiec, 10, 2012

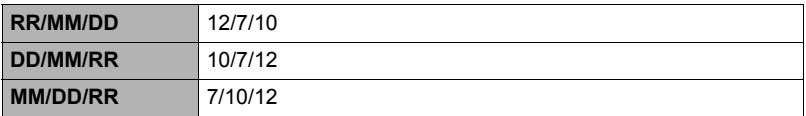

## <span id="page-86-0"></span>**Określanie języka wyświetlacza (Język)**

#### Procedura

**[SET] MENU Zakładka Konf. Język**

#### **• Wybierz żądany język wyświetlacza.**

- 1 Wybierz zakładkę po prawej stronie.
- 2 Wybierz "Język".
- 3 Wybierz żądany język.
- Modele aparatów sprzedawane w niektórych krajach mogą nie obsługiwać wyboru języka wyświetlacza.

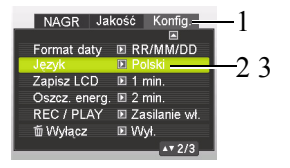

### **Konfigurowanie ustawień stanu czuwania (Zapisz LCD)**

#### Procedura

#### **[SET] → MENU → Zakładka Konf. → Zapisz LCD**

Ta funkcja wyłącza ekran monitora zawsze, gdy przez określony czas aparat nie wykona żadnej operacji. Aby włączyć ponownie ekran monitora, naciśnij dowolny przycisk.

Ustawienie czasu wyzwalania: 30 s, 1 min, 2 min, Wył. (Gdy wybrano opcję "Wył.", opcja Zapisz LCD jest nieaktywna.)

- Opcja Zapisz LCD jest nieaktywna, gdy zachodzi jeden z poniższych warunków. – W trybie PLAY
	- Gdy aparat jest podłączony do komputera lub innego urządzenia
	- Podczas pokazu slajdów
	- Podczas wybrania opcji "–← Śledzenie"
	- Podczas odtwarzania lub nagrywania z użyciem funkcji Zapis głosu
	- Podczas nagrywania lub odtwarzania filmu
- Jeżeli zarówno funkcja Zapisz LCD, jak i Oszcz. energ. są włączone, priorytet ma opcja Oszcz. energ.

### <span id="page-87-0"></span>**Konfigurowanie ustawień automatycznego wyłączania (Oszcz. energ.)**

#### **Procedura**

#### [SET] → MENU → Zakładka Konf. → Oszcz. energ.

Opcja Oszcz. energ. powoduje wyłączenie aparatu, gdy podczas określonego czasu aparat nie wykona żadnej operacji.

Ustawienie czasu wyzwalania: 1 min, 2 min, 5 min (czas wyzwalania w trybie PLAY wynosi zawsze 5 min.)

- Opcja Oszcz. energ. jest nieaktywna, gdy zachodzi jeden z poniższych warunków.
	- Gdy aparat jest podłączony do komputera lub innego urządzenia
	- Podczas pokazu slajdów
	- Podczas wybrania opcji "← Śledzenie"
	- Podczas odtwarzania lub nagrywania z użyciem funkcji Zapis głosu
	- Podczas nagrywania lub odtwarzania filmu

# **Konfigurowanie ustawień [ ] i [ ] (REC/PLAY)**

#### Procedura

#### **[SET] → MENU → Zakładka Konf. → REC/PLAY**

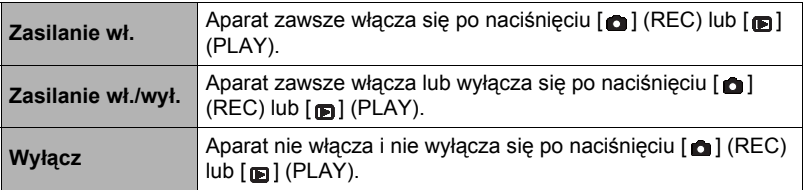

- Dzięki opcji "Zasilanie wł./wył." aparat wyłącza się po naciśnięciu  $\lceil \bullet \rceil$  (REC) w trybie REC lub [m] (PLAY) w trybie PLAY.
- Zmień to ustawienie na inne niż "Wyłącz" przed podłączeniem do telewizora w celu oglądania zdjęć.

### <span id="page-88-1"></span><span id="page-88-0"></span>**Wyłączanie usuwania plików (** $\rightarrow$  **Wyłącz)**

#### **Procedura**

#### **[SET] → MENU → Zakładka Konf. → MWYłącz**

Aparat nie rozpocznie operacji usuwania obrazu po naciśnięciu [m] (Usuń), gdy włączone jest " wyłącz".

Można chronić się przed przypadkowym usunięciem obrazów wybierając opcję "Wł." dla " m Wyłącz".

• Wykonanie operacji formatowania (strona [90\)](#page-90-0) spowoduje, że wszystkie obrazy zostaną usunięte, nawet jeżeli w przypadku niektórych obrazów usuwanie pliku jest wyłączone (opcja "Wł." dla " wyłącz").

### **Wybór współczynnika kształtu obrazu i systemu wyjścia wideo (Wyjście TV)**

**Procedura** 

#### **[SET] MENU Zakładka Konf. Wyjście TV**

Możesz użyć procedurę opisaną w tym rozdziale, aby wybrać wyjście wideo NTSC lub PAL. Możesz również określić współczynnik kształtu obrazu 4:3 lub 16:9.

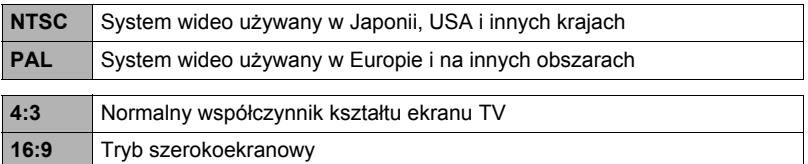

- Wybierz współczynnik kształtu obrazu (4:3 lub 16:9) odpowiadający rodzajowi telewizora, który chcesz użyć. Obrazy nie będą wyświetlane prawidłowo, jeżeli wybierzesz zły współczynnik kształtu.
- Obrazy nie będą prawidłowo wyświetlane, jeżeli ustawienie sygnału wyjścia wideo aparatu nie będzie zgodne z systemem sygnału wideo telewizora lub innego sprzętu wideo.
- Obrazy nie mogą być prawidłowo wyświetlane na telewizorze lub sprzęcie wideo innym niż pracujące w systemie NTSC lub PAL.

### <span id="page-90-1"></span><span id="page-90-0"></span>**Formatowanie wbudowanej pamięci lub karty pamięci (Format)**

#### Procedura

### **[SET] → MENU → Zakładka Konf. → Format**

Jeżeli karta pamięci jest załadowana do aparatu, to ta operacja spowoduje sformatowanie karty pamięci. Jeżeli karta nie jest załadowana, zostanie sformatowana pamięć wbudowana.

- Operacja formatowania powoduje usunięcie całej zawartości karty pamięci lub wbudowanej pamięci. Nie można jej odwrócić. Przed formatowaniem upewnij się, że nie potrzebujesz danych, które są bieżąco przechowywane na karcie lub we wbudowanej pamięci.
- Sformatowanie wbudowanej pamięci spowoduje usunięcie następujących danych:
	- Obrazy chronione
	- Ekran startowy
- Sformatowanie karty pamięci spowoduje usunięcie następujących danych: – Obrazy chronione
- Formatowanie spowoduje, że wszystkie obrazy zostaną usunięte, nawet jeżeli w przypadku niektórych obrazów usuwanie pliku jest wyłączone (opcja "Wł." dla " Wyłącz" (strona [88](#page-88-0))).
- Przed rozpoczęciem formatowania upewnij się, że akumulator aparatu jest wystarczająco naładowany. Zakłócenia w zasilaniu podczas formatowania mogą spowodować niewłaściwe sformatowanie a aparat może przestać normalnie pracować.
- Nigdy nie otwieraj pokrywy akumulatora, gdy trwa formatowanie. Może to spowodować, że aparat przestanie normalnie pracować.

### <span id="page-90-2"></span>**Przywracanie aparatu do ustawień fabrycznych (Resetuj)**

Procedura

#### **[SET] → MENU → Zakładka Konf. → Resetuj**

Szczegółowe informacje na temat ustawień fabrycznych aparatu znajdują się na stronie [101.](#page-101-0)

Poniższe ustawienia nie są wyzerowywane.

Ustawienia czasu światowego, ustawienia zegara, format daty, język wyświetlacza, wyjście wideo

# **Załącznik**

### **Środki ostrożności podczas użytkowania**

### **• Unikaj używania w trakcie ruchu**

• Nigdy nie używaj aparatu do wykonywania zdjęć ani ich odtwarzania podczas prowadzenia samochodu lub innego pojazdu, ani podczas chodzenia. Patrzenie na monitor podczas ruchu stwarza ryzyko poważnego wypadku.

### **• Bezpośrednie spoglądanie na słońce lub jasne światło**

• Nigdy nie patrz na słońce lub inne jasne światło przez celownik aparatu. Takie postępowanie może prowadzić do uszkodzenia wzroku.

### **• Lampa błyskowa**

- Nigdy nie używaj lampy błyskowej w miejscach, w których mogą występować łatwopalne lub wybuchowe gazy. Tego rodzaju warunki stwarzają ryzyko wystąpienia pożaru lub wybuchu.
- Nigdy nie kieruj światła lampy błyskowej w kierunku osoby prowadzącej pojazd mechaniczny. Takie postępowanie może zakłócić widoczność kierowcy i grozić wypadkiem.
- Nigdy nie kieruj światła lampy błyskowej zbyt blisko oczu osoby fotografowanej. Takie postępowanie stwarza ryzyko utraty wzroku.

### **• Ekran monitora**

- Gdyby ekran monitora kiedykolwiek pękł, nigdy nie dotykaj płynu wewnątrz ekranu monitora. Takie postępowanie stwarza ryzyko zapalenia skóry.
- Gdyby płyn z ekranu monitora dostał się do ust, bezzwłocznie przepłucz usta i skontaktuj się z lekarzem.
- Gdyby płyn z ekranu monitora dostał się do oczu, bezzwłocznie przemywaj oczy czystą wodą przez 15 min i skontaktuj się z lekarzem.

### **• Podłączenia**

• Nigdy nie podłączaj do aparatu żadnych urządzeń, które nie zostały do tego przeznaczone. Podłączanie innych urządzeń niż do tego przeznaczone grozi pożarem i porażeniem prądem elektrycznym.

### **• Transport**

• Nigdy nie używaj aparatu wewnątrz samolotu lub w miejscach, gdzie używanie takich urządzeń może być ograniczone. Niewłaściwe użytkowanie może grozić poważnym wypadkiem.

### **• Dym, dziwny zapach, przegrzanie i inne nieprawidłowości**

- Dalsze korzystanie z aparatu jeżeli wydziela się z niego dym lub dziwny zapach, albo aparat przegrzewa się, grozi pożarem lub porażeniem prądem elektrycznym. Jeżeli pojawi się jakikolwiek z powyższych objawów, natychmiast wykonaj następujące kroki.
	- 1. Wyłącz aparat.
	- 2. Wyjmij z aparatu akumulator, uważając, aby się nie poparzyć.

### **• Woda i ciała obce**

• Jeżeli woda, inne płyny lub ciała obce (zwłaszcza metal) dostaną się do środka aparatu, grozi to pożarem i porażeniem prądem elektrycznym. Jeżeli pojawi się jakikolwiek z powyższych objawów, natychmiast wykonaj następujące kroki. Należy zachować szczególną uwagę używając aparatu podczas opadów deszczu lub śniegu, na plaży lub nad brzegiem innego zbiornika wodnego albo w łazience. 1. Wyłącz aparat.

2. Wyjmij akumulator z aparatu.

#### **• Upuszczenie lub niedelikatne traktowanie**

• Dalsze używanie aparatu, gdy uległ uszkodzeniu na skutek upuszczenia lub niedelikatnego traktowania grozi pożarem i porażeniem prądem elektrycznym. Jeżeli pojawi się jakikolwiek z powyższych objawów, natychmiast wykonaj następujące kroki.

1. Wyłącz aparat.

2. Wyjmij akumulator z aparatu.

### **• Trzymaj z dala od ognia**

• Nigdy nie narażaj aparatu na działanie ognia, gdyż może to wywołać jego wybuch oraz grozić pożarem i porażeniem prądem elektrycznym.

### **• Demontaż i modyfikacje**

• Nigdy nie próbuj rozkładać aparatu na części lub w jakikolwiek sposób go modyfikować. Takie postępowanie grozi porażeniem prądem elektrycznym, poparzeniem i innymi obrażeniami.

### **• Miejsca, których należy unikać**

- Nigdy nie zostawiaj aparatu w żadnym z podanych niżej rodzajów miejsc. Takie postępowanie grozi pożarem i porażeniem prądem elektrycznym.
	- Miejsca o dużej wilgotności lub zakurzeniu
	- Miejsca, w których przygotowuje się żywność lub inne miejsca, gdzie występuje dym z oleju
	- Okolice grzejników, na podgrzewanym dywanie, w miejscach narażonych na bezpośrednie działanie promieni słonecznych, w zamkniętym samochodzie zaparkowanym na słońcu lub w innych miejscach, gdzie występują bardzo wysokie temperatury
- Nigdy nie kładź aparatu na niestabilnej powierzchni, na wysokiej półce, itp. Takie postępowanie może sprawić, że aparat spadnie, powodując ryzyko odniesienia obrażeń.
- **• Kopia zapasowa ważnych danych**
- Zawsze rób kopie zapasowe ważnych danych znajdujących się w pamięci aparatu, przenosząc je na komputer lub inne urządzenie pamięci masowej. Pamiętaj, że dane mogą zostać usunięte w przypadku wadliwego działania aparatu, naprawy, itp.

### **• Ochrona pamięci**

• Podczas wymiany akumulatora postępuj dokładnie według procedury opisanej w dokumentacji dołączonej do aparatu. Nieprawidłowa wymiana akumulatora może spowodować uszkodzenie lub utratę danych z pamięci aparatu.

### **• Akumulator**

- Nie należy ładować akumulatora w niezalecany sposób. Próba ładowania akumulatora za pomocą nieodpowiednich środków stwarza ryzyko przegrzania akumulatora, pożaru i wybuchu.
- Nie narażaj akumulatora na działanie słodkiej lub słonej wody ani nie zanurzaj go w słodkiej lub słonej wodzie. Takie postępowanie może zniszczyć akumulator i spowodować pogorszenie jego wydajności oraz skrócić okres użytkowania.
- Należy używać tylko baterii dołączonych do aparatu lub takiego samego typu oraz ładowarki dołączonej do aparatu. Używanie innego typu baterii lub ładowarki może spowodować uszkodzenie urządzenia i unieważnienie gwarancji.
- Nieprzestrzeganie poniższych środków ostrożności niesie za sobą ryzyko przegrzania akumulatora, pożaru lub eksplozji.
	- Nigdy nie używaj ani nie pozostawiaj akumulatora w pobliżu otwartego ognia.
	- Nie narażaj akumulatora na działanie ciepła lub ognia.
	- Nie noś ani nie przechowuj akumulatora z innymi produktami, które przewodzą prąd (naszyjniki, wkład do ołówka, itp.).
	- Nigdy nie otwieraj akumulatora, nie przekłuwaj go igłą, nie narażaj na silne uderzenia (uderzenie młotkiem, nadepnięcie, itp.) ani nie próbuj go lutować. Nigdy nie wkładaj akumulatora do kuchenki mikrofalowej, grzejnika, urządzenia wytwarzającego wysokie ciśnienie, itp.
- W przypadku zauważenia wycieku, dziwnego zapachu, emisji ciepła, odbarwienia, deformacji lub innych nietypowych zjawisk podczas używania, ładowania lub przechowywania akumulatora, natychmiast wyjmij go z aparatu i trzymaj z dala od otwartego ognia.
- Nie używaj ani nie pozostawiaj akumulatora w miejscu narażonym na bezpośrednie działanie promieni słonecznych, w samochodzie zaparkowanym na słońcu lub w innym miejscu, gdzie występują wysokie temperatury. Takie postępowanie może zniszczyć akumulator i spowodować pogorszenie jego wydajności oraz skrócić okres użytkowania.
- Kontynuowanie ładowania może grozić przegrzaniem, pożarem lub eksplozją.
- Płyn z akumulatora może uszkodzić oczy. Gdyby płyn z baterii dostał się przez przypadek do oczu, natychmiast przepłucz je czystą wodą z kranu i skontaktuj się z lekarzem.
- Przed użyciem lub ładowaniem akumulatora przeczytaj uważnie dokumentację dostarczoną wraz z aparatem i zasilaczem USB.
- Jeżeli akumulator ma być używany przez dzieci, powinny one być wcześniej zapoznane przez osobę dorosłą ze środkami ostrożności i instrukcją obsługi. Należy się upewnić, że obchodzą się one z akumulatorem we właściwy sposób.
- Jeżeli płyn z akumulatora wyleje się przypadkowo na ubranie lub skórę, należy natychmiast spłukać to miejsce pod bieżącą wodą. Pozostawienie płynu na skórze może wywołać jej podrażnienie.

### **• Żywotność akumulatora**

- Podane w niniejszej instrukcji czasy ciągłej pracy akumulatora pokazują przybliżoną ilość czasu jaki upłynie zanim aparat wyłączy się na skutek rozładowania akumulatora przy użytkowaniu w normalnej temperaturze (25°C (77°F)). Mogą się one różnić od czasów rzeczywistych. Żywotność akumulatora zależy w dużym stopniu od temperatury otoczenia, warunków przechowywania akumulatora, czasu przechowywania, itp.
- Pozostawienie włączonego aparatu może spowodować, że akumulator wyładuje się i pojawi się sygnał niskiego poziomu akumulatora. Należy wyłączyć aparat, jeżeli nie jest on używany.
- Sygnał niskiego poziomu akumulatora pokazuje, że aparat za chwilę wyłączy się na skutek niskiej mocy akumulatora. Jak najszybciej naładuj akumulator. Pozostawienie akumulatora o niskim poziomie lub całkowicie rozładowanego w aparacie może doprowadzić do wycieku akumulatora i uszkodzenia danych.

### **• Błąd danych**

Aparat cyfrowy został wykonany z precyzyjnych podzespołów cyfrowych. Wymienione niżej działania mogą doprowadzić do uszkodzenia danych przechowywanych w pamięci aparatu:

- Wyjmowanie akumulatora lub karty pamięci podczas wykonywania przez aparat pewnych operacji
- Wyjmowanie akumulatora lub karty pamięci, gdy tylna lampka miga na zielono po wyłączeniu aparatu
- Odłączanie kabla USB, gdy trwa komunikacja
- Używanie akumulatora o niskim poziomie naładowania
- Inne nietypowe działania

Którykolwiek z powyższych warunków może spowodować, że na ekranie monitora pokaże się komunikat błędu (strona [107](#page-107-0)). Postępuj zgodnie z treścią wyświetlonego komunikatu.

#### **• Warunki pracy**

- Wymagania dotyczące temperatury pracy: od 0°C do 40°C (32°F do 104°F)
- Wilgotność podczas pracy: od 0 do 90% (bez kondensacji)
- Nie przechowuj aparatu w następujących miejscach:
	- W miejscu narażonym na bezpośrednie działanie promieni słonecznych lub o dużej wilgotności, zakurzeniu lub zapyleniu
	- W pobliżu klimatyzatorów i innych miejsc, gdzie panują ekstremalne temperatury lub wilgotność
	- Wewnątrz pojazdów podczas gorącego dnia lub w miejscach występowania mocnych wibracji

### **• Kondensacja**

Nagłe zmiany temperatury, np. gdy w chłodny, zimowy dzień wnosimy aparat z dworu do ciepłego pomieszczenia, mogą sprawić, że na wewnętrznych i zewnętrznych elementach aparatu wytworzą się kropelki wody, co może prowadzić do wadliwego działania. Takie zjawisko nazywa się "kondensacja". Aby zapobiec kondensacji, przed zmianą miejsca zapakuj aparat do szczelnej, plastikowej torby. Pozostaw torbę zamkniętą, aby powietrze wewnątrz naturalnie zmieniło temperaturę na taką samą jaka panuje w nowym miejscu. Następnie, wyjmij aparat z torby i otwórz na kilka godzin pokrywę akumulatora.

### <span id="page-95-0"></span>**• Obiektyw**

- Podczas czyszczenia obiektywu nie należy stosować zbyt dużego nacisku na jego powierzchnię. Takie postępowanie może zarysować powierzchnię obiektywu i spowodować jego wadliwe działanie.
- Czasami, w przypadku niektórych rodzajów obrazów, można zauważyć pewne odkształcenia np. lekkie zagięcie linii, które powinny być proste. Wynika to z właściwości obiektywu i nie świadczy o wadliwym działaniu aparatu.

### **• Dbanie o aparat**

- Nigdy nie dotykaj palcami obiektywu lub lampy błyskowej. Odciski palców, kurz oraz wszelkie inne zanieczyszczenia gromadzące się na obiektywie lub lampie błyskowej mogą zakłócić prawidłowe funkcjonowanie aparatu. Aby usunąć pył lub kurz z obiektywu i lampy błyskowej użyj dmuchawy lub innego urządzenia, a następnie delikatnie przetrzyj je miękką, suchą szmatką.
- Aby wyczyścić aparat, wytrzyj go miękką, suchą szmatką.
- **• Środki ostrożności dotyczące zużytych akumulatorów**
- Zaizoluj dodatnie i ujemne styki za pomocą taśmy, itp.
- Nie zeskrobuj pokrywy akumulatora.
- Nie próbuj rozkładać akumulatora.

### **• Środki ostrożności przy używaniu zasilacza USB**

- Nigdy nie podłączaj przewodu zasilającego do gniazdka, w którym napięcie znamionowe różni się od napięcia przewodu zasilającego. Takie postępowanie grozi pożarem, wadliwym działaniem i porażeniem prądem elektrycznym.
- Nie narażaj przewodu zasilającego na uszkodzenia lub przerwanie. Nigdy nie kładź na przewodzie zasilającym ciężkich przedmiotów ani nie wystawiaj go na działanie wysokich temperatur. Takie postępowanie może prowadzić do uszkodzenia przewodu zasilającego, a w rezultacie do pożaru lub porażenia prądem elektryczny.
- Nigdy nie próbuj modyfikować przewodu zasilającego. Przewodu nie wolno silnie wyginać, skręcać lub ciągnąć. Takie postępowanie grozi pożarem, wadliwym działaniem i porażeniem prądem elektrycznym.
- Nigdy nie podłączaj ani nie odłączaj przewodu zasilającego, jeżeli masz wilgotne ręce. Takie postępowanie stwarza ryzyko porażenia prądem elektrycznym.
- Nie podłączaj przewodu zasilającego do gniazdka lub przedłużacza współdzielonego z innymi urządzeniami. Takie postępowanie grozi pożarem, wadliwym działaniem i porażeniem prądem elektrycznym.
- Podczas ładowania zasilacz USB nieznacznie się nagrzewa. Jest to normalne zjawisko, które nie oznacza wadliwego działania.
- Gdy nie używasz zasilacza USB, odłącz przewód zasilający z gniazdka.
- Do czyszczenia kabla zasilającego (zwłaszcza wtyczki) nie używaj nigdy detergentu.
- Nigdy nie przykrywaj zasilacza USB kocem itp. Powoduje to ryzyko powstania pożaru.

### **• Inne środki ostrożności**

Podczas używania aparat nieznacznie się nagrzewa. Jest to normalne zjawisko, które nie oznacza wadliwego działania.

#### **• Prawa autorskie**

Niniejsza instrukcja obsługi zawiera informacje chronione prawami autorskimi. Wszelkie prawa zastrzeżone. Zabrania się reprodukcji jakiejkolwiek części tej instrukcji metodą mechaniczną, elektroniczną lub inną, w jakiejkolwiek formie, bez uprzedniego uzyskania pisemnej zgody producenta. © Copyright 2012

#### **• Zgodność z przepisami FCC (Federal Communications Commission)**

To urządzenie zostało przetestowane i uznane za zgodne z ograniczeniami dla urządzeń cyfrowych klasy B, zgodnie z częścią 15 przepisów FCC. Ograniczenia te mają na celu zapewnienie należytej ochrony przed szkodliwymi zakłóceniami w warunkach domowych. Niniejsze urządzenie wytwarza, wykorzystuje i może emitować energię o częstotliwości radiowej i, jeśli nie zostanie zainstalowane i nie będzie używane zgodnie z instrukcją, może zakłócać sygnały radiowe. Nie ma jednak gwarancji, że zakłócenia nie pojawią się w przypadku prawidłowej instalacji. Jeśli urządzenie powoduje szkodliwe zakłócenia w odbiorze sygnałów radiowych lub telewizyjnych, co można stwierdzić poprzez jego wyłączenie i ponowne włączenie, użytkownik powinien postarać się wyeliminować zakłócenia, stosując jedną lub kilka z poniższych metod:

- Przestawić lub przemieścić antenę odbiorczą.
- Zwiększenie odległości między urządzeniem a odbiornikiem.
- Podłączenie urządzenia do gniazda w innym obwodzie niż ten, w którym podłączony jest odbiornik.
- Skonsultowanie się ze sprzedawcą lub doświadczonym instalatorem.

Ostrzeżenie: Aby spełniać ograniczenia przepisów FCC dotyczących emisji oraz zapobiegać zakłóceniom w odbiorze sygnałów radiowych i telewizyjnych, konieczne jest stosowanie przewodów ekranowanych. Do podłączania urządzeń wejściowych/wyjściowych do tego urządzenia należy używać wyłącznie przewodów ekranowanych. Dokonywanie zmian lub modyfikacji bez uzyskania wyraźnej zgody producenta może unieważnić gwarancję i umowę serwisową.

### **• Deklaracja zgodności**

To urządzenie spełnia wymagania określone w części 15 przepisów FCC. Jego działanie podlega następującym warunkom:

- Urządzenie nie może powodować szkodliwych zakłóceń.
- Urządzenie musi przyjmować wszystkie odbierane zakłócenia, również takie, które mogą spowodować jego niepożądane działanie.

### **• Znaki handlowe**

Windows 2000/XP/Vista/Win7 to zarejestrowane znaki handlowe firmy Microsoft Corporation w Stanach Zjednoczonych i/lub innych krajach. Windows to skrócona nazwa odnosząca się do systemu operacyjnego Microsoft Windows. Wszystkie pozostałe nazwy firm lub produktów są znakami handlowymi lub zarejestrowanymi znakami handlowymi ich właścicieli.

Wszelkie bezprawne komercyjne kopiowanie, dystrybucja oraz publikowanie załączonego oprogramowania w sieci jest zakazane.

### **Zasilanie**

## **Ładowanie**

- **• Jeżeli tylna lampka aparatu zaczyna migać na czerwono...**
- Temperatura otoczenia lub temperatura akumulatora może być zbyt wysoka lub zbyt niska. Należy odłączyć kabel USB i poczekać przed ponowną próbą ładowania, aż temperatura osiagnie dozwolony zakres.
- Styki akumulatora mogą być zabrudzone. Należy wytrzeć je suchą szmatką.
- Należy spróbować podłączyć aparat od innego portu USB. W zależności od ustawień komputera, naładowanie akumulatora aparatu poprzez złącze USB może być niemożliwe.

## **Aby wymienić akumulator**

*1.* **Otwórz pokrywę akumulatora i wyjmij akumulator.**

Gdy bok ekranu monitora jest skierowany do góry, przesuń blokadę w kierunku wskazywanym na ilustracji przez strzałkę. Gdy akumulator wysunie się, wyciągnij go do końca z aparatu.

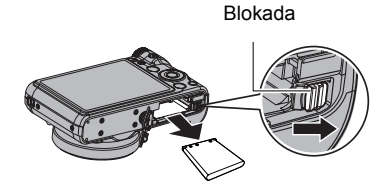

*2.* **Włóż nowy akumulator.**

## **Środki ostrożności dotyczące akumulatora**

### **• Środki ostrożności podczas użytkowania**

- Używanie akumulatora w otoczeniu o niskiej temperaturze skraca jego czas pracy w porównaniu do używania w normalnych temperaturach. Jest to właściwość akumulatora a nie aparatu.
- Akumulator należy ładować w miejscu, gdzie temperatura wynosi od 5°C do 35°C (41°F do 95°F). Poza tym zakresem temperatur ładowanie może trwać dłużej niż zwykle lub może zakończyć się niepowodzeniem.
- Nie zrywaj i nie usuwaj zewnętrznej etykiety akumulatora.
- Jeśli po pełnym naładowaniu akumulatora nie można przeprowadzić wielu operacji oznacza to, że akumulator prawdopodobnie zużył się i należy wymienić go na nowy. Wymień akumulator na nowy.
- **• Środki ostrożności podczas przechowywania**
- Przechowywanie przez dłuższy czas naładowanego akumulatora powoduje pogorszenie jego jakości. Jeżeli nie planujesz korzystania z akumulatora przez dłuższy czas, należy go do końca wyładować.
- Zawsze wyjmuj akumulator z aparatu jeżeli go nie używasz. Akumulator pozostawiony w aparacie może całkowicie się rozładować, przez co czas jego ładowania, gdy będziesz chciał użyć aparatu, zostanie wydłużony.
- Akumulator należy przechowywać w chłodnym, suchym miejscu (20°C (68°F) lub mniej).
- Aby zapobiec rozładowaniu nieużywanej baterii, naładuj ją do pełna, a następnie włóż do aparatu i wykorzystuj do pełnego rozładowania mniej więcej co pół roku.

## **Używanie karty pamięci**

Więcej informacji na temat obsługiwanych kart pamięci i sposobu wkładania karty pamięci znajduje się na stronie [18.](#page-18-0)

## **Aby wymienić kartę pamięci**

Naciśnij kartę pamięci, a następnie ją zwolnij. Karta pamięci wysunie się nieznacznie ze swojego gniazda. Wyjmij kartę do końca, a następnie włóż nową.

• Nigdy nie wyjmuj karty pamięci z aparatu, gdy tylna lampka miga na zielono. Takie postępowanie może uniemożliwić operacje zapisywania pliku a nawet uszkodzić kartę.

### **• Używanie karty pamięci**

• Karty pamięci SD, SDHC i SDXC posiadają możliwość ochrony przed zapisem. Użyj przełącznika, jeżeli chcesz zabezpieczyć się przed przypadkowym skasowaniem danych. Należy jednak pamiętać, że ochronę karty SD przed zapisem należy wyłączyć, gdy chcesz zapisywać dane na karcie pamięci, sformatować ją lub usunąć jakiekolwiek obrazy, które się na niej znajdują.

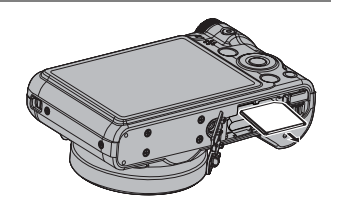

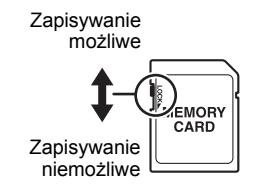

- Jeśli karta przestanie pracować normalnie podczas odtwarzania obrazu, można przywrócić ją do prawidłowego działania poprzez ponowne sformatowanie (strona [90\)](#page-90-1). Zalecamy jednak posiadanie większej ilości kart pamięci zwłaszcza, gdy używamy aparatu z dala od domu czy pracy.
- Wielokrotne zapisywanie i usuwanie danych z karty pamięci powoduje, że jej zdolność przechowywania danych zmniejsza się. Z tego powodu warto co pewien czas ponownie formatować kartę pamięci.
- Ładunki elektrostatyczne, zakłócenia elektryczne i inne podobne zjawiska mogą spowodować uszkodzenie lub utratę danych. Dlatego należy zawsze zapisywać ważniejsze dane na innych nośnikach (CD-R, CD-RW, dysk twardy, itp.).

### **• Środki ostrożności dotyczące posługiwaniem się kartą pamięci**

Pewne rodzaje kart pamięci mogą spowolnić proces przetwarzania danych. Problemy mogą pojawić się zwłaszcza przy zapisywaniu filmów o wysokiej jakości (1280). Używając wbudowanej pamięci aparatu lub niektórych rodzajów kart pamięci nagranie danych może trwać zbyt długo, co spowoduje przerwy w obrazach i/lub dźwięku. Ten warunek jest pokazywany przez oznaczenia  $\mathbb{F}$ i das migające na ekranie monitora. Używaj karty pamięci o maksymalnej szybkości transferu na poziomie co najmniej 10 MB na sekundę.

#### **• Pozbywanie się lub przeniesienie prawa własności do karty pamięci i aparatu**

Funkcje formatowania i usuwania w rzeczywistości nie usuwają plików z karty pamięci. Oryginalne dane pozostają na karcie. Odpowiedzialność za dane na karcie pamięci spoczywa na użytkowniku. Zaleca się zastosowanie poniższych procedur przy pozbywaniu się karty pamięci lub aparatu lub przy przenoszeniu prawa własności na rzecz strony trzeciej.

- Pozbywając się karty pamięci, zniszcz fizycznie kartę pamięci lub użyj dostępnego komercyjnie oprogramowania do usuwania danych, aby usunąć dane z karty pamięci.
- Przenosząc prawo własności do karty pamięci na rzecz strony trzeciej, użyj komercyjnie dostępnego oprogramowania do usuwania danych, aby usunąć z niej całkowicie wszystkie dane.
- Użyj funkcji formatowania (strona [90\)](#page-90-1), aby całkowicie usunąć dane z wbudowanej pamięci zanim pozbędziesz się lub przeniesiesz prawo własności do aparatu.

### <span id="page-101-0"></span>**Przywracanie ustawień domyślnych**

Tabele w tym rozdziale pokazują początkowe ustawienia domyślne menu, które pojawiają się w trybie REC i trybie PLAY po wyzerowaniu ustawień aparatu (strona [90](#page-90-2)).

• Myślnik (–) pokazuje element, którego ustawienia nie są resetowane lub element, dla którego nie ma ustawień po resetowaniu.

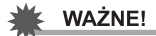

- Jeżeli aparat znajduje się w trybie bez dźwięku, to niektóre pozycje menu są niedostępne (strona [37](#page-37-0)).
- **• Tryb REC**

#### **Zakładka "NAGR"**

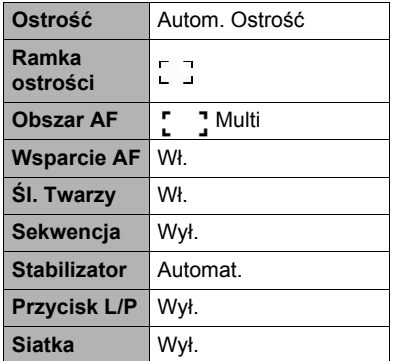

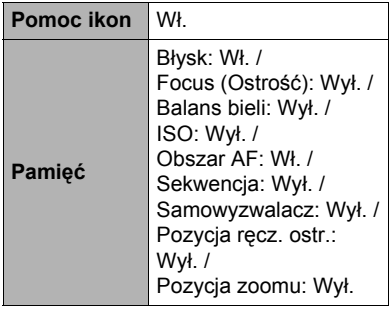

#### **Zakładka "Jakość"**

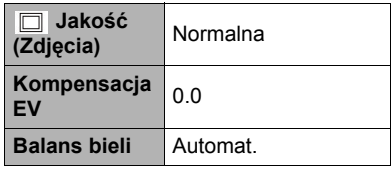

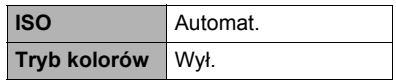

#### **Zakładka "Konf."**

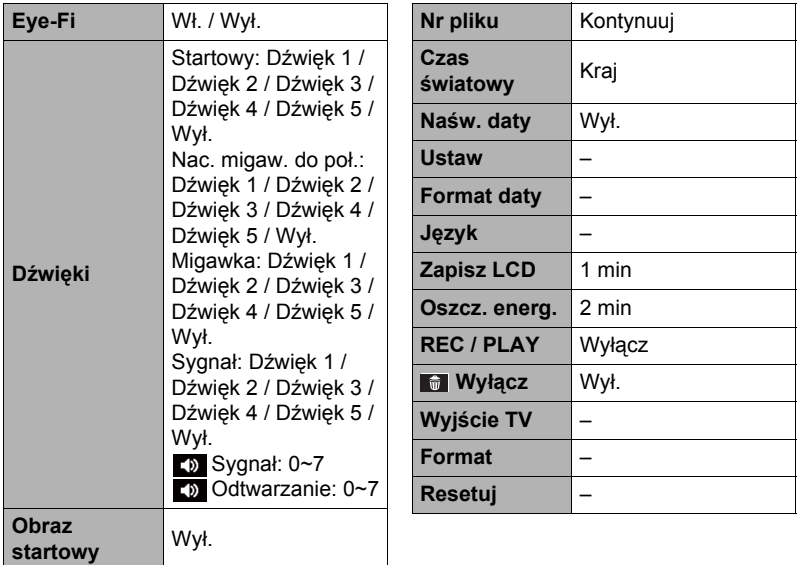

#### **• Tryb PLAY**

#### **Zakładka "ODTW."**

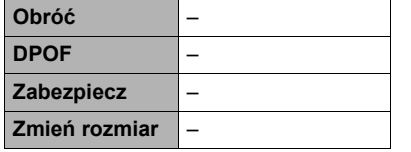

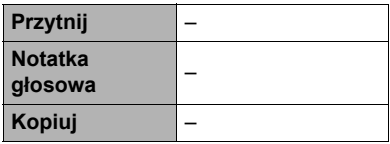

#### **Zakładka "Konf."**

• Zawartość zakładki "Konf." jest taka sama w trybie REC i w trybie PLAY.

## **Rozwiązywanie problemów**

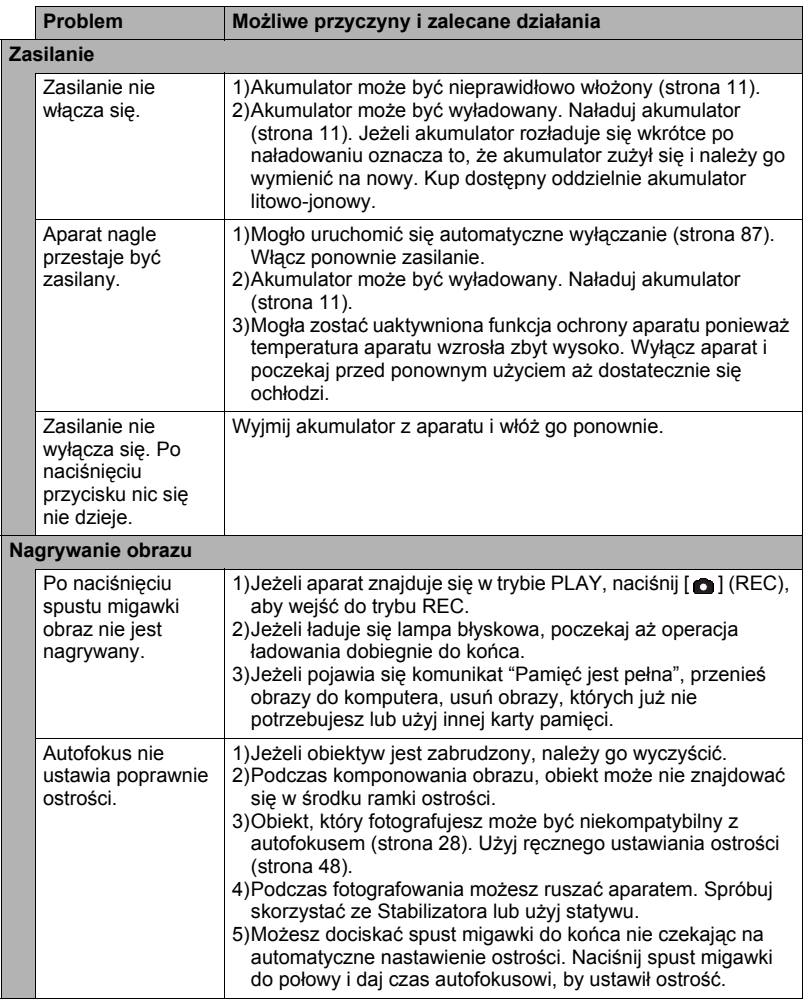

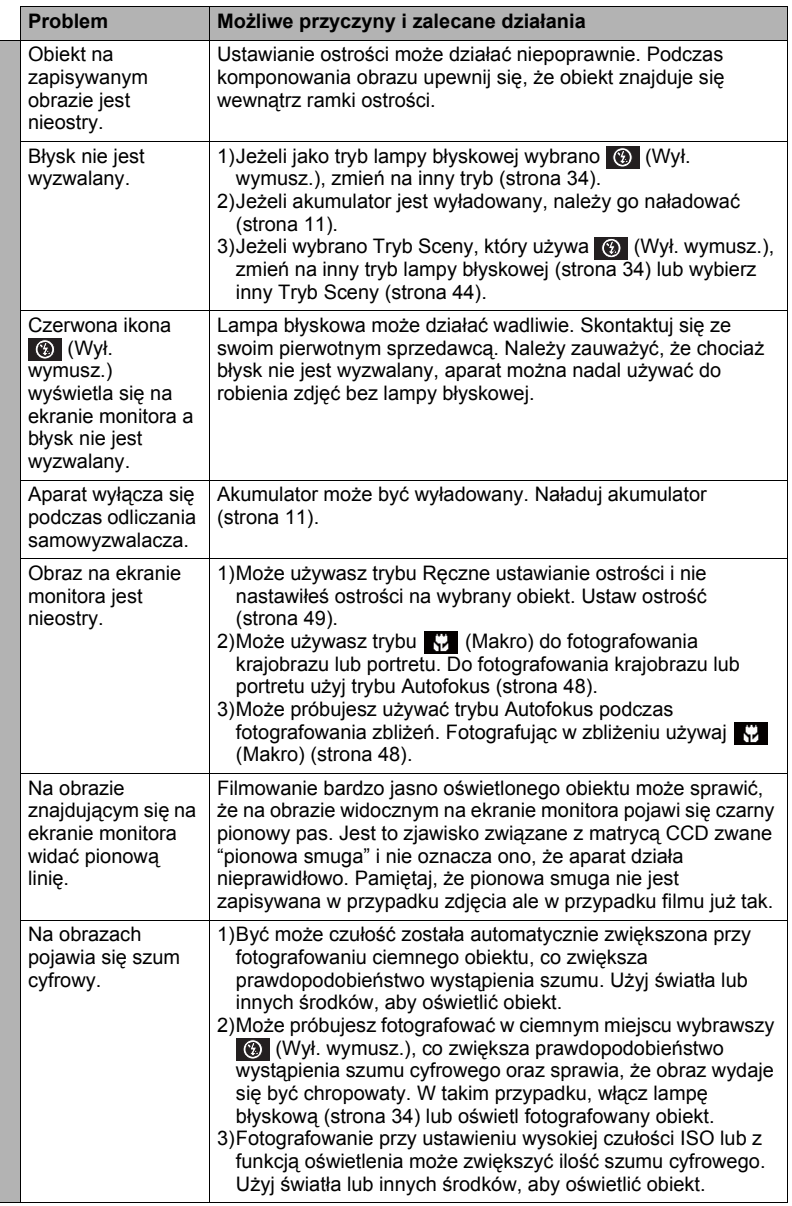

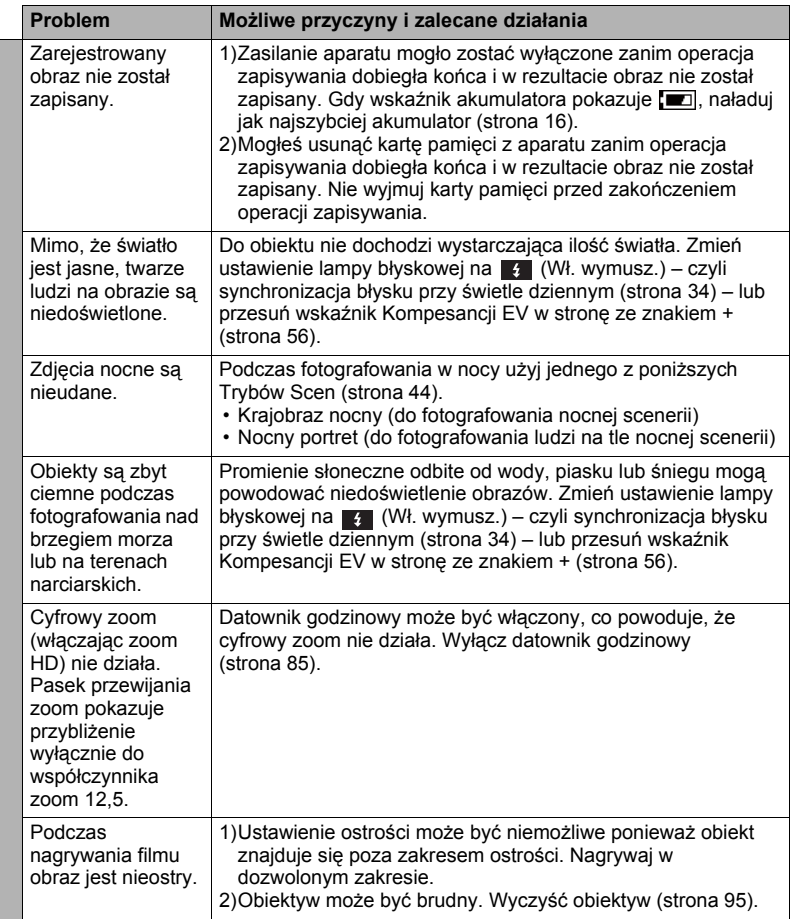

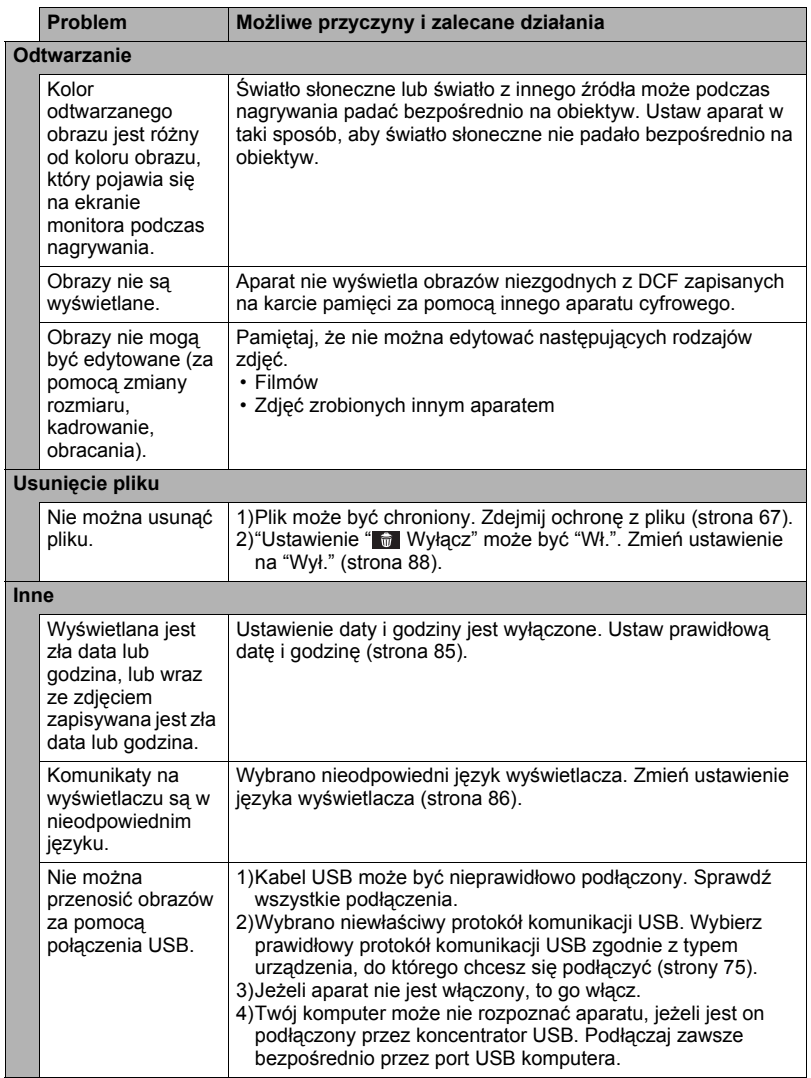

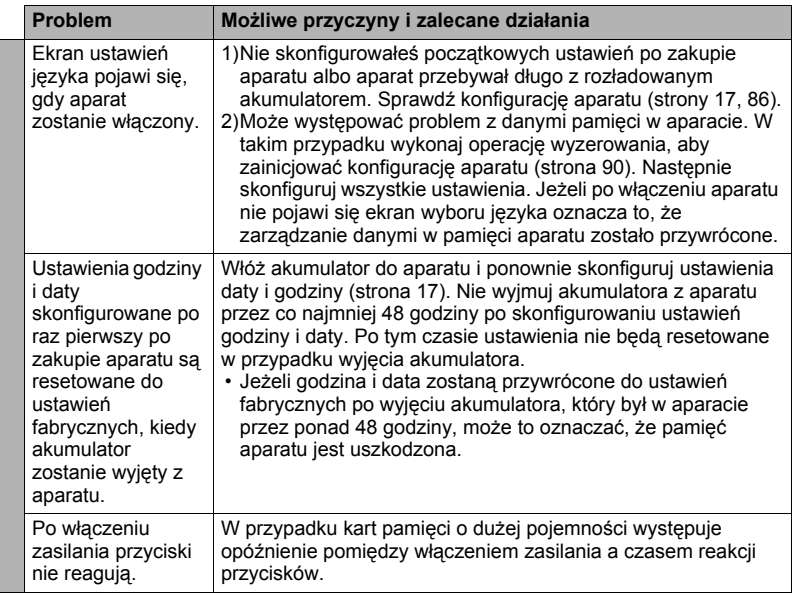

# <span id="page-107-0"></span>**Komunikaty na wyświetlaczu**

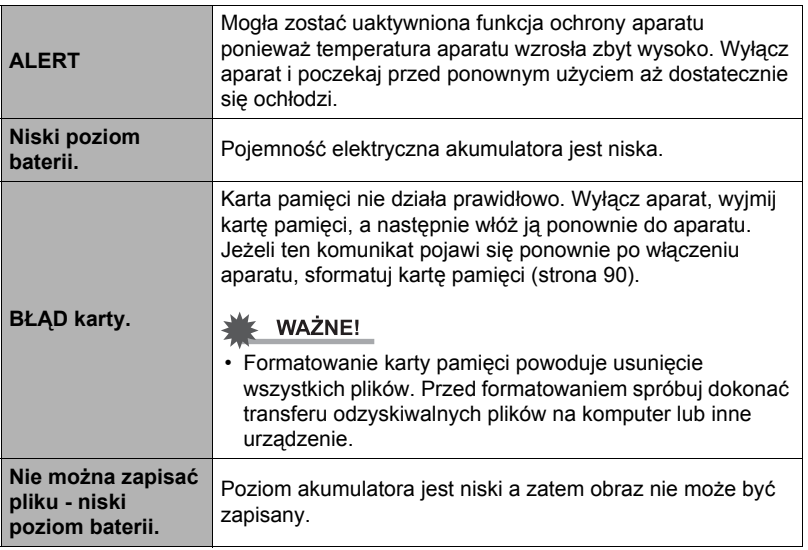
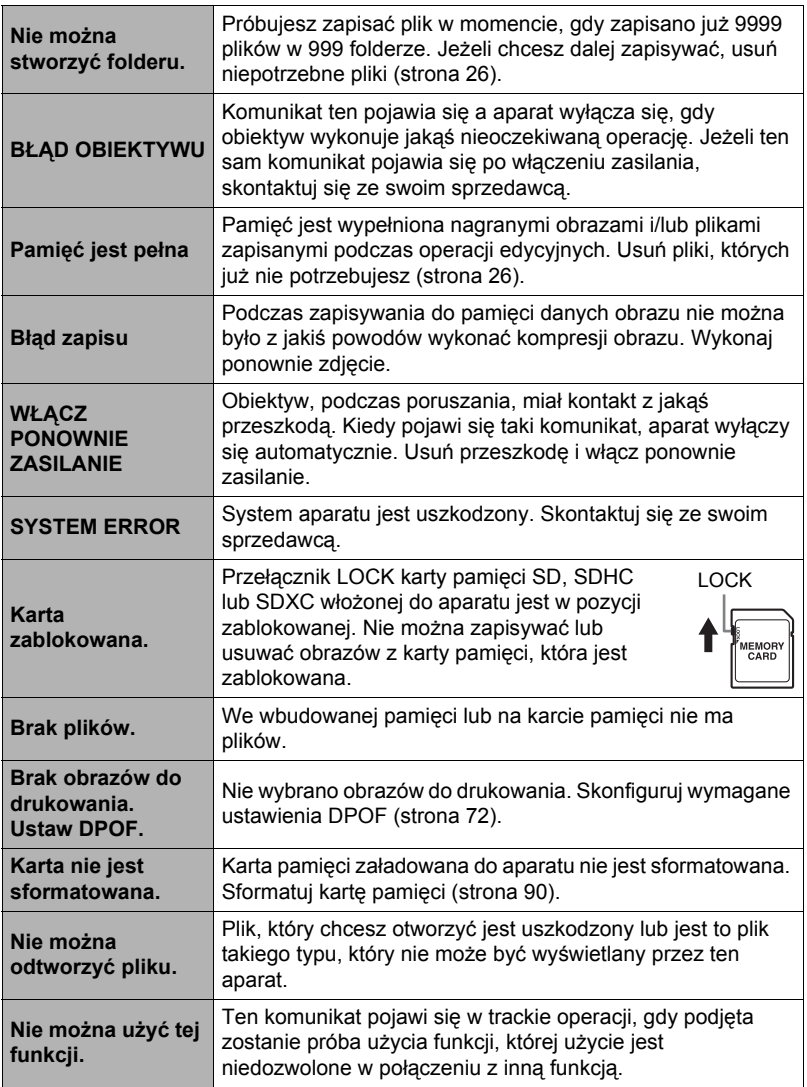

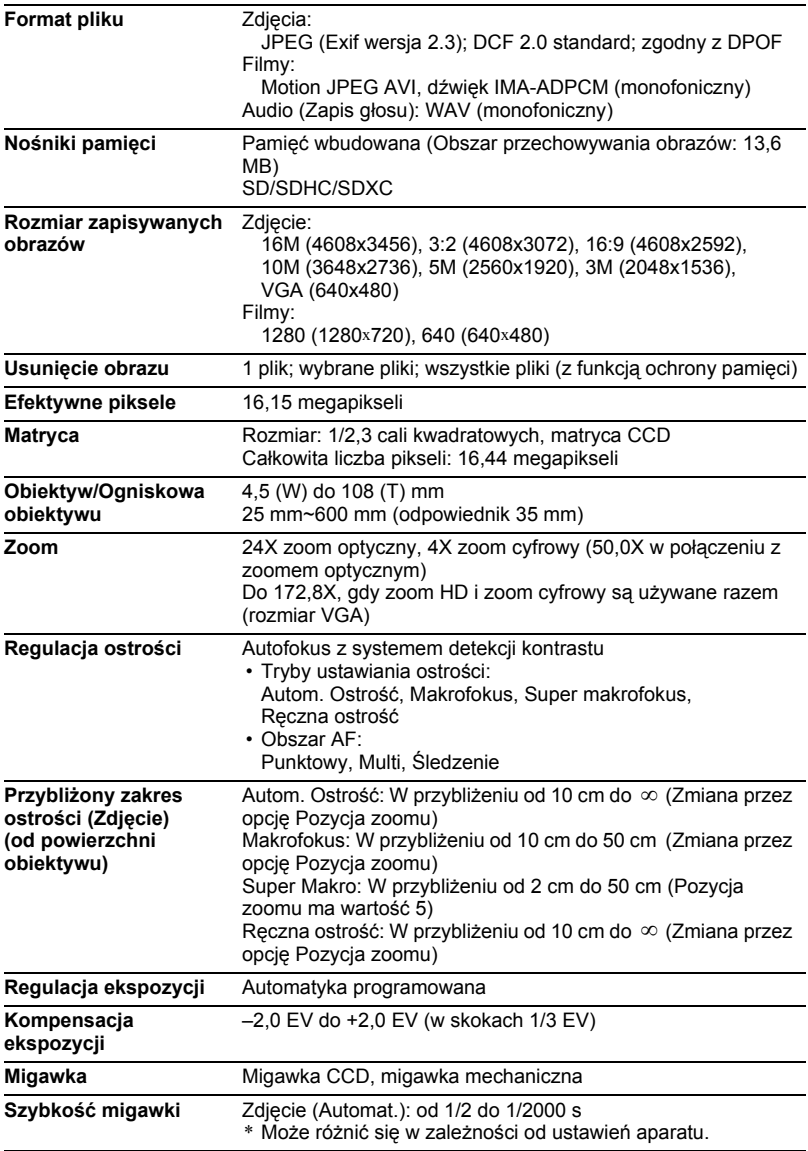

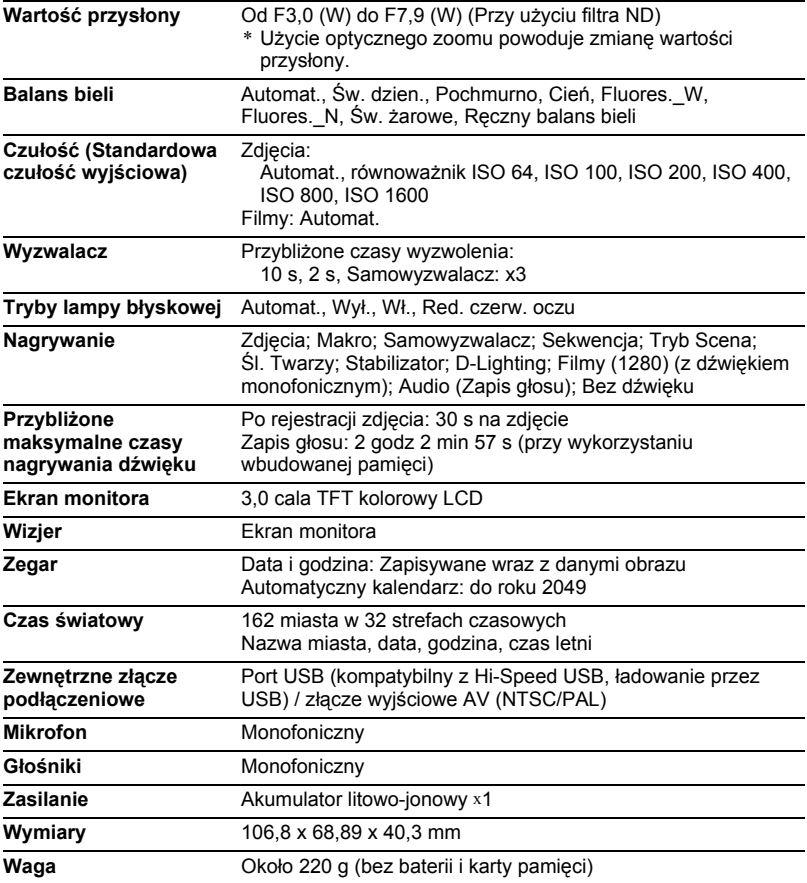

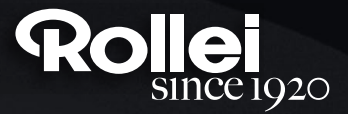

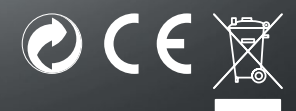

RCP-Technik GmbH & Co. KG Tarpen 40/Gebäude 7b D-22419 Hamburg Hotline +49 (0)6 31/3 42 84 49 welcome@rcp-technik.com www.rollei.com

Subject to technical changes!